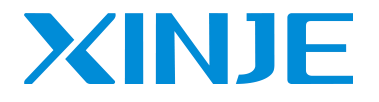

# **DS5C** series servo driver

Fast manual

Wuxi Xinje Electric Co., Ltd.

Data No. S431005 1.4

This manual is suitable for the following users

- Designer of servo system
- **•** Installation and wiring workers
- Commissioning and servo debugging workers
- Maintenance and inspection workers

Declaration of liability

- Although the contents of the manual have been carefully checked, errors are inevitable, and we cannot guarantee complete consistency.
- We will often check the contents of the manual and make corrections in the subsequent versions. We welcome your valuable comments.
- If there isany change to the contents introduced in the manual, please understand without further notice.

Contact information

- $\bullet$  Tel: 400-885-0136
- Fax: 0510-85111290
- Address:No.816, Jianzhu West Road, Binhu District, Wuxi City, Jiangsu Province, China
- Postcode: 214072
- www.xinje.com

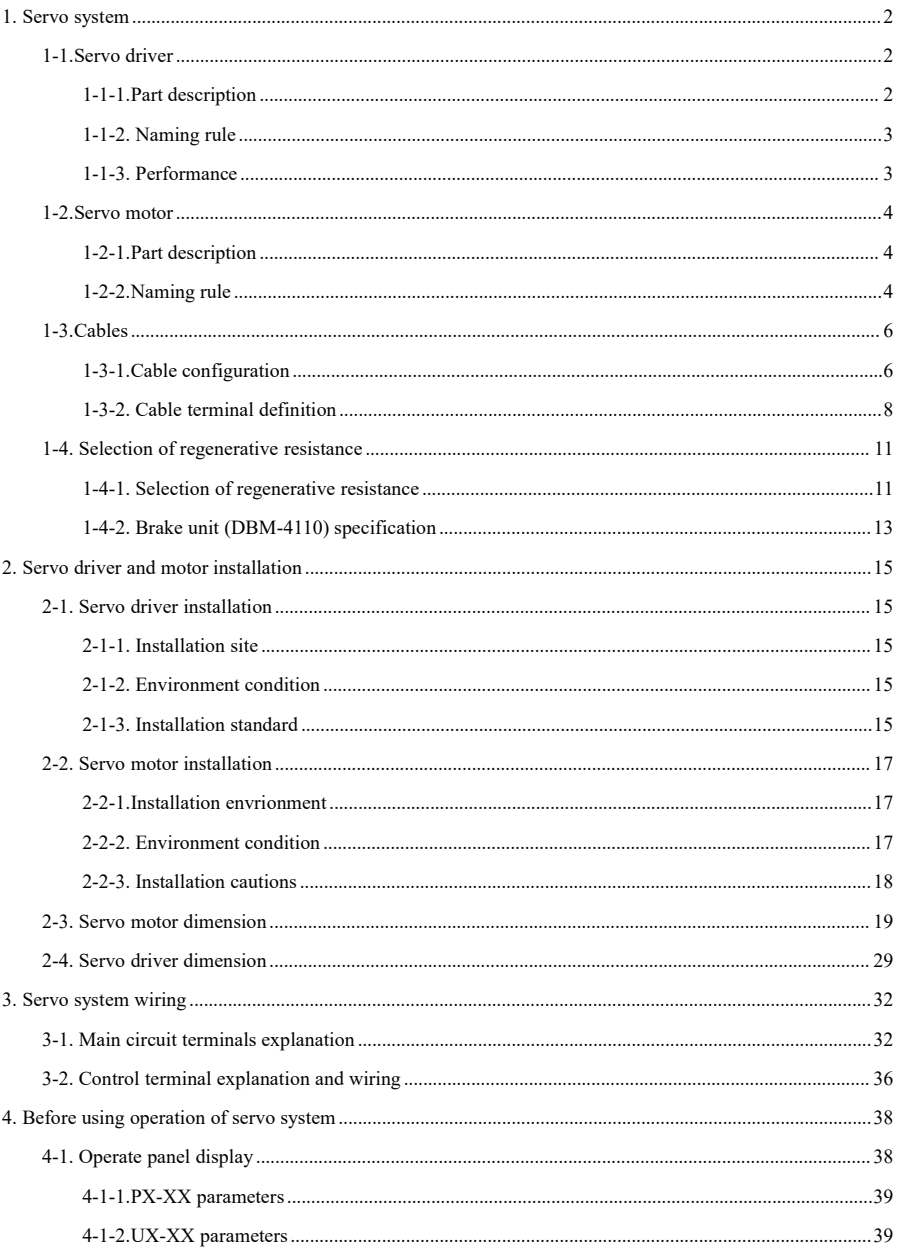

## Catalog

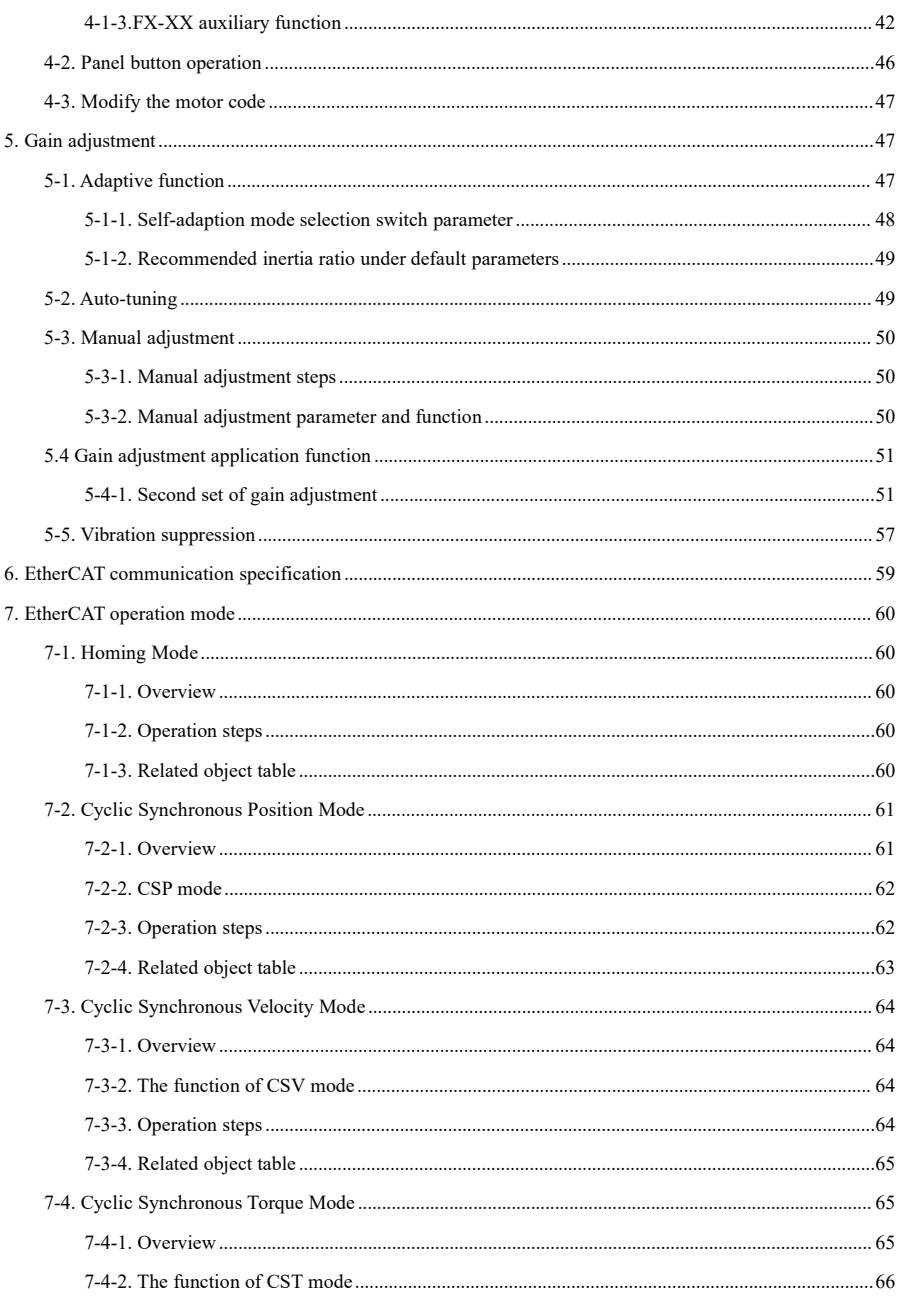

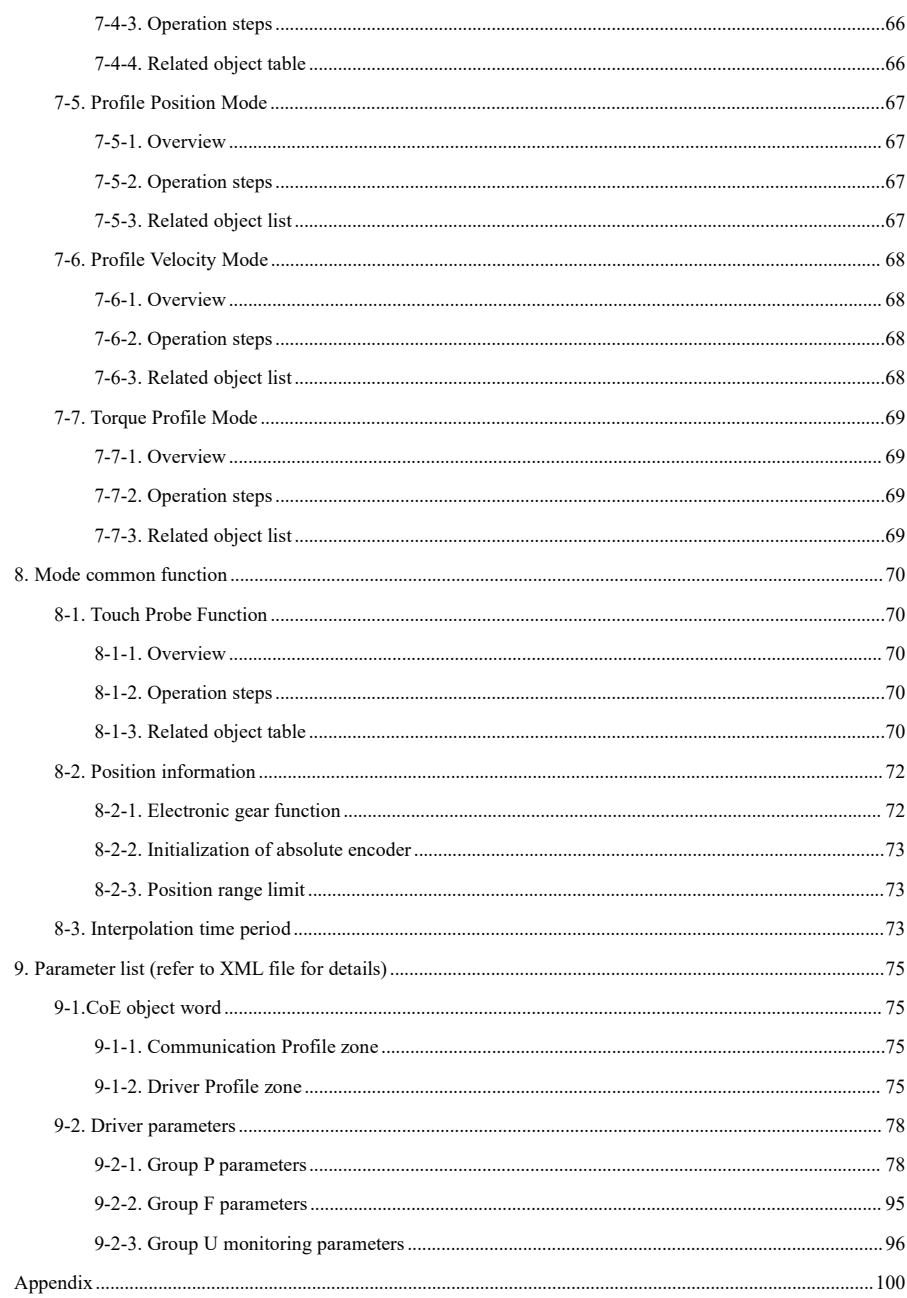

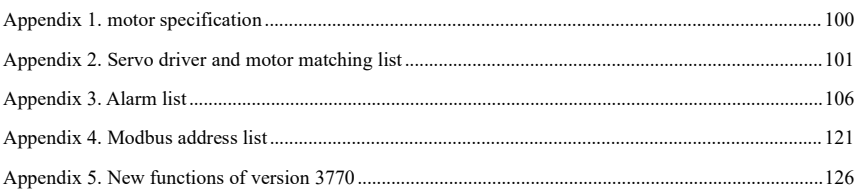

#### ►► Confirmation on product arrival

After the product arrives, please confirm the integrity of the product in the following aspects.

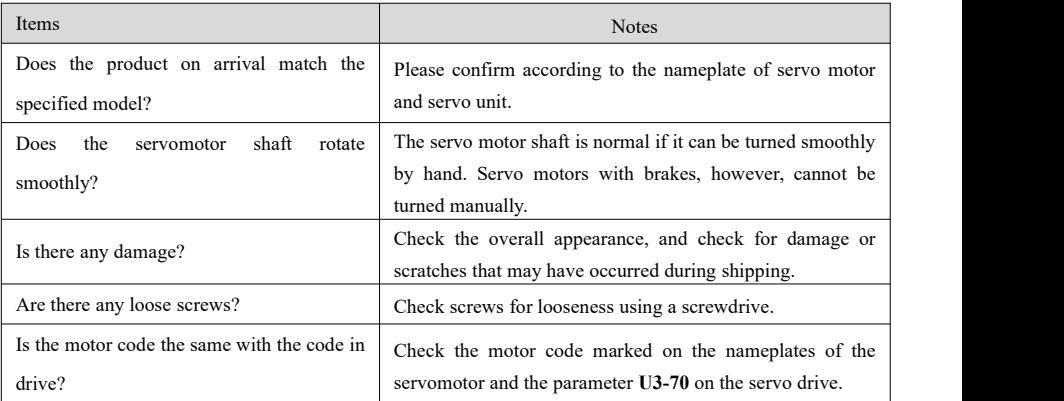

If any of the above is faulty or incorrect, contact Xinje or an authorized distributor.

- ►► Safety precautions
- Confirmation when getting the product
	- $\checkmark$  Do not install damaged drives, drives with missing parts, or drives with unqualified models.
- Product installation
	- $\checkmark$  Be sure to disconnect all external power before installing the drive.
- Product wiring
	- $\checkmark$  Be sure to disconnect all external power before wiring the drive.
	- $\checkmark$  Please connect the AC power supply correctly to the special power terminal of the drive.
	- $\checkmark$  Do not connect the output terminals U, V and W of the driver to the three-phase power supply.
	- $\checkmark$  Please use 2mm<sup>2</sup> wire to ground the ground terminal of the driver.
	- $\checkmark$  Please ensure that the encoder line and power line are loose and not tight to avoid cable damage.
- Operation and maintenance of products
	- $\checkmark$  When powered on, be sure to install the panel shield.
	- $\checkmark$  Do not touch the terminal within 10 minutes after disconnecting the power supply.
	- $\checkmark$  During commissioning, do not connect the motor to the machinery.
	- $\checkmark$  After connecting the machine, please set appropriate parameters of energy consumption before operation.
	- Do not change the wiring when live.
	- $\checkmark$  Do not touch the radiator during operation.

## <span id="page-7-0"></span>**1. Servo system**

## <span id="page-7-1"></span>1-1.Servo driver

## <span id="page-7-2"></span>1-1-1.Part description

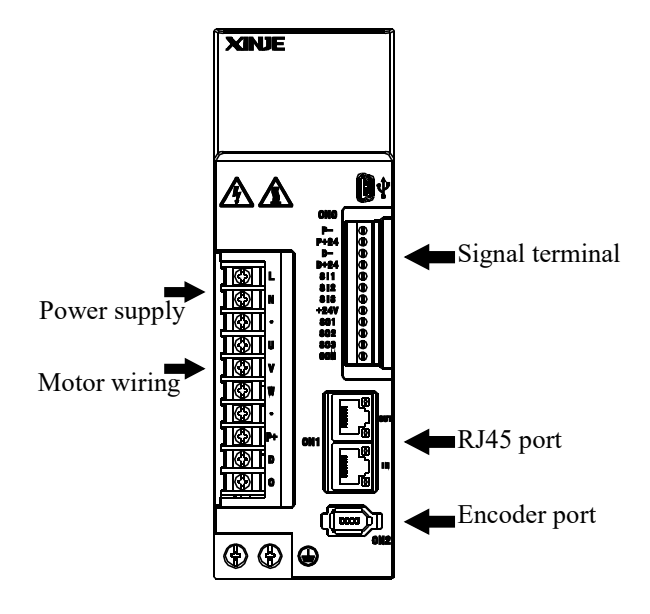

## <span id="page-8-0"></span>1-1-2. Naming rule

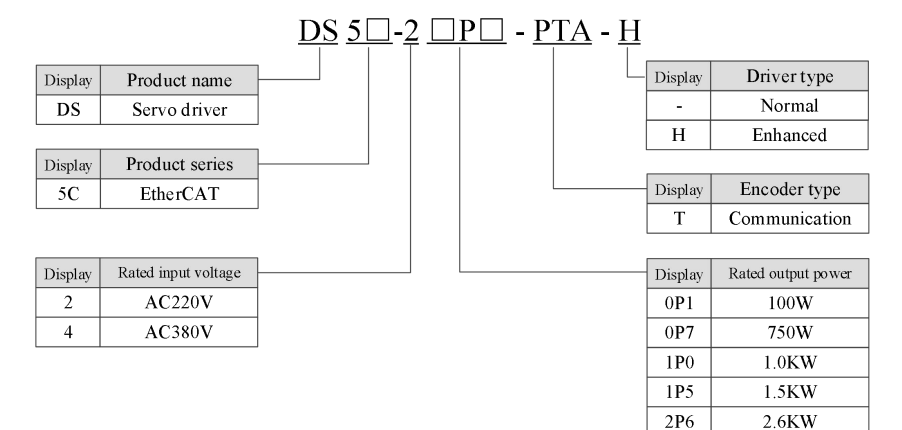

## <span id="page-8-1"></span>1-1-3. Performance

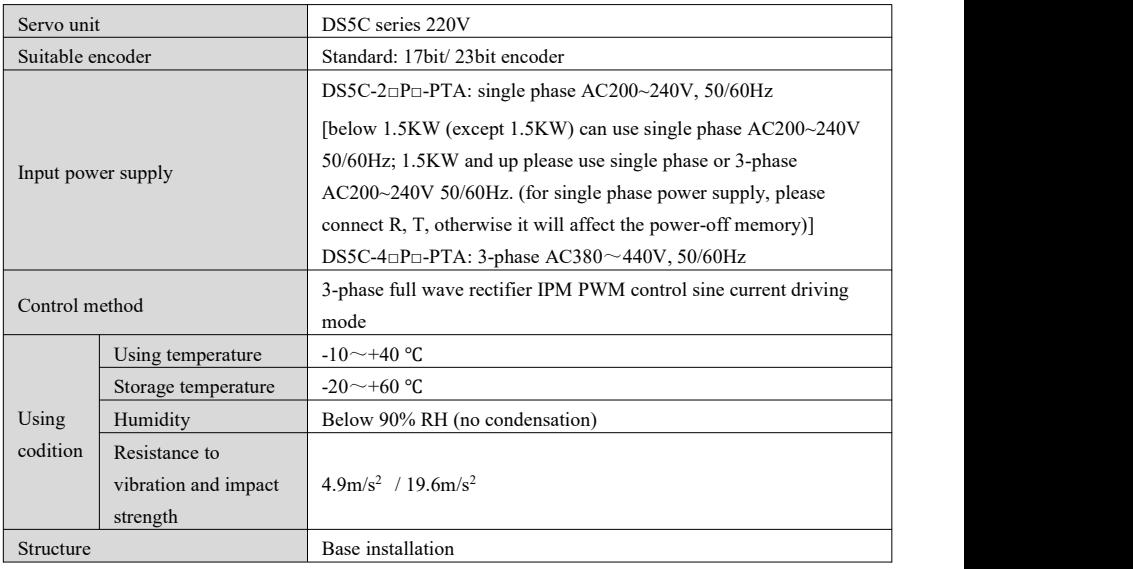

## <span id="page-9-0"></span>1-2. Servo motor

## <span id="page-9-1"></span>1-2-1. Part description

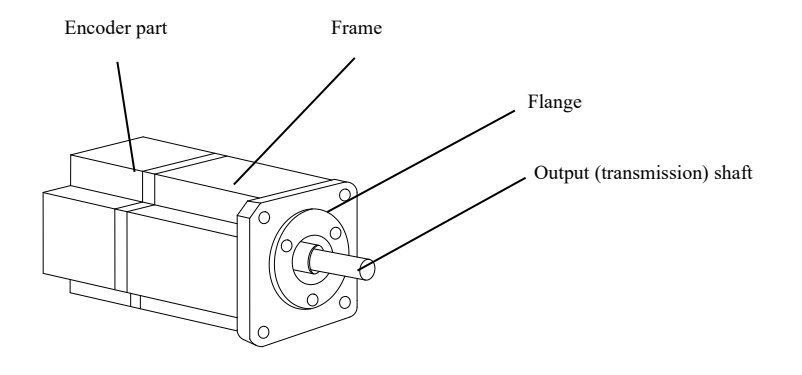

<span id="page-9-2"></span>1-2-2. Naming rule

**MS5** series motor

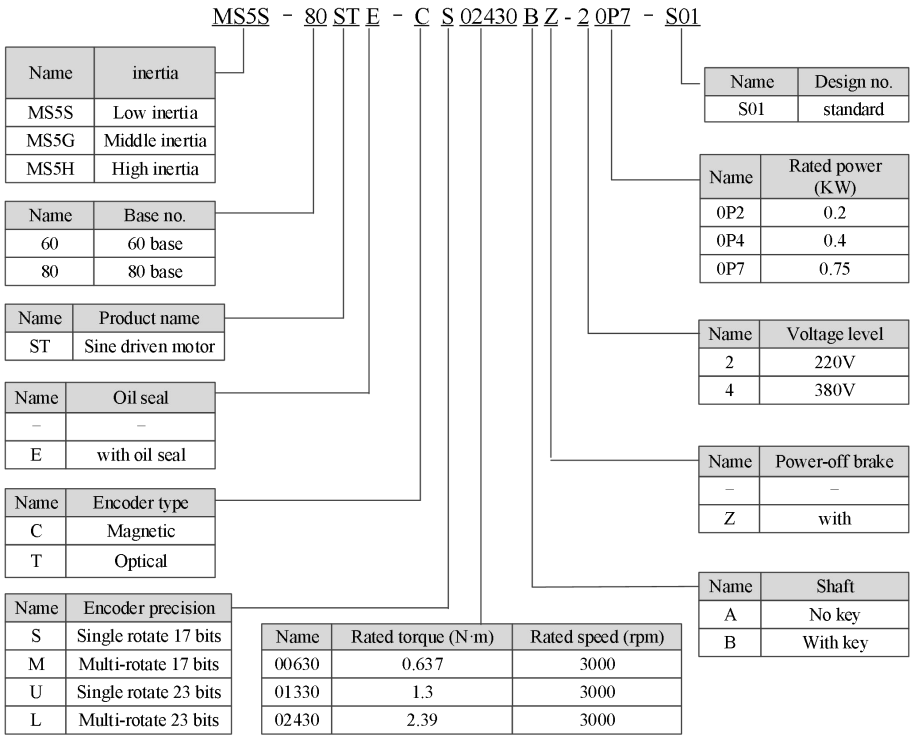

#### MS6 series motor

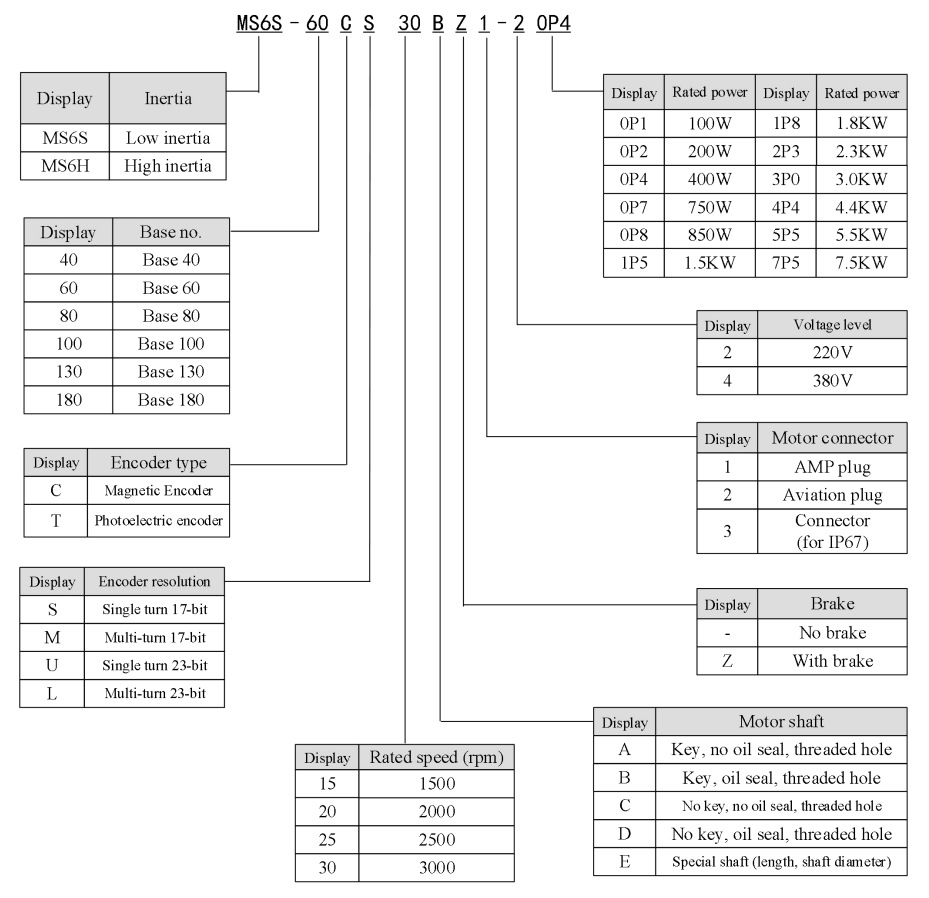

Note: at present, the type selection of encoder is only the combination of CS, CM, TL and T!

Standard type 1 is an amp connector for 80 and below flange.

Standard type 2 is a small aviation plug connector for 80 and below flange.

#### <span id="page-11-0"></span>1-3. Cables

#### <span id="page-11-1"></span>1-3-1. Cable configuration

Encoder cable

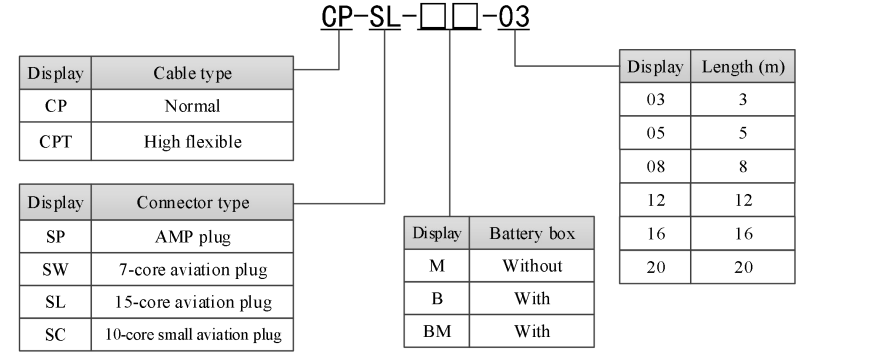

#### Power cable

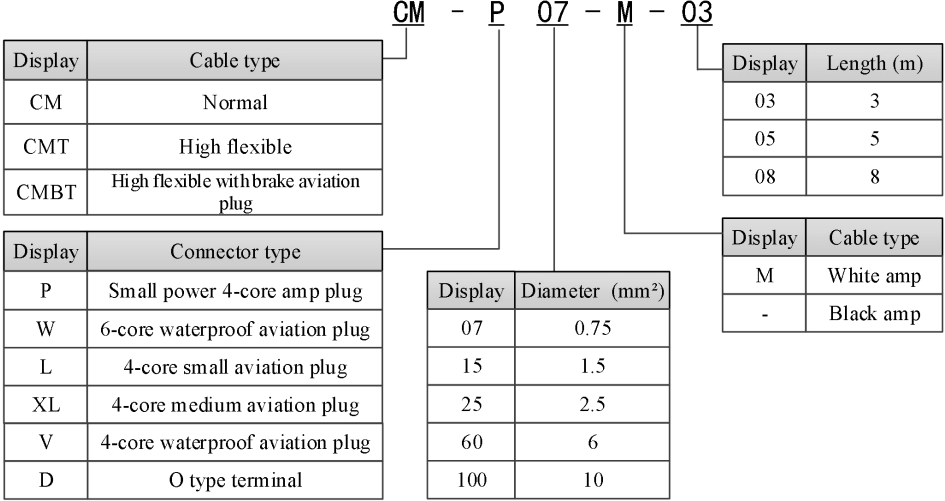

- Brake cable
- Applicable to motors 80 and below with suffix S01, brake cable model shall be selected: CB-P03-length (ordinary material) / CBT-P03-length (high flexible material).
- Suitable for 750W and below power motors with suffix S02: CMBT-W07-M-length.
- For MS5G 130 flange medium inertia holding brake motor, the cable shall select power cable and brake cable in one unit.
- The standard wiring length of Xinje includes 2m, 3m, 5m, 8m, 10m, 12m, 16m and 20m, among which the non high flexible encoder cable and non high flexible power cable applicable to motors with suffix S01 of 80 and below have specifications of 25m and 30m.

## <span id="page-13-0"></span>1-3-2. Cable terminal definition

- Encoder cable
	- (1) Encoder terminal defintion on servo driver side (flange 220 and below)

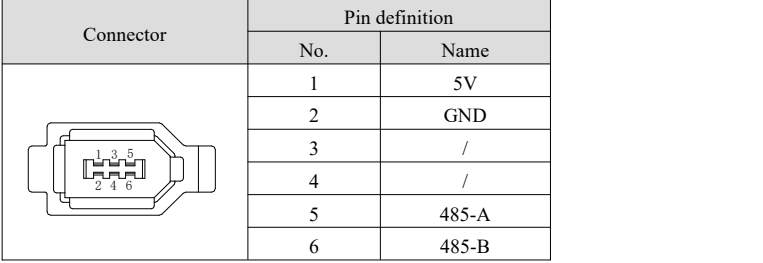

(2) Encoder cable connection on motor side (flange 220 and below)

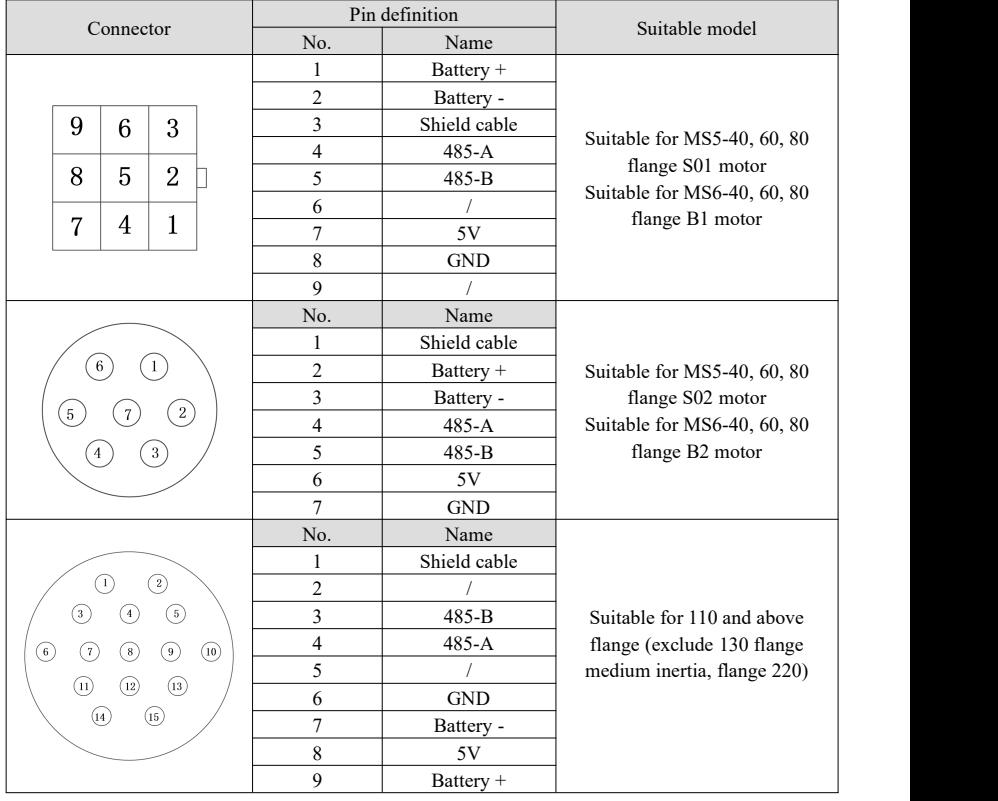

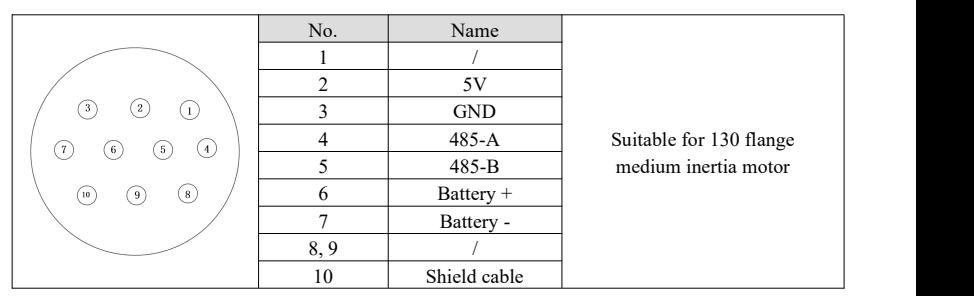

(3) Flange 220 encoder cable two sides connection

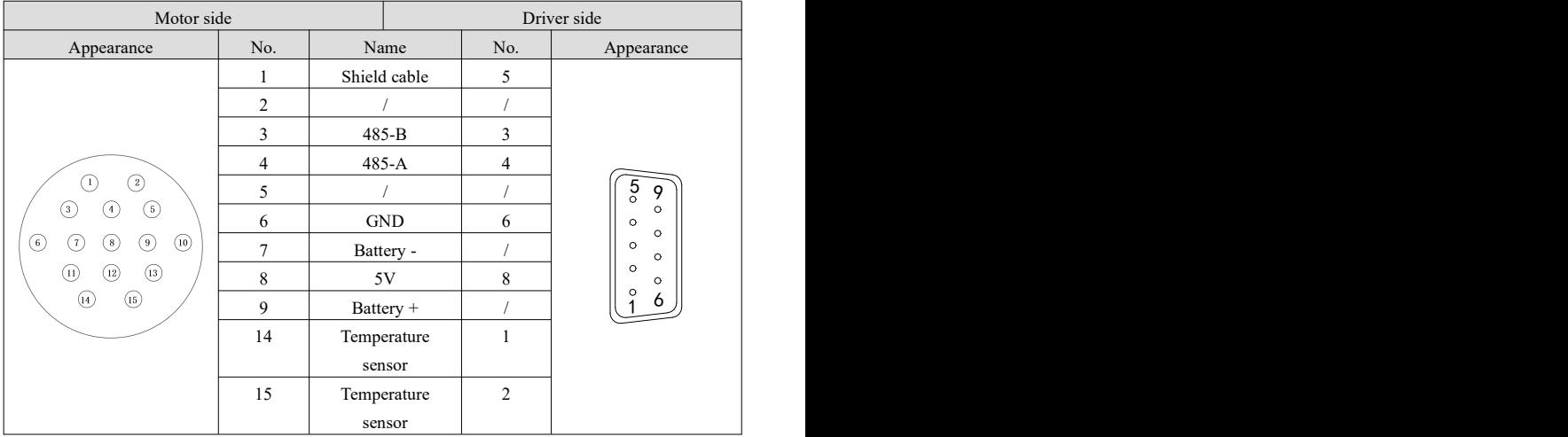

Description of battery box:

(1) The above encoder contains the pins of battery+, battery- and the cables defined are used for absolute value motor, and the cables of non absolute value motor do not have this pin.

(2) Only the absolute value motor is equipped with a cable external battery box. The battery box has a 3.6V/2.7Ah high-capacity battery, and has the function of power-off battery replacement. The service time ismore than <sup>2</sup> years.

Power cable

#### (1) Power cable pin definition on servo driver side

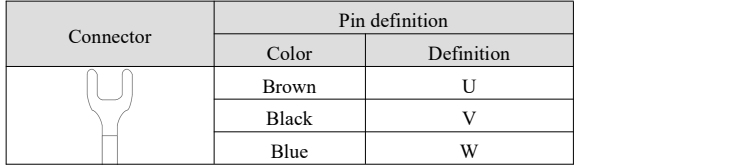

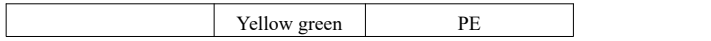

## (2) Power cable connection on motor side

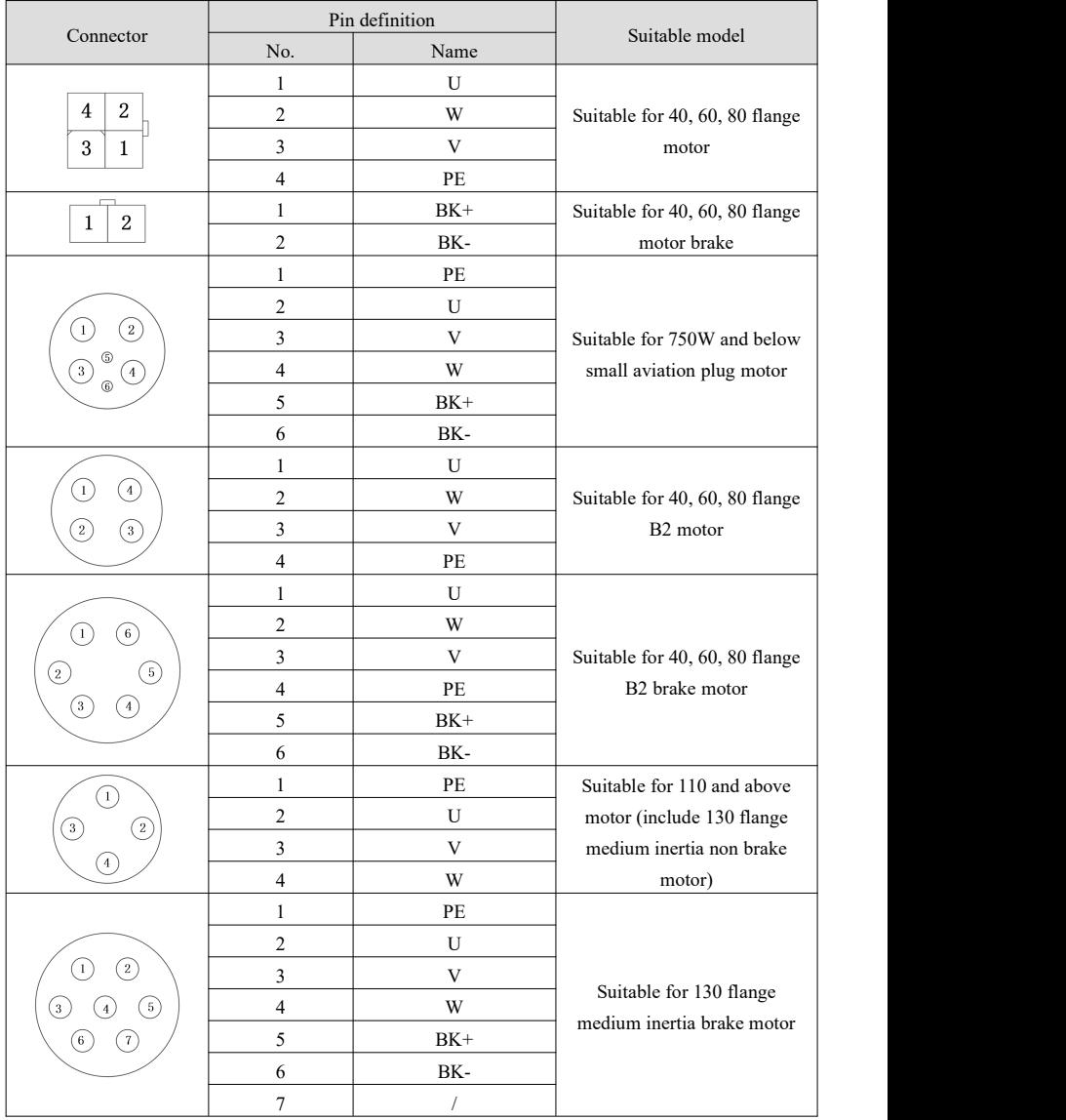

Holding brake pin description:

The above cable with the definition of BK + and BK - pins is used for the motor with brake. The cable without brake motor has no such pin and is an empty terminal.

#### ■ EtherCAT communication cable

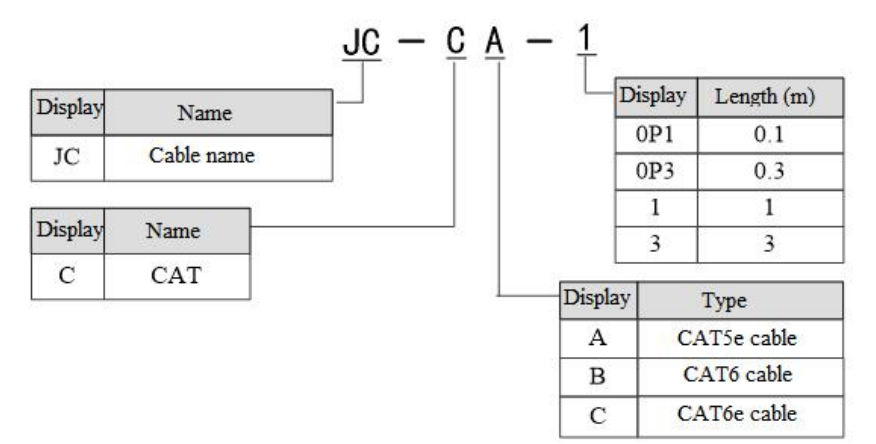

## <span id="page-16-0"></span>1-4. Selection of regenerative resistance

#### <span id="page-16-1"></span>1-4-1. Selection of regenerative resistance

When the servo motor is driven by the generator mode, the power returns to the servo amplifier side, which is called regenerative power. The regenerated power is absorbed by charging the smooth capacitor of the servo amplifier. After exceeding the rechargeable energy, the regenerative resistance is used to consume the regenerative power.

The servo motor driven by regenerative (generator) mode is as follows:

- $\triangleright$  The deceleration stop period during acceleration and deceleration operation
- $\triangleright$  Running vertically and axially
- $\triangleright$  When the external load drives the motor to rotate.

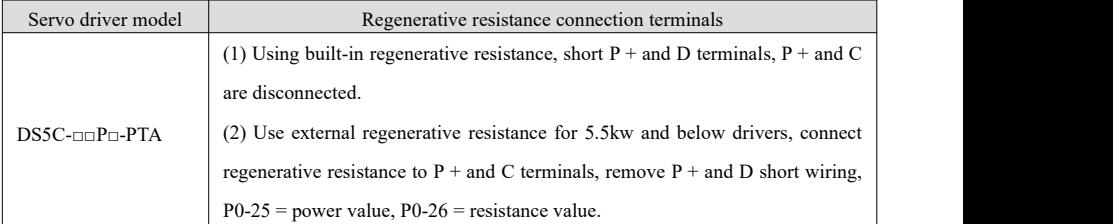

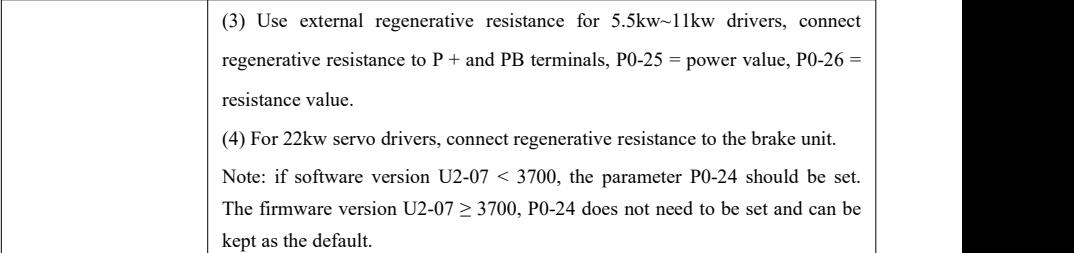

The following table is the recommended specifications of external regenerative resistance for each type of motor.

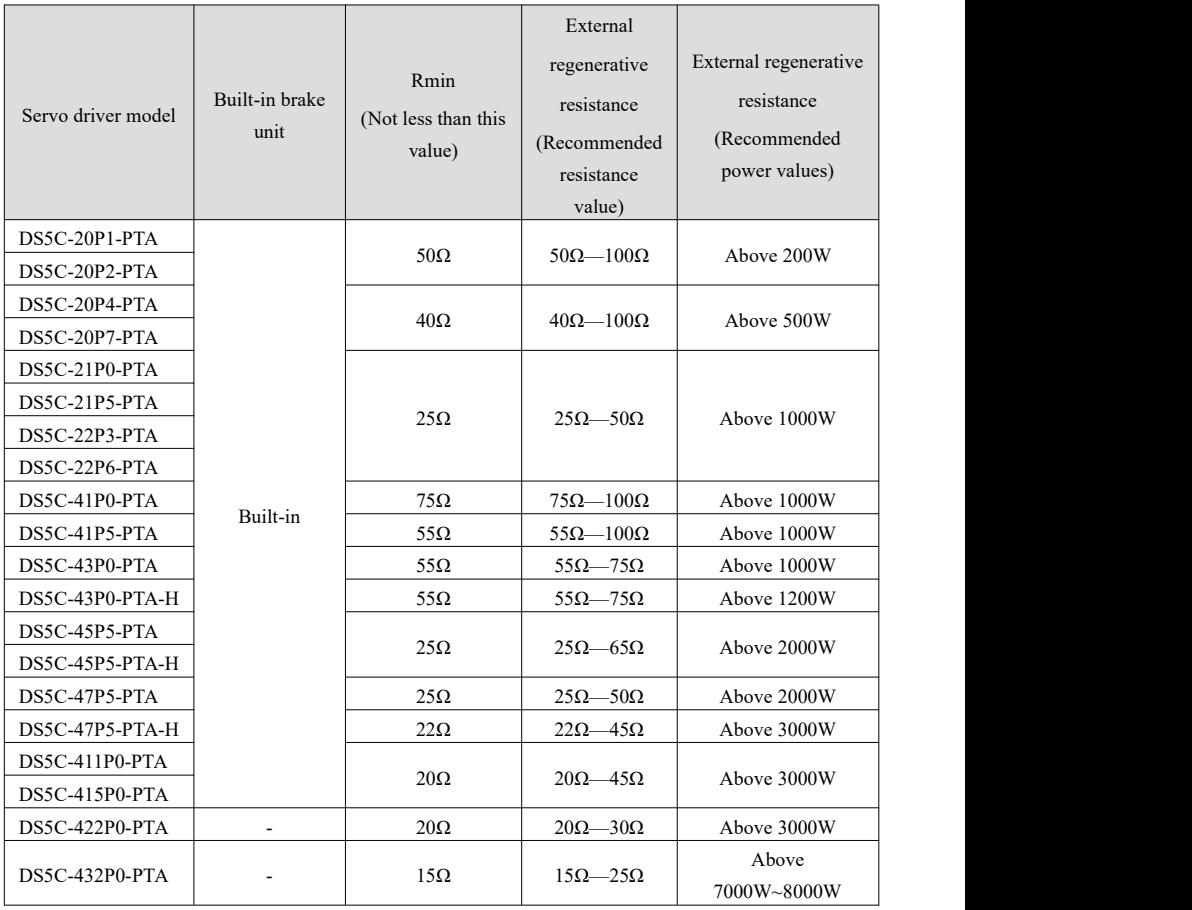

#### **Note:**

(1) The smaller the resistance is, the faster the discharge will be, but the smaller the resistance is, the easier the breakdown resistance will be. Therefore, please close to the the lower limit but not be less than the lower limit when choosing the type.

(2) When wiring, please use high-temperature flame-retardant wire, and the regenerative resistance surface can not contact with the wire.

(3) 22kw servo driver DS5E-422P0-PTA has no built-in brake unit, the external brake unit is optional part. The model is DBM-4110.

#### <span id="page-18-0"></span>1-4-2. Brake unit (DBM-4110) specification

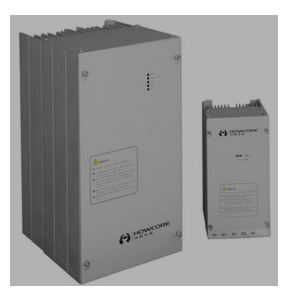

**P**in definition

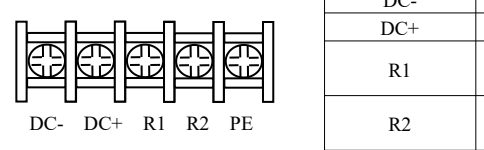

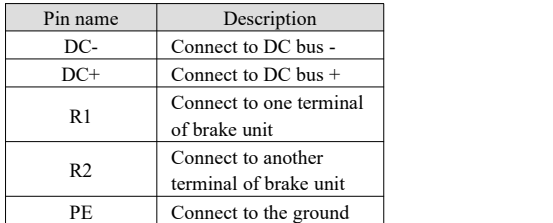

#### **Wiring diagram**

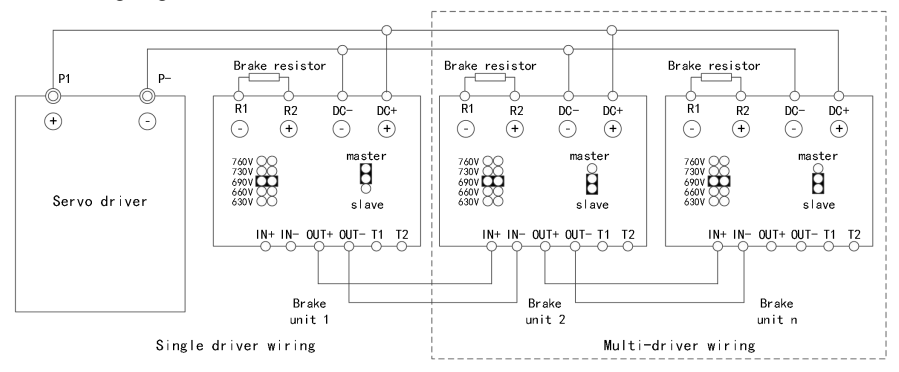

## <span id="page-20-0"></span>**2. Servo driver and motor installation**

## <span id="page-20-1"></span>2-1. Servo driver installation

#### <span id="page-20-2"></span>2-1-1. Installation site

- Please install it in the installation cabinet without sunshine or rain.
- Do not use this product near corrosive and flammable gas environments such as hydrogen sulfide, chlorine, ammonia, sulfur, chlorinated gas, acid, alkali, salt, etc.
- Do not install in high temperature, humidity, dust, metal dust environment.
- $\bullet$  No vibration place.

#### <span id="page-20-3"></span>2-1-2. Environment condition

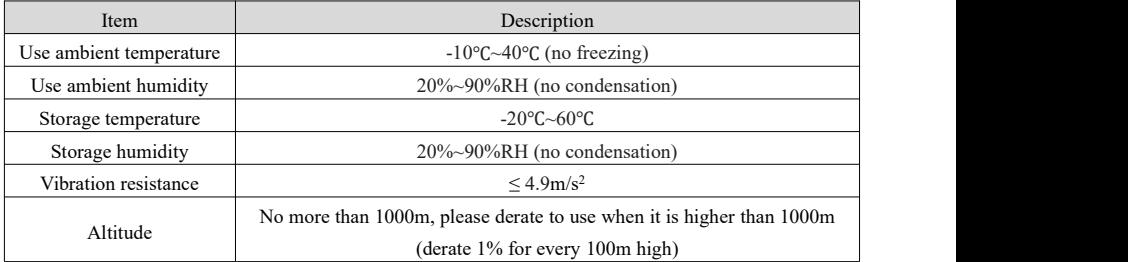

#### <span id="page-20-4"></span>2-1-3. Installation standard

Be sure to comply with the installation standard in the control cabinet shown in the figure below. This standard is applicable to the situation where multiple servo drivers are installed side by side in the control cabinet (hereinafter referred to as "when installed side by side").

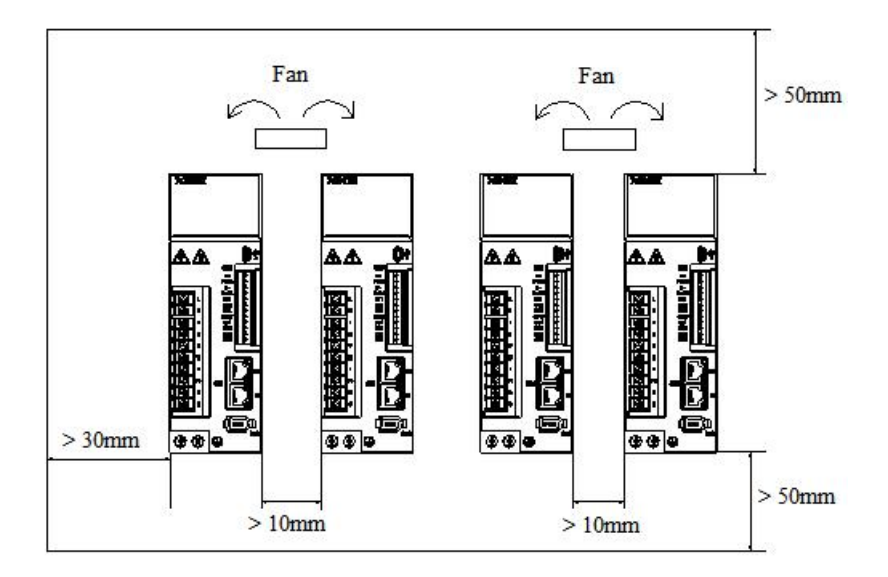

#### **Servo Drive Orientation**

Install the servo drive perpendicular to the wall so the front panel containing connectors faces outward.

#### **Cooling**

As shown in the figure above, allow sufficient space around each servo drive for cooling by cooling fans or natural convection.

#### **Side-by-side Installation**

When install servo drives side by side as shown in the figure above, make at least 10mm between and at least 50mm above and below each servo drive. Install cooling fans above the servo drives to avoid excessive temperature rise and to maintain even temperature inside the control panel.

#### **Environmental Conditions in the Control Panel**

- Servo driver working ambient Temperature: -10~40 ℃
- > Humidity: 90%RH or less
- $\triangleright$  Vibration: 4.9m/s<sup>2</sup> 2
- $\triangleright$  Condensation and Freezing: None
- Ambient Temperature for Long-term Reliability: 50°C maximum

## <span id="page-22-0"></span>2-2. Servo motor installation

MS series servomotors can be installed either horizontally or vertically. The service life of the servomotor can be shortened or unexpected problems might occur if it is installed incorrectly or in an inappropriate location. Follow these installation instructions carefully.

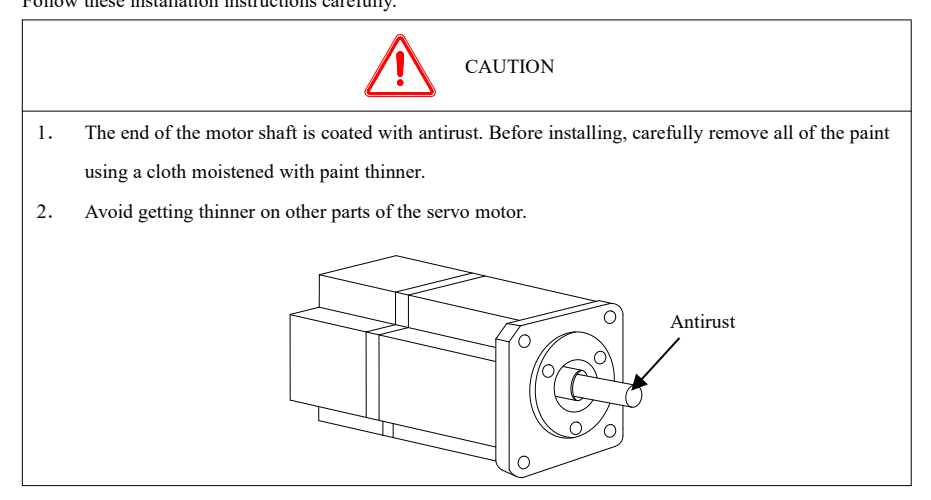

#### <span id="page-22-1"></span>2-2-1. Installation envrionment

- Do not use this product near corrosive and flammable gas environments such as hydrogen sulfide, chlorine, ammonia, sulfur, chlorinated gas, acid, alkali, salt, etc.
- In places with grinding fluid, oil mist, iron powder, cutting, etc., please choose motor with oil seal.
- A place away from heat sources such as stoves.
- Do not use motor in enclosed environment. Closed environment will lead to high temperature and shorten service life of motor.

#### <span id="page-22-2"></span>2-2-2. Environment condition

When used in places with water droplets or oil droplets, the protection effect can be achieved through the treatment of motors. However, in order to seal the through part of the shaft, please specify the motor with oil seal. Connectors should be installed downward.

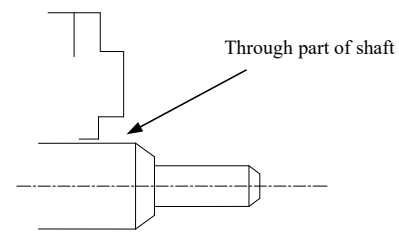

MS series servo motors are for indoor use. Please use them under the following installation conditions:

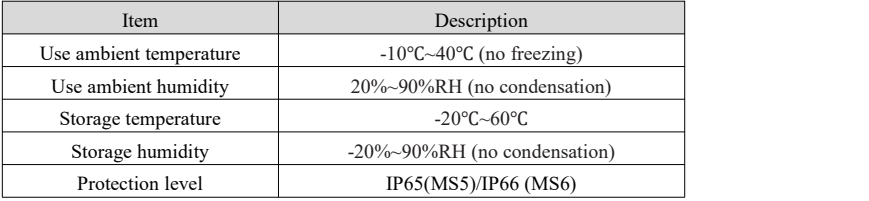

## <span id="page-23-0"></span>2-2-3. Installation cautions

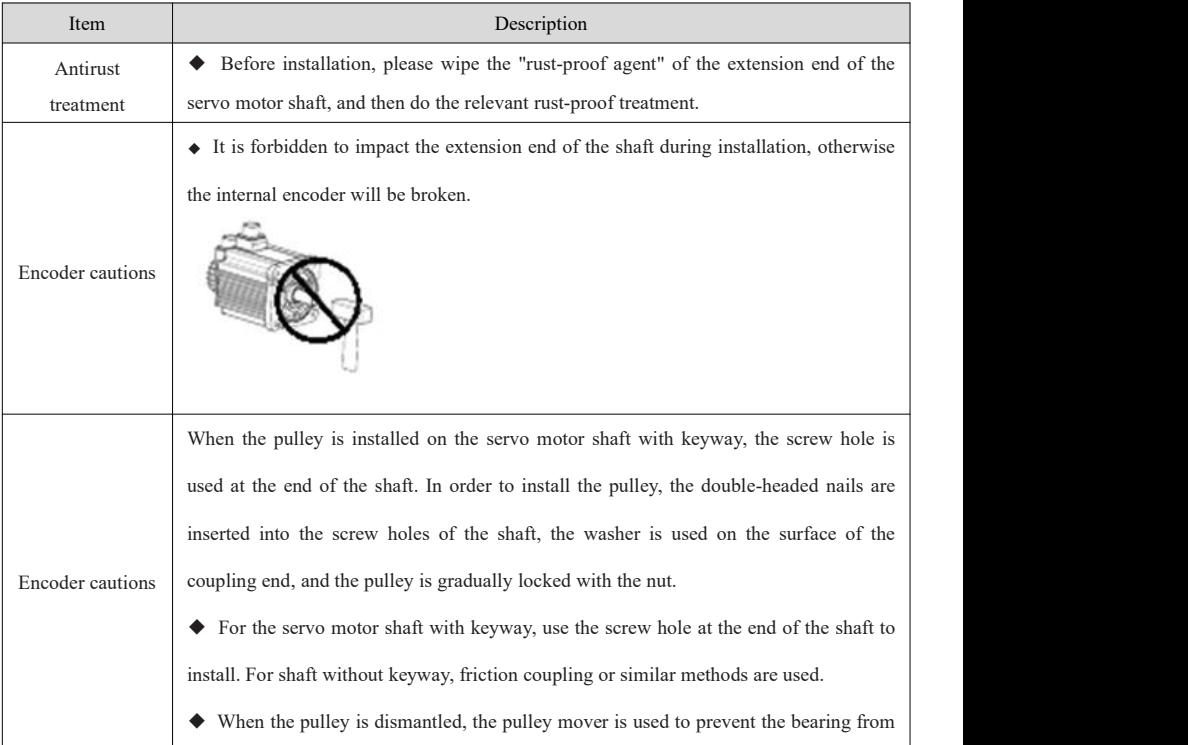

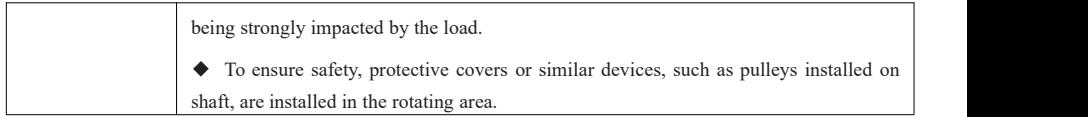

## <span id="page-24-0"></span>2-3. Servo motor dimension

- 40 series motor installation dimension Unit: mm
	- MS5 motor

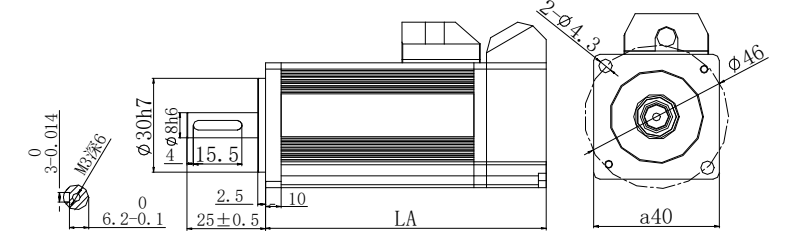

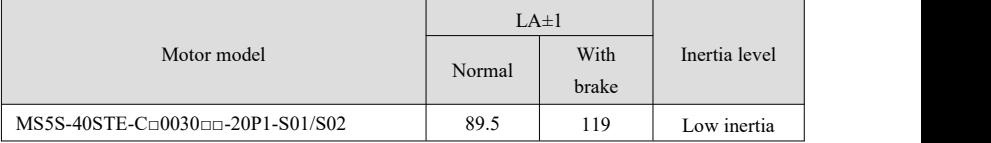

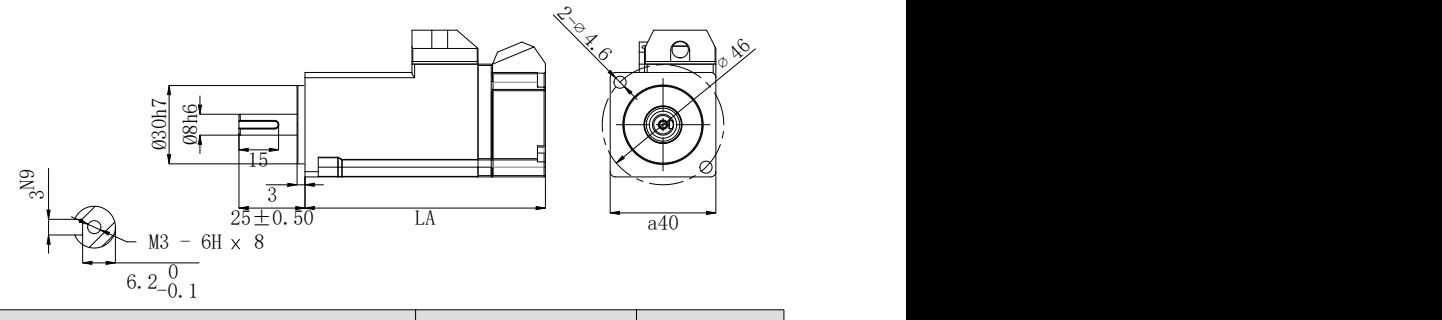

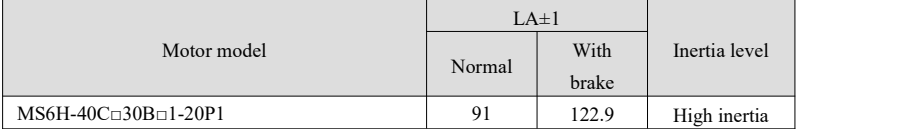

MS6 motor

60 series motor installation dimension Unit: mm

MS5 motor

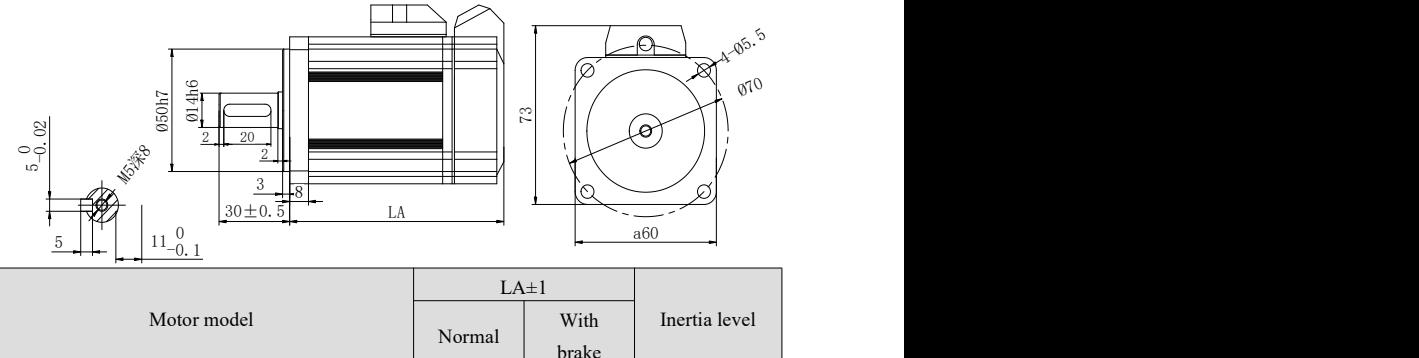

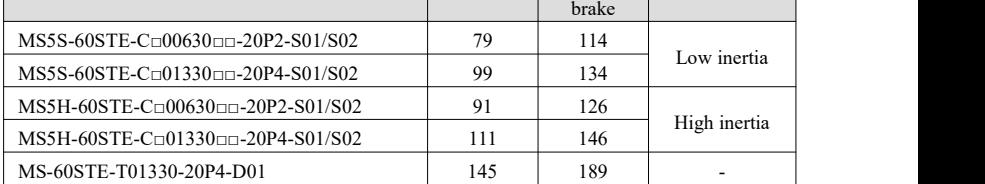

MS6 motor

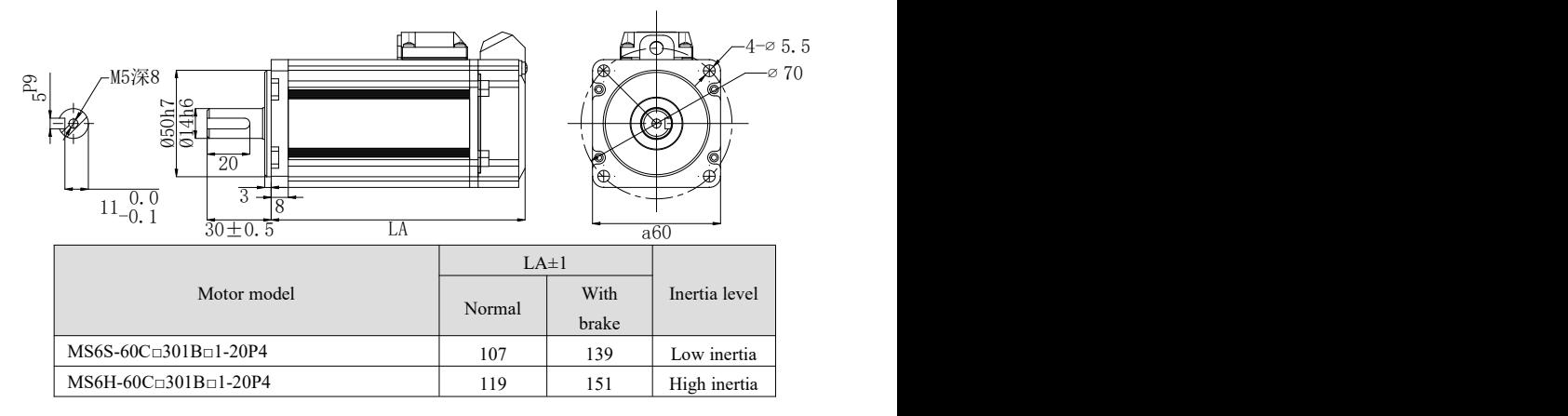

80 series motor installation dimension Unit: mm

 $9\alpha_{\mathcal{R}}$ 

MS5 motor

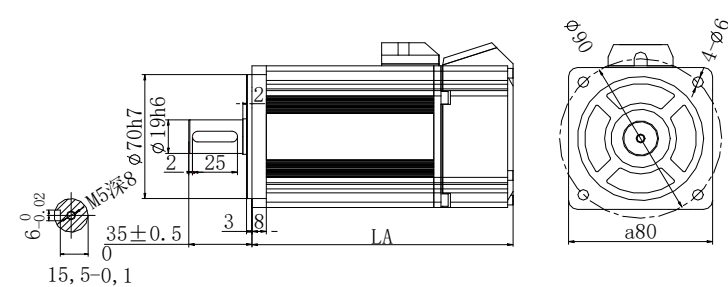

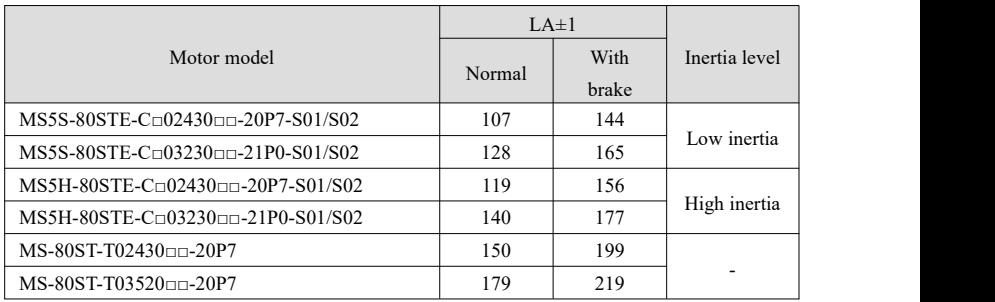

MS6 motor

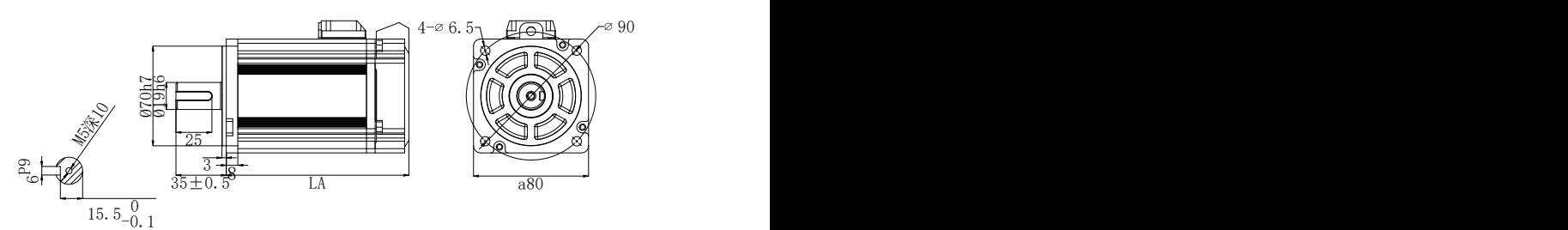

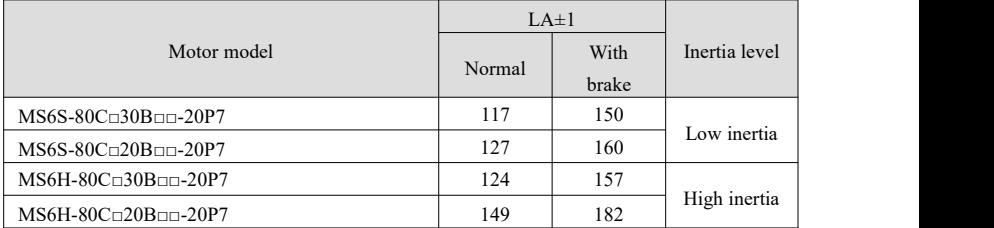

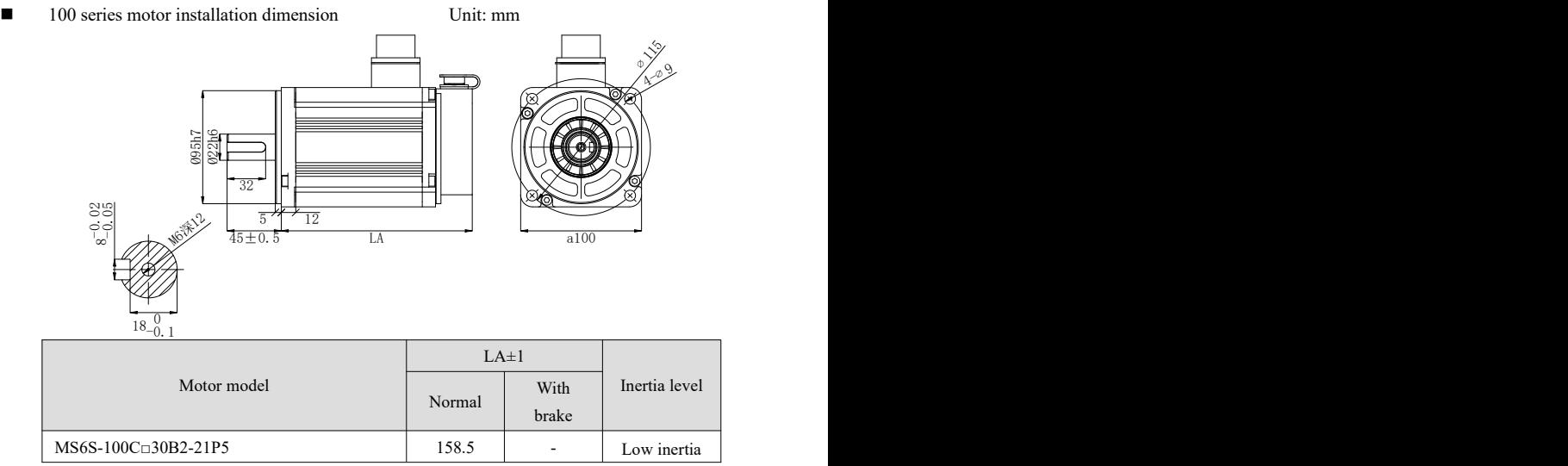

■ 110 series motor installation dimension Unit: mm

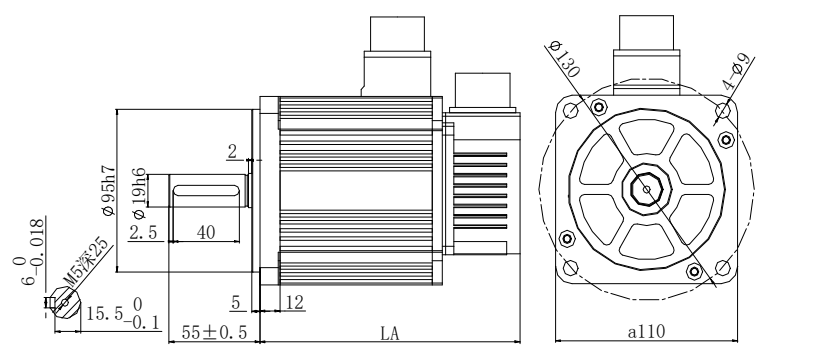

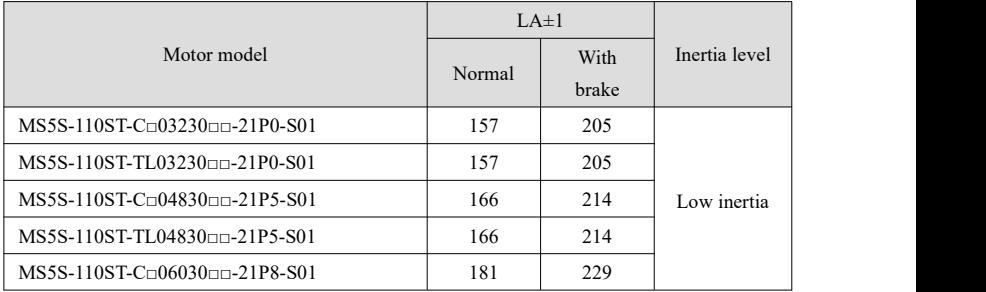

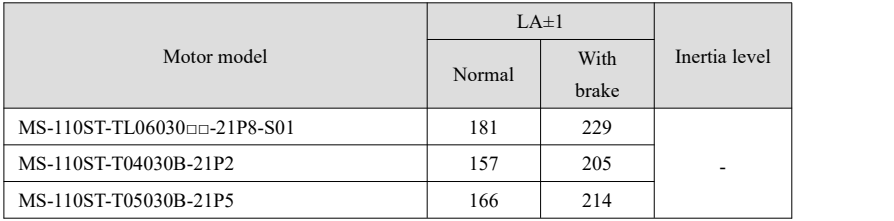

■ 130 series motor installation dimension Unit: mm

 $\mathbb{Z}$ 

 $\circledcirc$ 

◆ MS5 motor

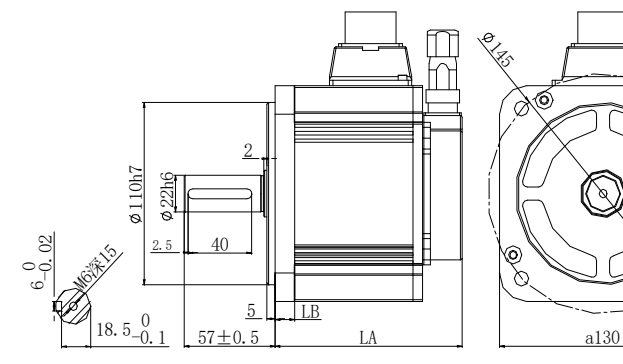

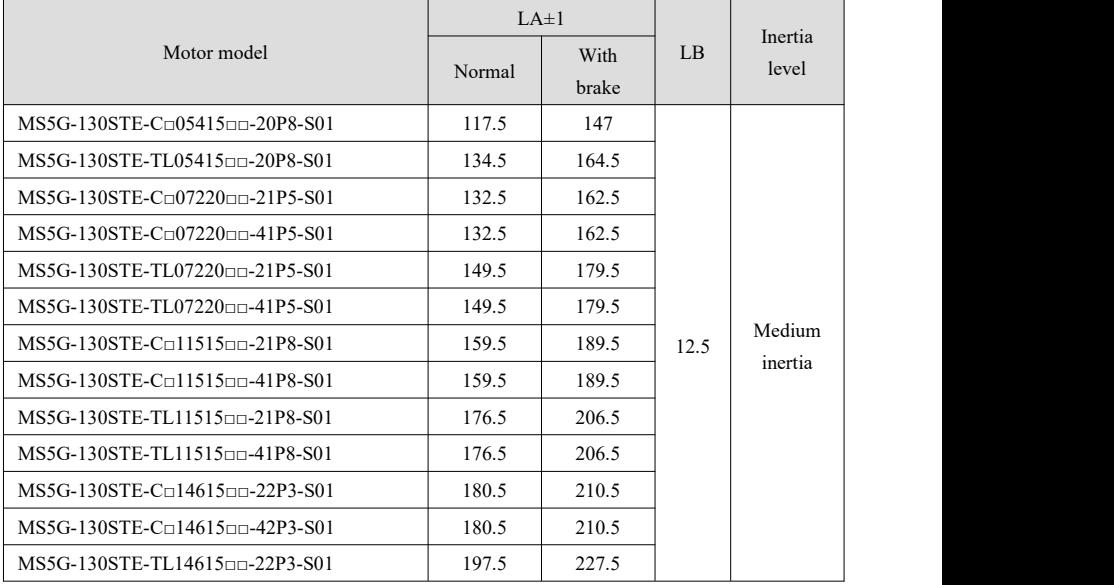

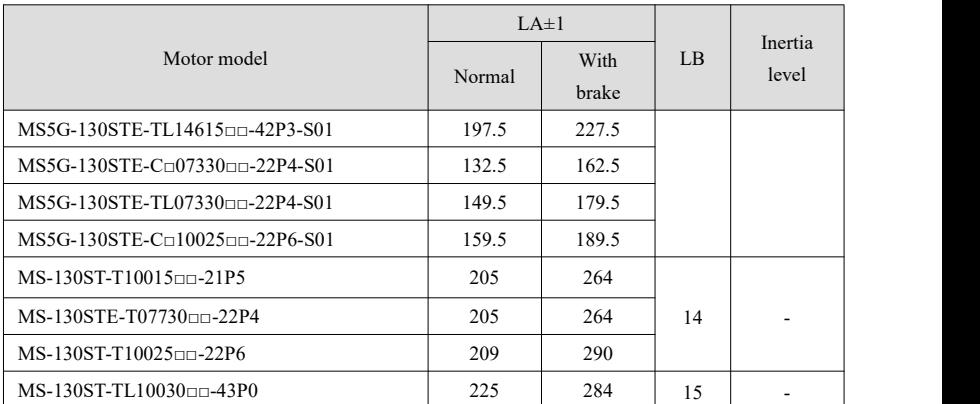

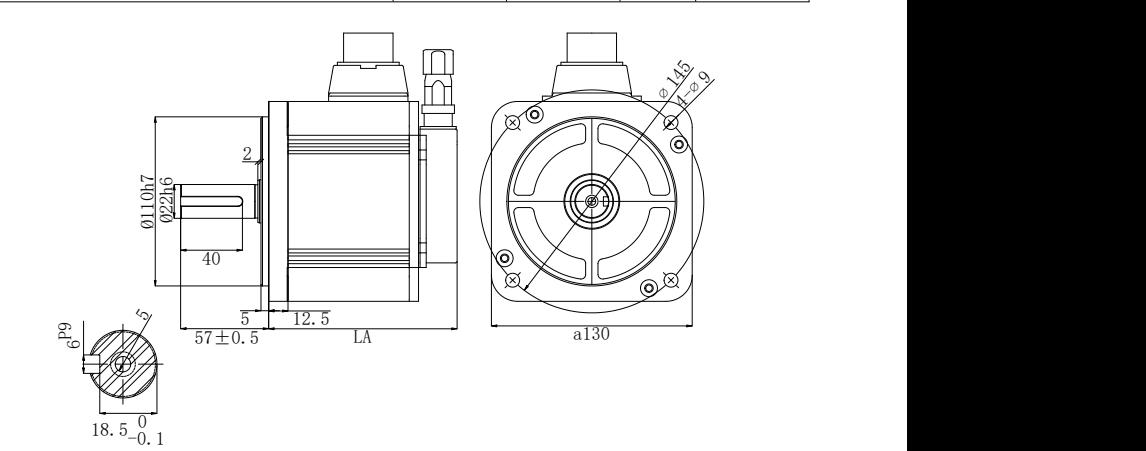

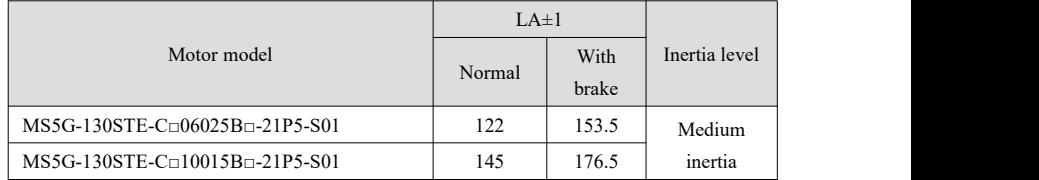

MS6 motor

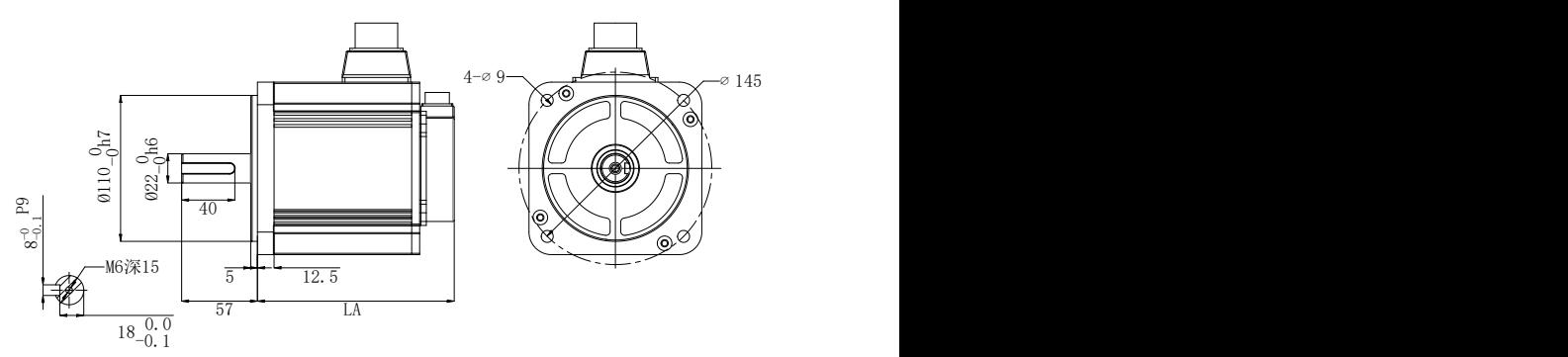

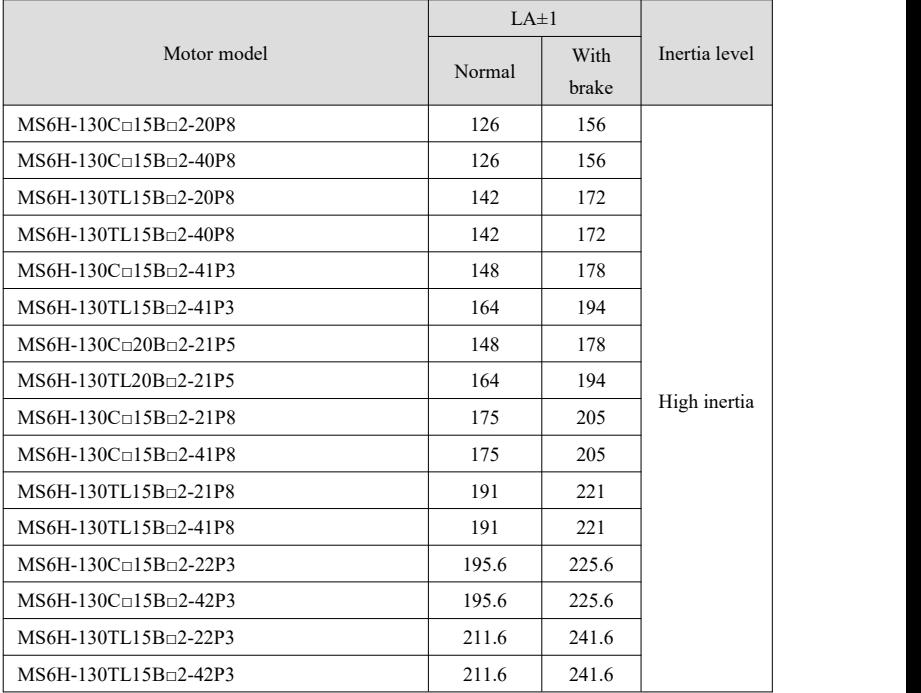

■ 180 series motor installation dimension Unit: mm

MS5 motor

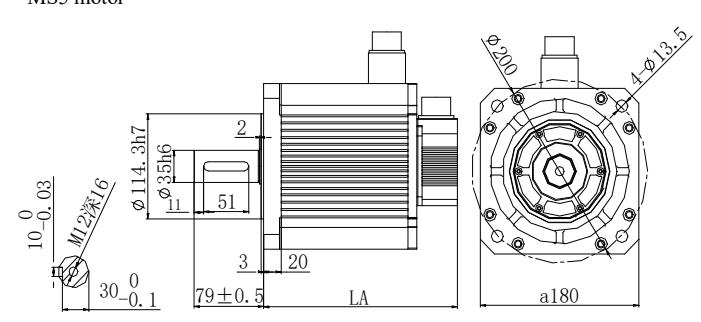

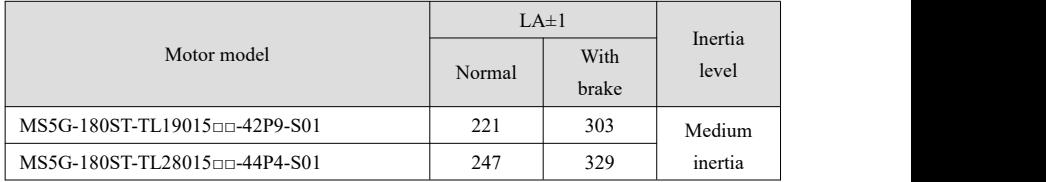

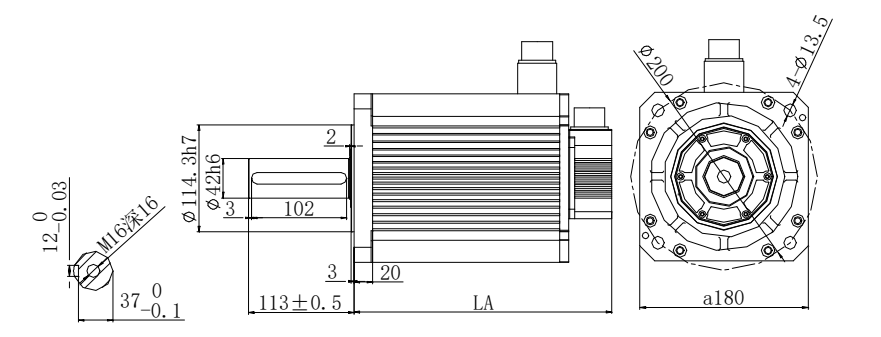

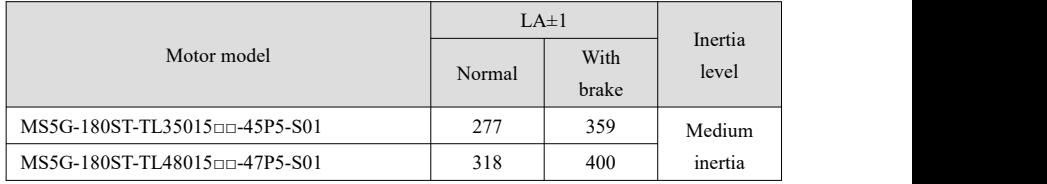

MS6 motor

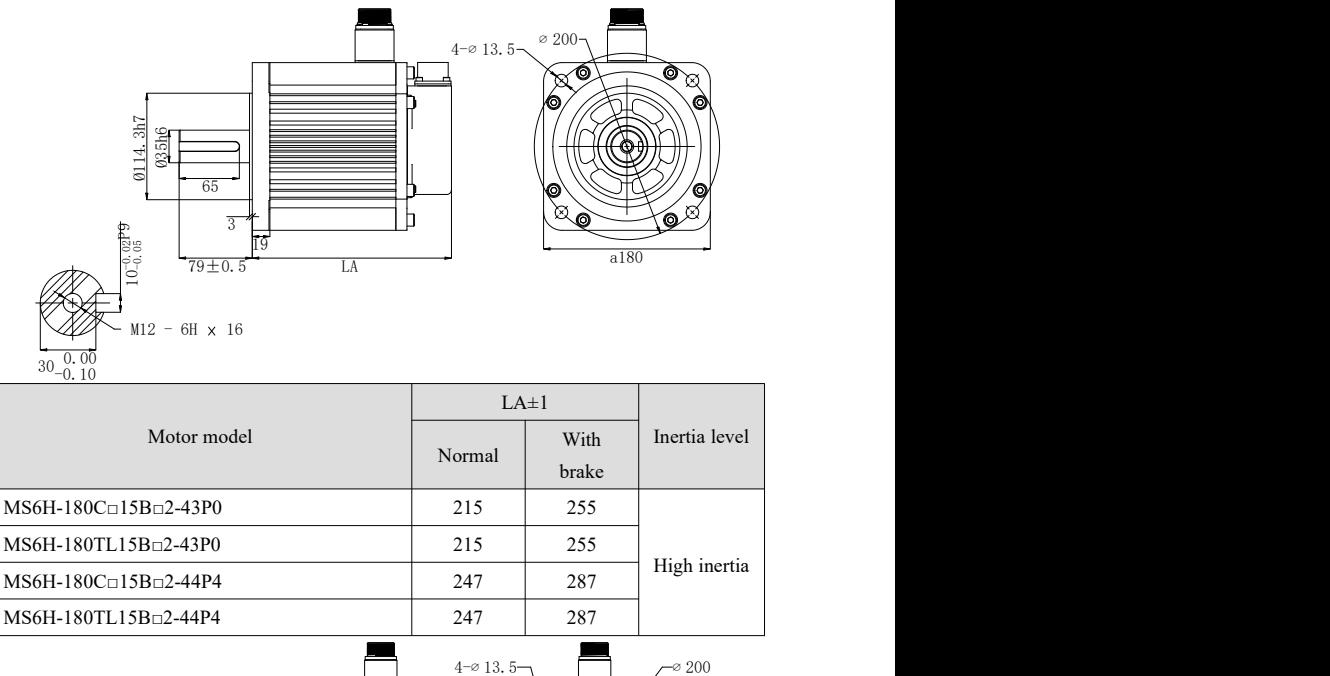

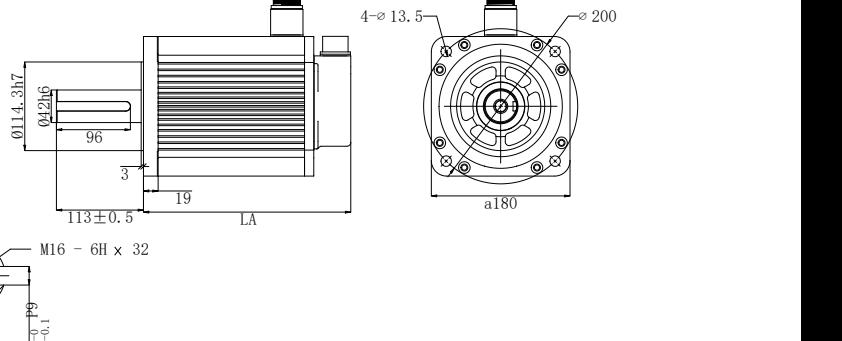

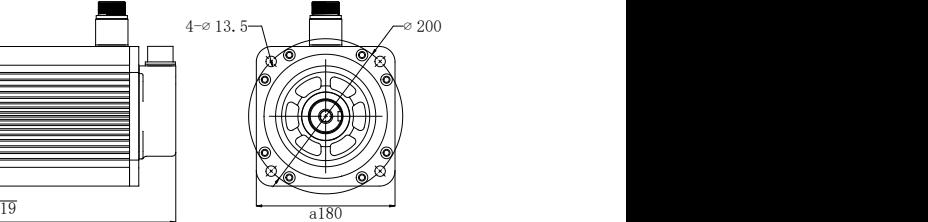

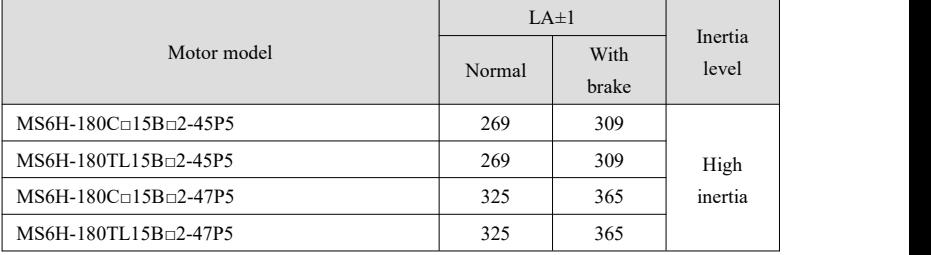

-000 - 0000 - 0000 - 0000 - 0000 - 0000 - 0000 - 0000 - 0000 - 0000 - 0000 - 0000 - 0000 - 0000 - 0000 - 0000

 $37^{0.0}_{0.1}$   $27^{0.0}_{0.1}$  $\overline{0.0}$  ,  $\overline{5}$  $-0.1$   $\sqrt{5}$ 

 $\Omega$ 

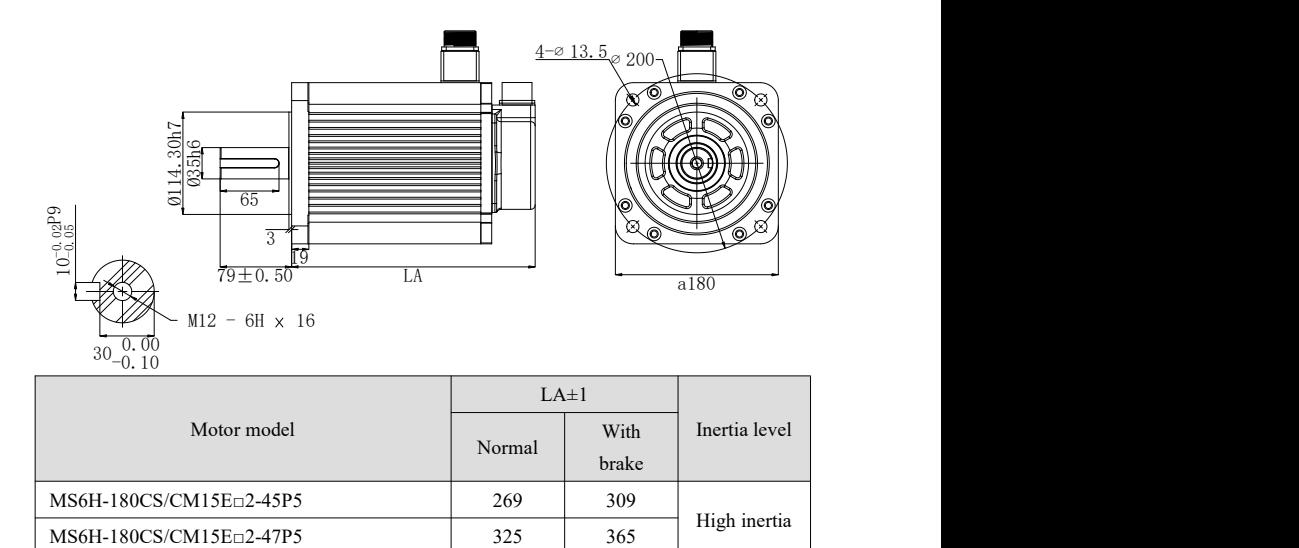

220 series motor installation dimension Unit: mm

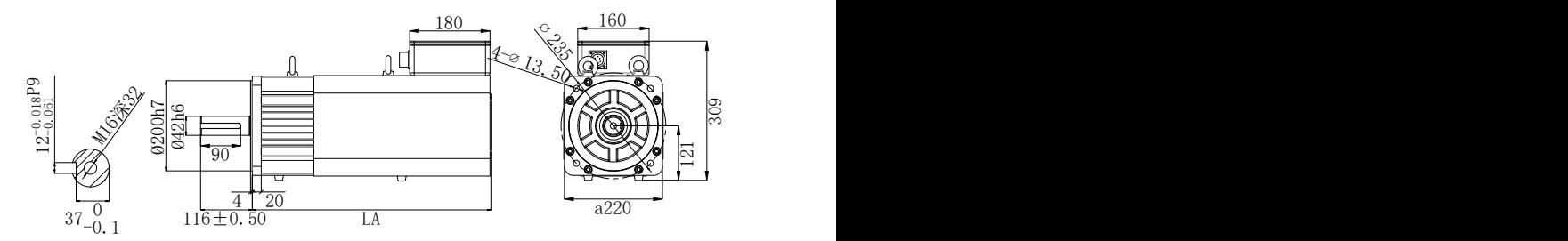

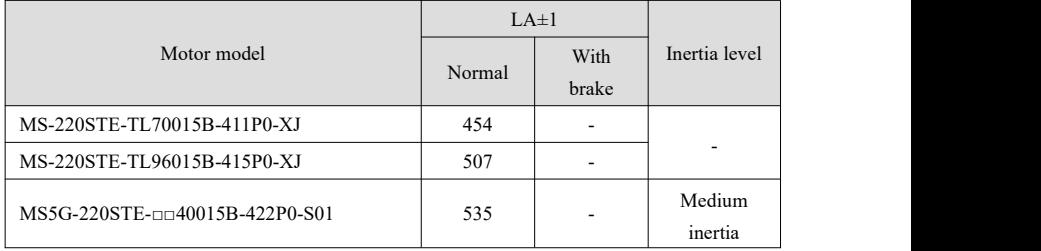

## <span id="page-34-0"></span>2-4. Servo driver dimension

■ DS5C-20P1/20P2/20P4-PTA Unit: mm

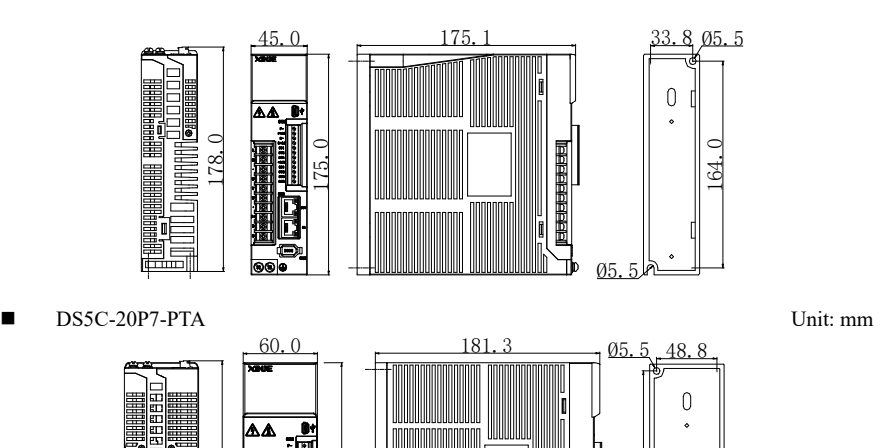

3.<br>3.0 || || || || ||

■ DS5C-21P0/21P5/41P5/22P3/22P6-PTA Unit: mm

ᄑ mш 82.9<br>**1990 - 1990** 

172.0<br>|<br>|

Ø5.5

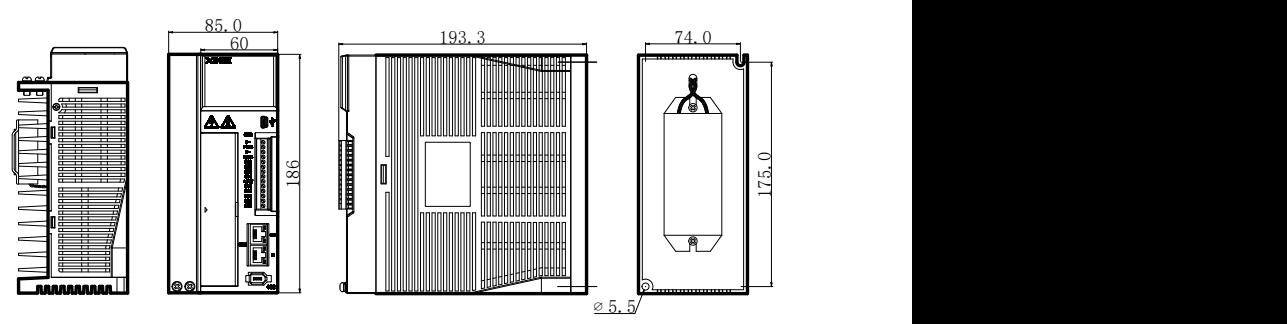

■ DS5C-41P0-PTA Unit: mm

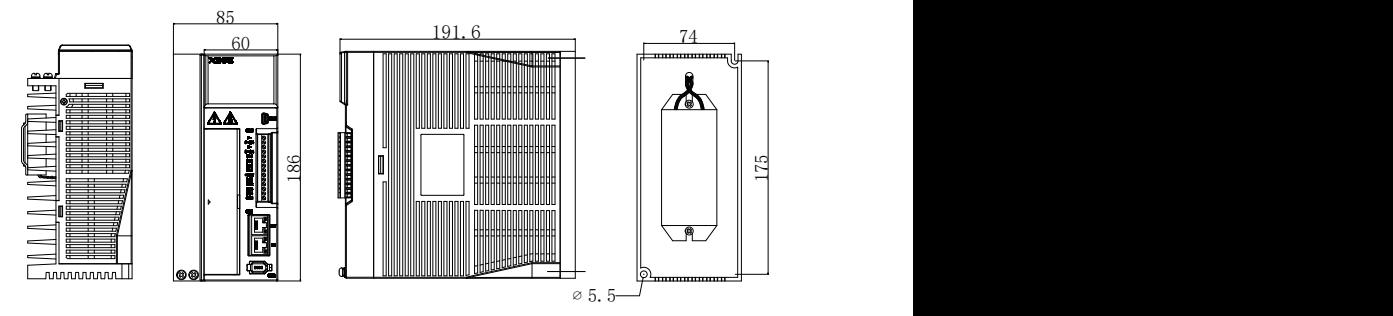

DS5C-43P0-PTA/43P0-PTA-H Unit: mm

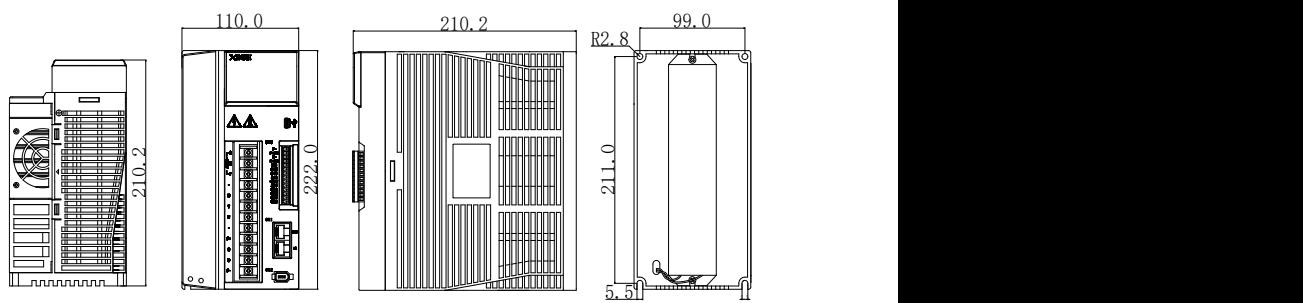

■ DS5C-45P5/47P5-PTA、DS5C-45P5/47P5-PTA-H Unit: mm

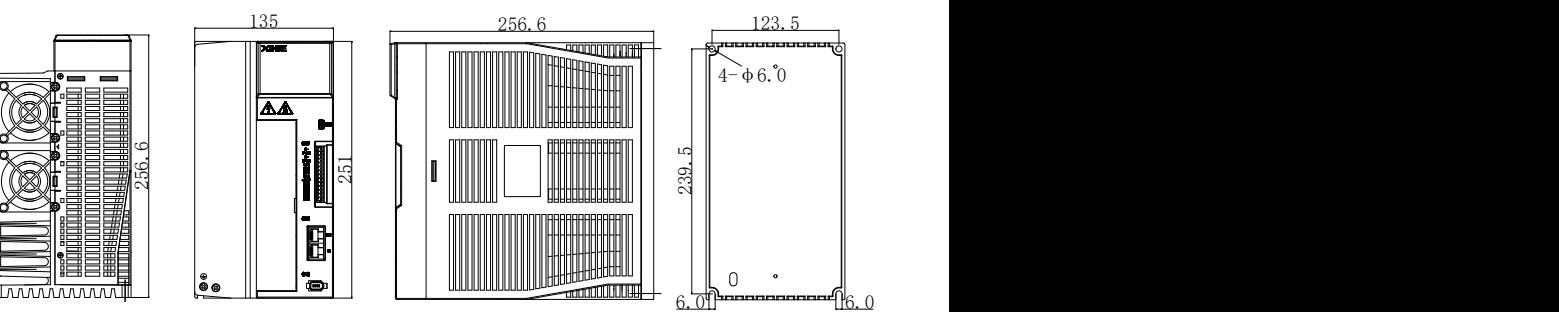
■ DS5C-411P0/415P0-PTA Unit: mm

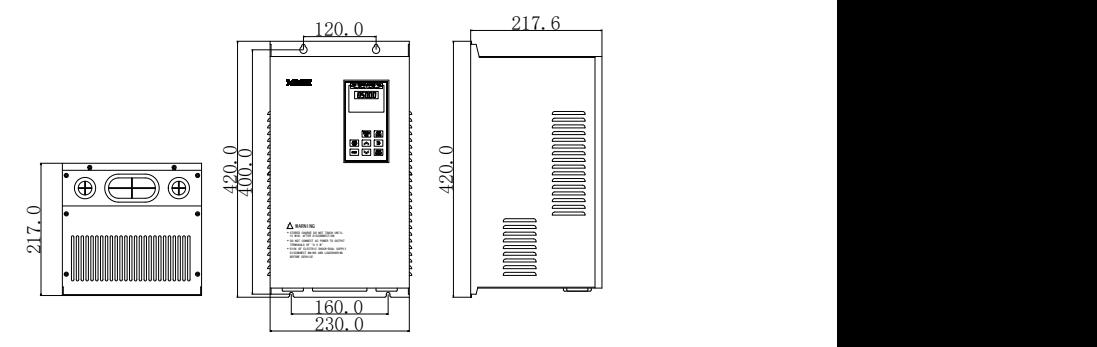

■ DS5C-422P0/432P0-PTA Unit: mm

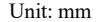

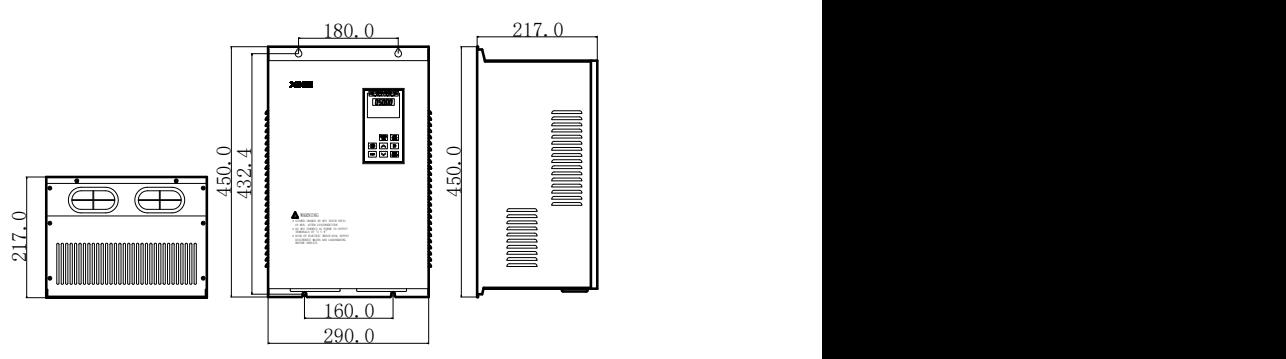

# **3. Servo system wiring**

# 3-1. Main circuit terminals explanation

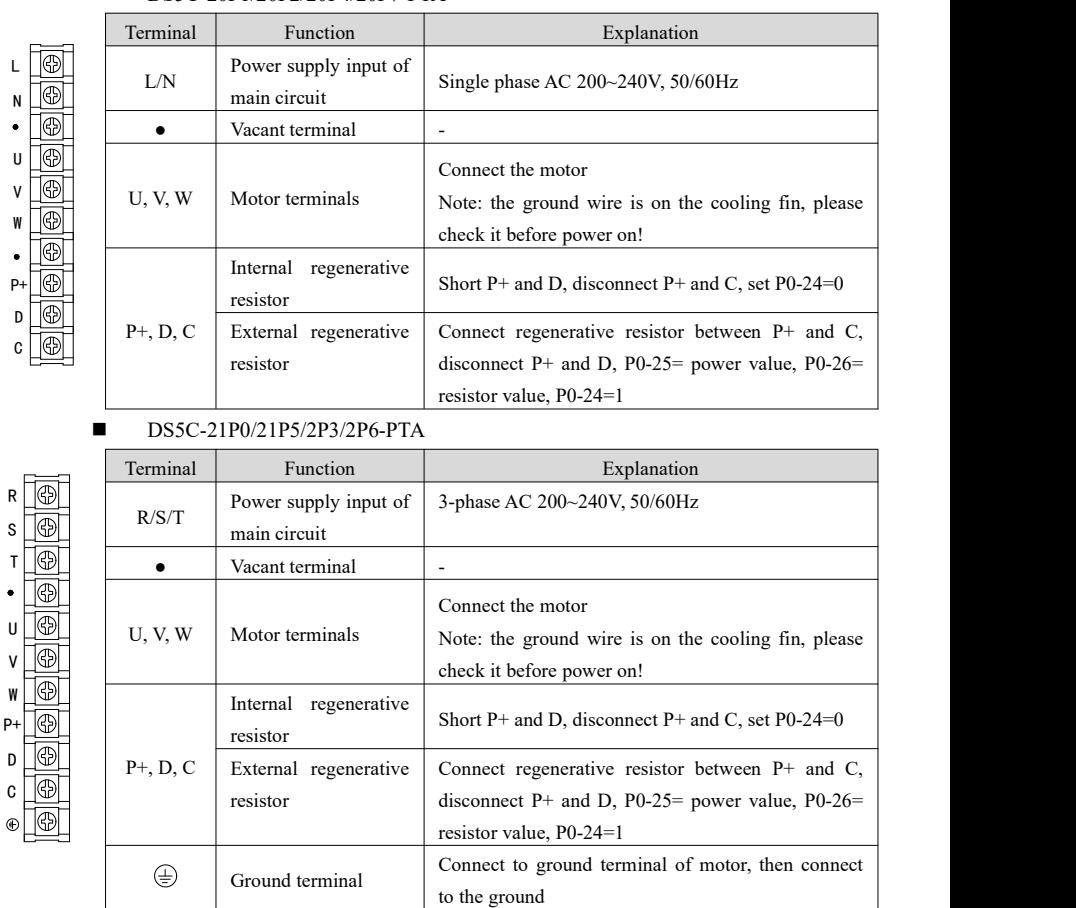

 $DS5C-20P1/20P2/20P4/20P7-PTA$ 

## $DS5C-41P0-PTA$

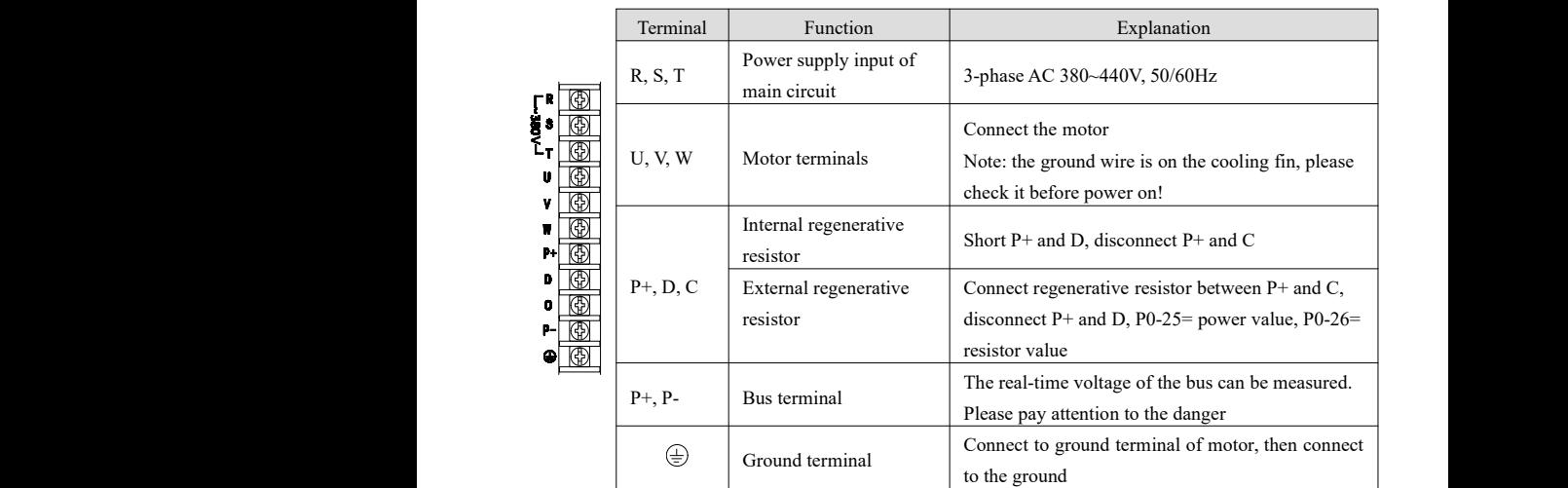

## DS5C-41P5-PTA

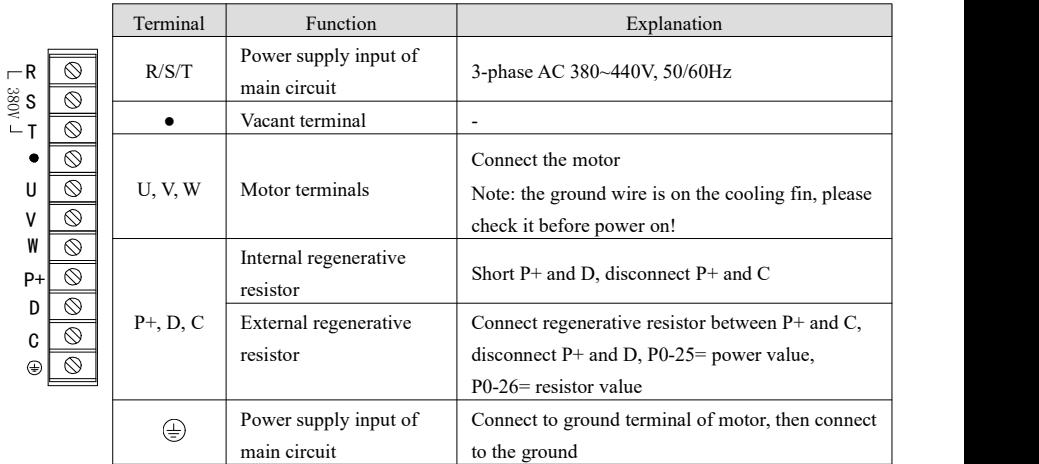

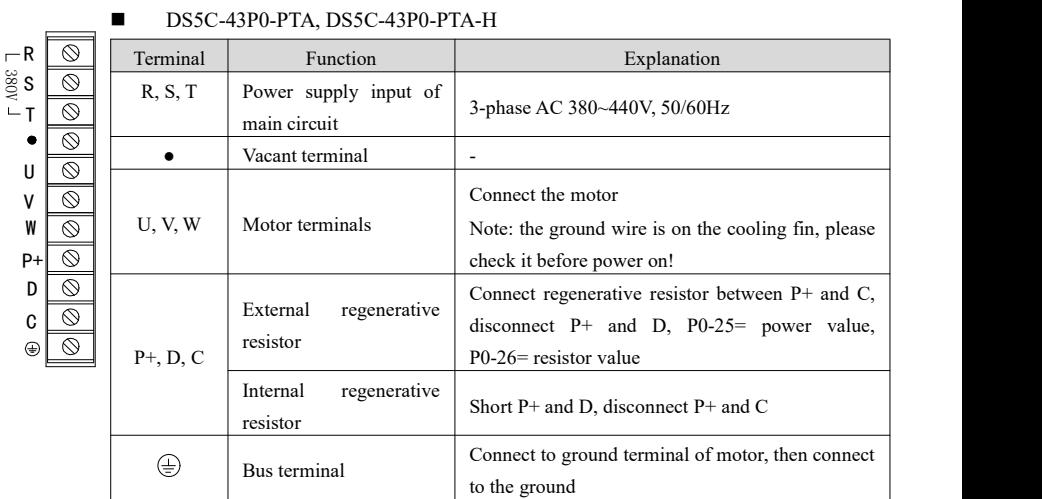

#### DS5C-45P5/47P5-PTA, DS5C-45P5/47P5-PTA-H

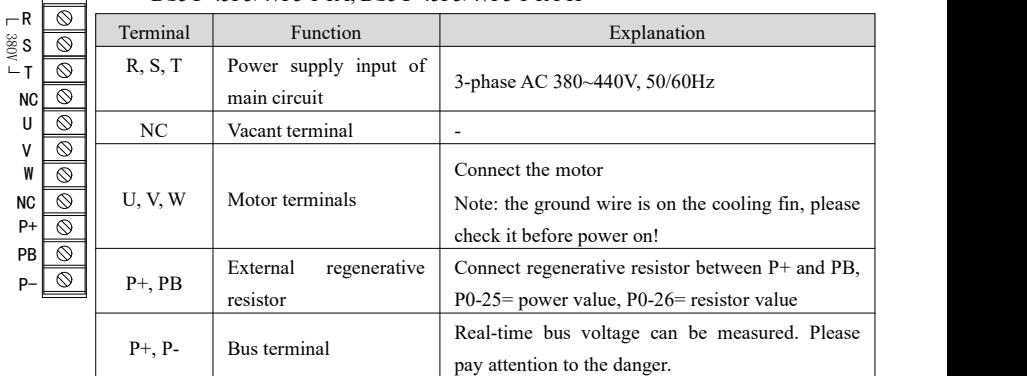

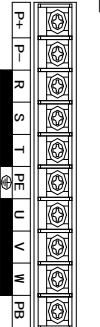

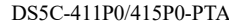

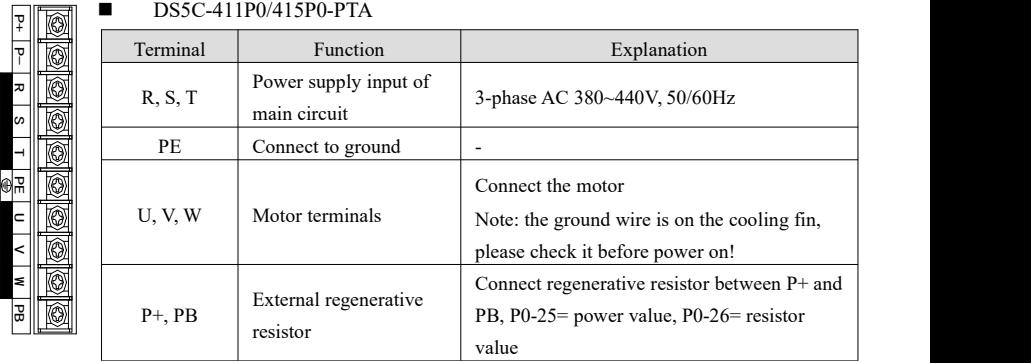

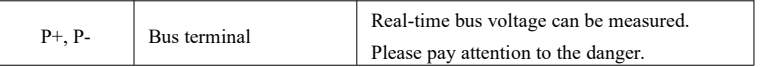

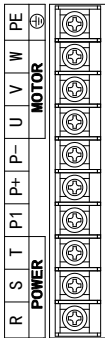

## ■ DS5C-422P0/432P0-PTA

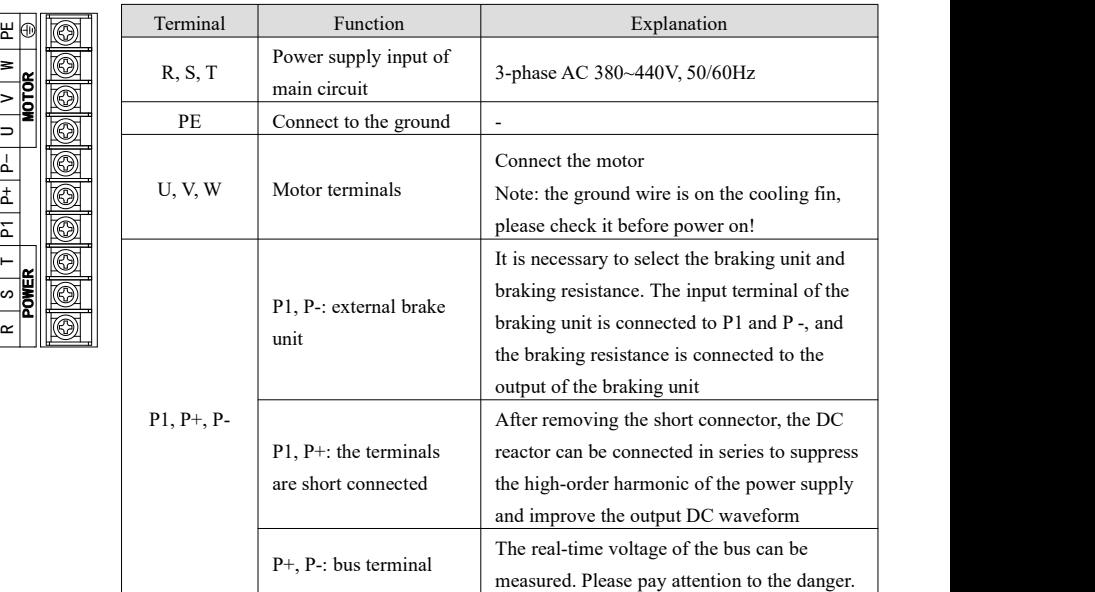

## Servo motor terminal wiring

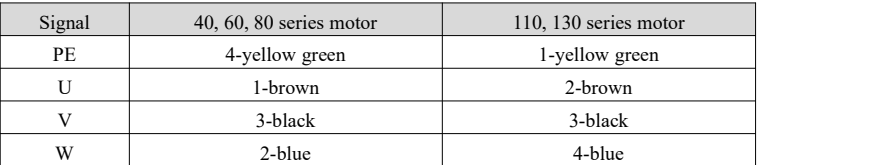

# 3-2. Control terminal explanation and wiring

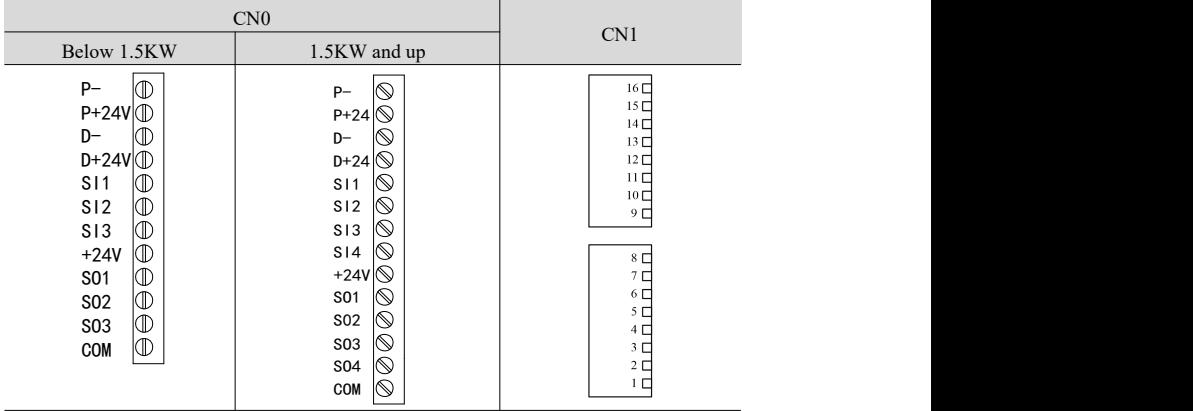

The numbers of the following connectors are in the order when looking at the solder patch.

■ CN0 terminal explanation (below 1.5KW, 3 inputs, 3 outputs)

 $\overline{a}$ 

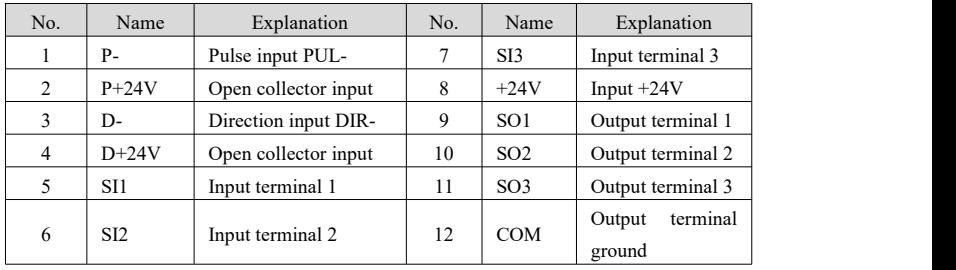

■ CN0 terminal description (above 1.5KW, 4 inputs, 4 outputs)

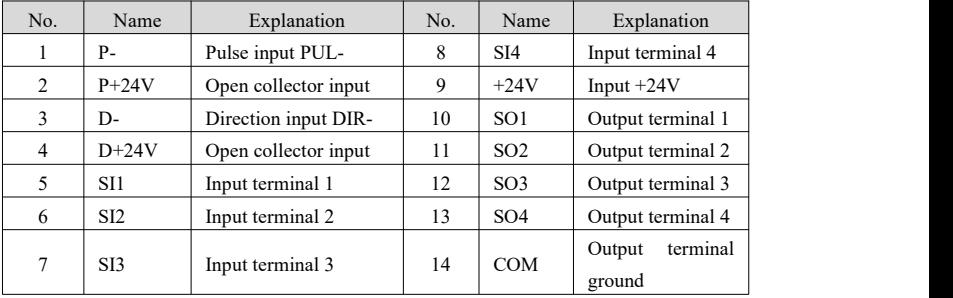

■ CN1 terminal explanation

| $16\square$                                                                 |            | No.            | Name                     | Explanation    | No. | Name                     | Explanation      |
|-----------------------------------------------------------------------------|------------|----------------|--------------------------|----------------|-----|--------------------------|------------------|
| 15 <sub>1</sub><br>$14\square$<br>$13\square$<br>$12\square$<br>$11\square$ | <b>OUT</b> | 1              | $TXA+$                   | Data send +    | 9   | $TX B+$                  | Data send +      |
|                                                                             |            | 2              | TX A-                    | Data send -    | 10  | TX B-                    | Data send -      |
|                                                                             |            | 3              | $RXA+$                   | Data receive + | 11  | $RXB+$                   | Data receive $+$ |
| 10 <sub>1</sub><br>9 디                                                      |            | $\overline{4}$ | $\overline{\phantom{0}}$ |                | 12  | $\overline{\phantom{a}}$ |                  |
|                                                                             |            | 5              | $\overline{\phantom{a}}$ |                | 13  | $\overline{\phantom{a}}$ |                  |
| 8日                                                                          |            | 6              | RX A-                    | Data receive - | 14  | RX <sub>B</sub> -        | Data receive -   |
|                                                                             | IN         | $\overline{7}$ | $\overline{\phantom{0}}$ |                | 15  | $\overline{\phantom{a}}$ |                  |
|                                                                             |            | 8              | $\overline{\phantom{a}}$ |                | 16  | $\overline{\phantom{a}}$ |                  |
| $765$ $651$ $451$ $31$                                                      |            |                |                          |                |     |                          |                  |

Note: the servo motion bus function requires optional bus module, which is inserted into the driver CN1 port to realize the extended bus function. Please note that the module cannot be hot swapped in use. It is recommended to use PROFIBUS standard connecting cable in order to achieve the best communication reliability.

#### ■ CN2 terminal explanation

 $\begin{array}{c}\n2 \overline{1} \\
1 \overline{1}\n\end{array}$ 

The terminals of the CN2 connector are arranged as follows (faced solder plates):

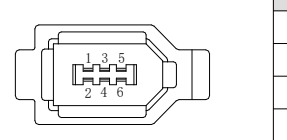

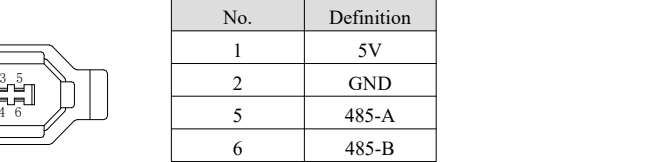

# 4. Before using operation of servo system

# 4-1. Operate panel display

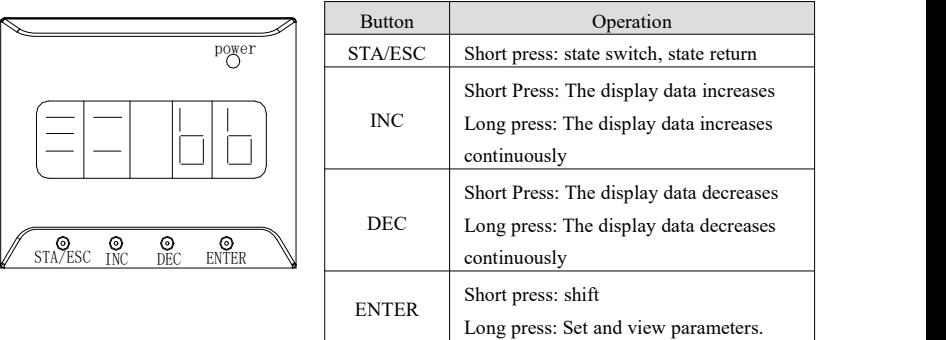

By switching the basic state of the panel operator, the operation state display, parameter setting, auxiliary function operation command and other operations can be carried out.

After pressing the STA / ESC key, the States will be switched in the order shown in the figure below.

Status: BB indicates that the servo system is idle; Run indicates that the servo system is running and RST indicates that the servo needs to be powered on again.

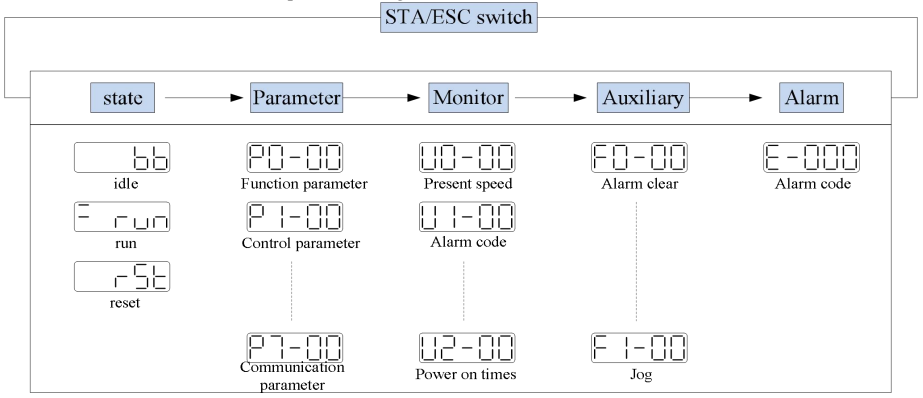

- Parametric setting Px-xx: The first X represents the group number, and the last two X represents the parameter serial number under the group.
- Monitor status Ux-xx: The first X represents the group number, and the last two X represents the parameter number under the group.
- Auxiliary function Fx-xx: The first X denotes the group number, and the last two X denotes the

parameter number under the group.

 Alarm state E-xxx: The first two X denote the alarm category, and the last x denotes the small category under the category.

## 4-1-1. PX-XX parameters

Refer to the appendix.

## 4-1-2. UX-XX parameters

 $\Box$  U0-21 input signal status

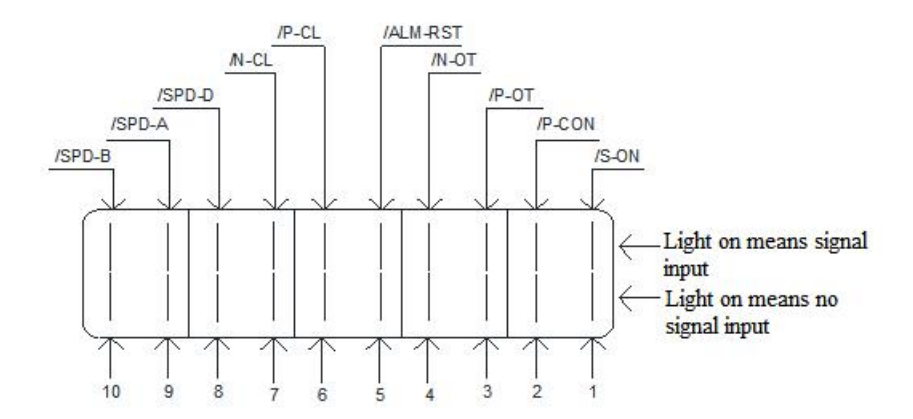

U0-21 input signal 1 distribution

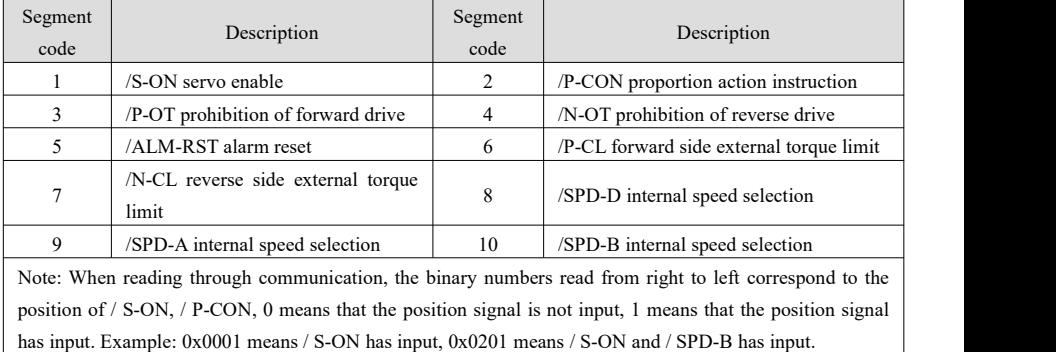

## $\Box$  U0-22 input signal status

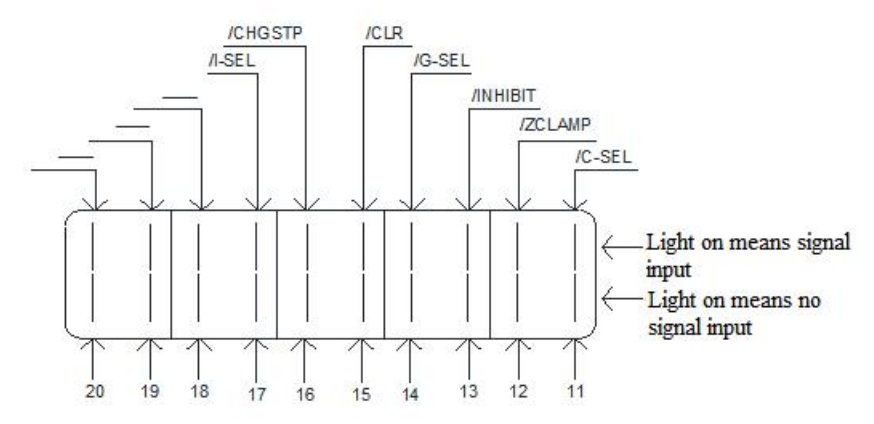

U0-22 input signal 2 distribution

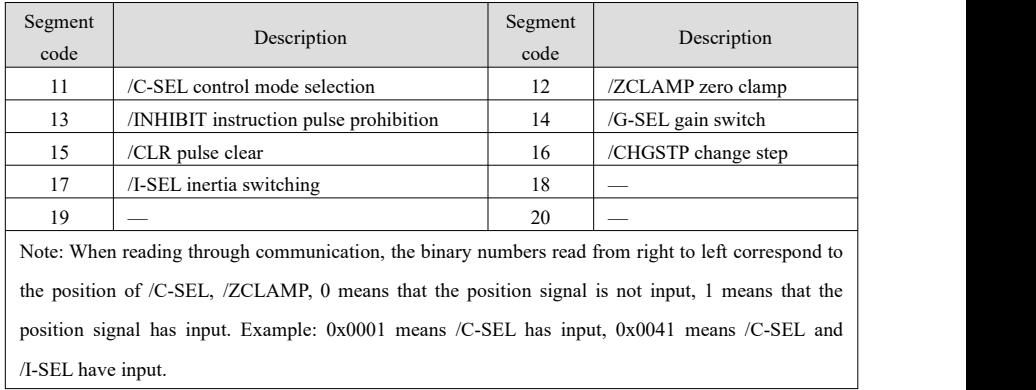

Note: "-" is for reserved display and doesnot represent any signal. The status bit is always 0.

U0-23 output signal status

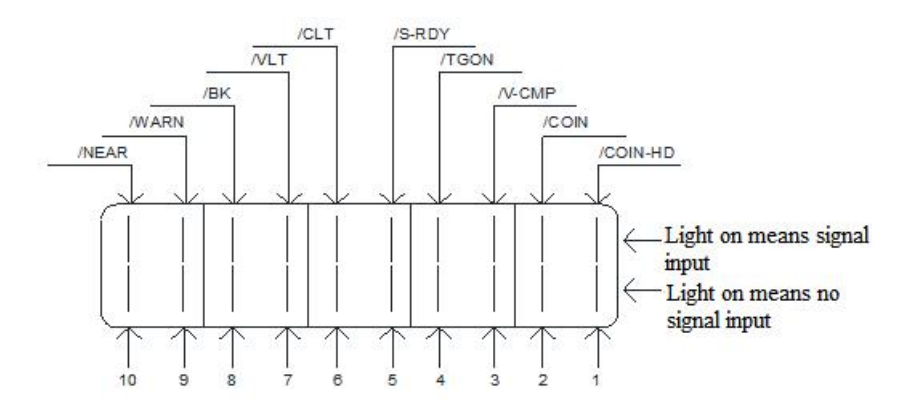

## U0-23 output signal 1 distribution

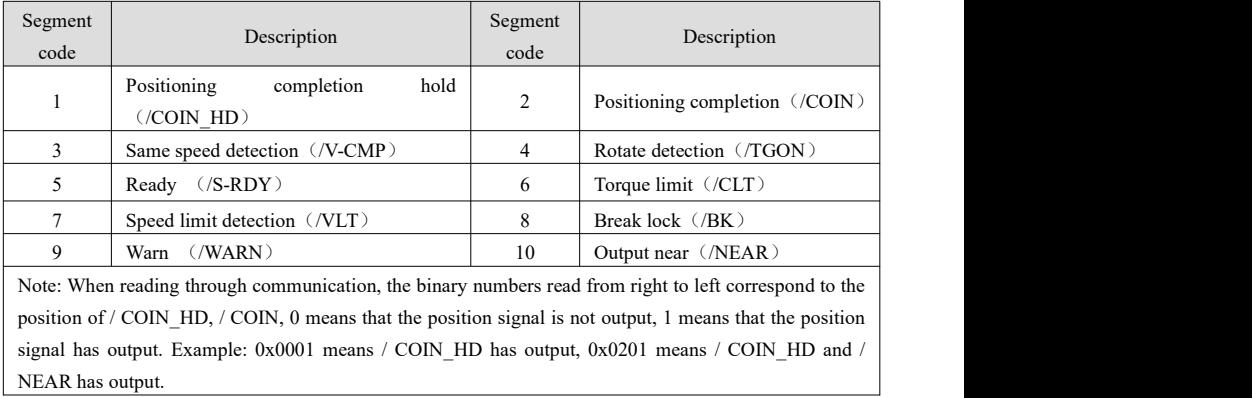

 $\Box$  U0-24 output signal status

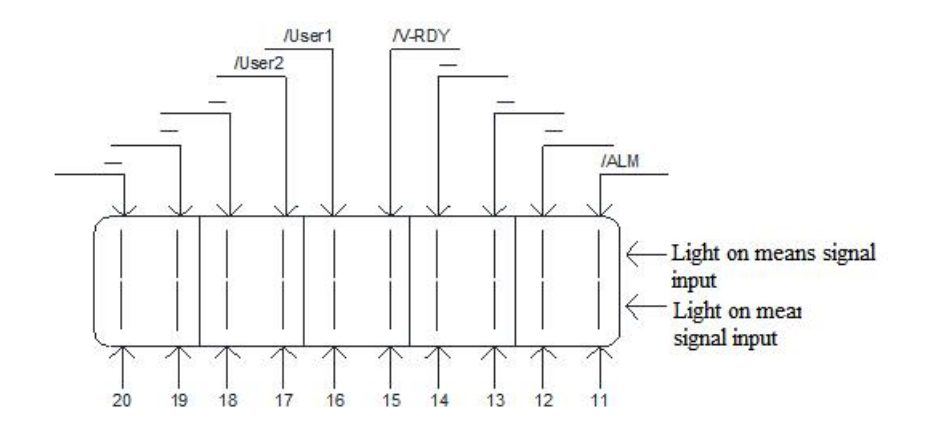

U0-24 output signal distribution

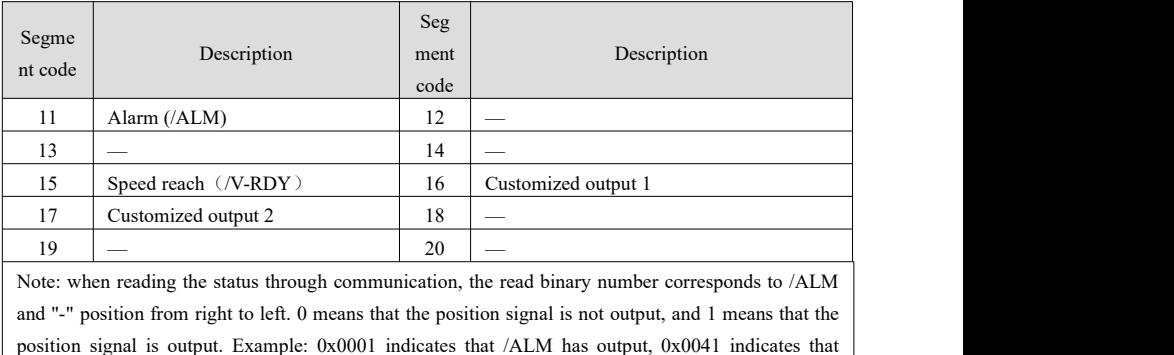

Note: "-" is for reserved display and does not represent any signal. The status bit is always 0.

## 4-1-3.FX-XX auxiliary function

/ALM and /custom output 2 have output.

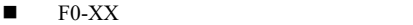

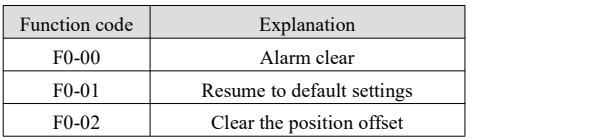

#### **1. Clear alarm (parameter F0-00)**

In case of failure, it will automatically jump out of the alarm state of E-xxx and display the alarm number. In

case of no failure, the alarm state will not be visible. In the alarm state, write 1 to F0-00 through panel operation to reset the fault.

In case of servo alarm due to servo power off, it is not necessary to clear the alarm. When an alarm occurs, first eliminate the cause of the alarm, and then clear the alarm.

#### **2. Restore the parameter to the factory value (parameter F0-01)**

First turn the servo off, and then restore the factory operation. The operation is asfollows:

Set  $F0-01 = 1$ , press enter to confirm, then the parameter recovery has been completed, and there is no need to power off again.

#### **3. Clear deviation (parameter F0-02)**

Set  $F0-02 = 1$  to clear the deviation.

#### **4. Panel inertia identification (parameter F0-07)**

Before inertia identification, please use F1-00 jog function to confirm the servo rotation direction. At the beginning of inertia identification, Inc or Dec determines the initial direction of servo operation!

If the servo jitters under the adaptive default parameters, please switch to the adaptive large inertia mode  $(P2-03.3 = 1)$  to ensure the stable operation of the servo before inertia identification!

When the servo is in BB state, enter the parameter F0-07 display:

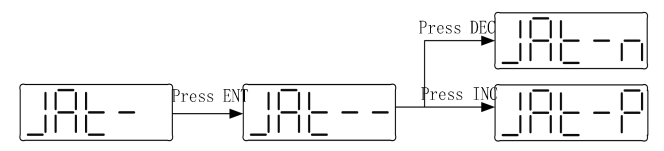

#### **5. Panel external command self-tuning (parameter F0-08)**

Refer to section 5-2-1 for detailed steps.

#### **6. Panel internal command self-tuning (parameter F0-09)**

Refer to section 5-2-2 for detailed steps.

#### **7. Panel vibration suppression (parameters F0-10, F0-11)**

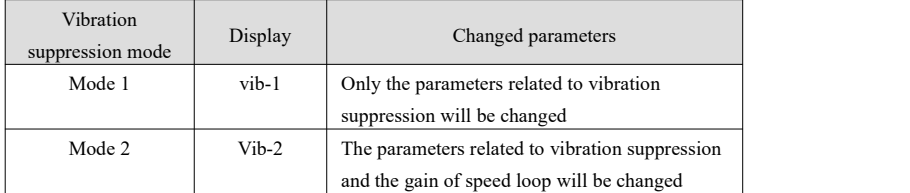

The operation steps are described below:

(1) In the self-tuning mode, enter the parameter F0-10 and the panel displays vib-1 or enter F0-11 and the panel displays vib-2

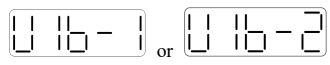

(2) Briefly press the Enter key, and the panel displays Son and flashes. At this time, it needs to be enabled manually

$$
-5\mathrm{on}
$$

(3) After the servo enable is turned on, the panel displays tune and flashes to enter the setting state

$$
\pm \text{unf}
$$

(4) The upper device starts to send pulse command until done is displayed and flashes to complete vibration suppression

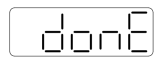

(5) Short press STA / ESC to exit

The vibration suppression parameters will be automatically written into the second and first notch filters (when there is only one vibration point, the second notch will be opened first). See the user manual for relevant parameters.

#### **8. Panel vibration suppression (fast FFT) (F0-12)**

This function can be used to analyze the mechanical characteristics through F0-12 parameters on the servo operation panel, find out the mechanical resonance frequency and achieve vibration suppression.

The steps are as following:

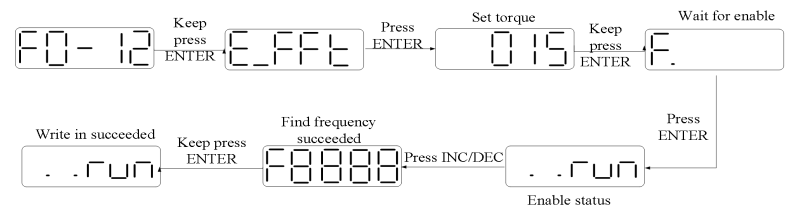

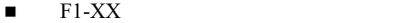

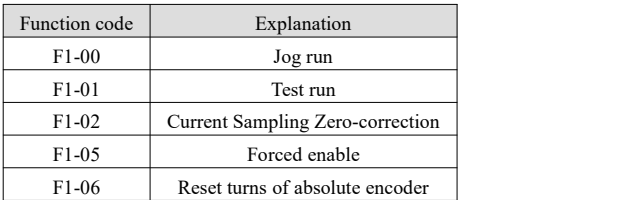

#### **1.Jog operation (F1-00)**

Before entering inching mode, please confirm that the motor shaft is not connected to the machine and the driver is bb idle!

During inching operation, parameters such as gain will participate in the control, and whether the parameter setting is appropriate can be judged according to the operation condition.

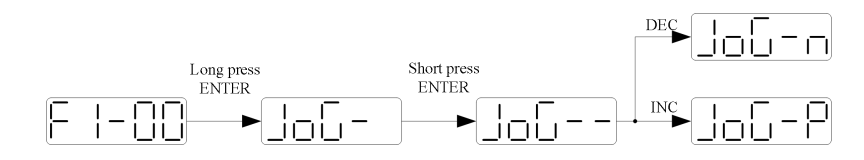

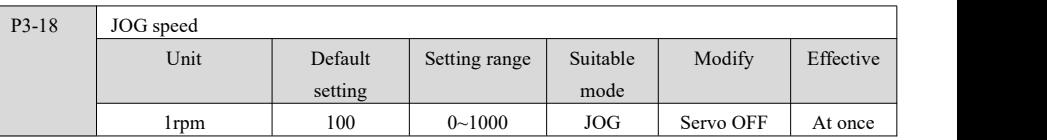

#### **2.Test run (F1-01)**

Before entering the test run mode, please confirm that the motor shaft is not connected to the machine! When the servo driver is connected to the non-original encoder or power cable, it should first enter the test run mode to verify that the encoder terminal or power terminal is connected correctly.

Test run mainly checks the power cable and the encoder feedback cable to determine whether the connection is normal. According to the following operation, the motor can normally achieve forward and reverse rotation.<br>If the motor shaft shakes or driver alarms, please immediately disconnect the power supply, and re-check the wiring situation.

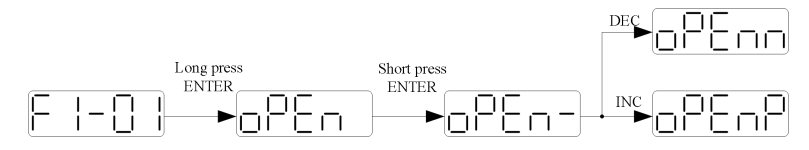

#### **3.Current sampling zero-correction (F1-02)**

When the servo driver is self-renewed or the motor runs unsteadily after a long time, the user is advised to use the current sampling zero-correction function.

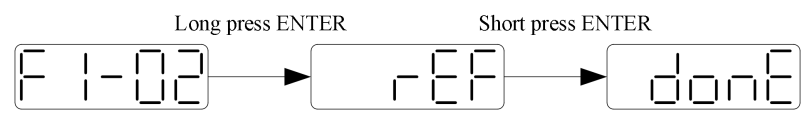

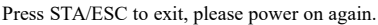

#### **4.Panel enable**

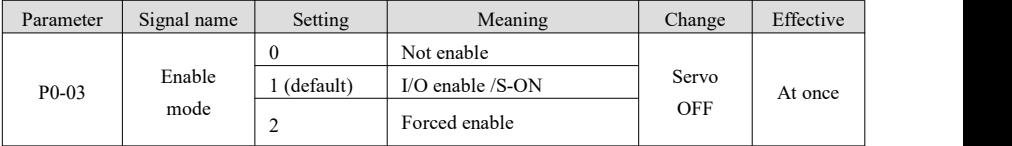

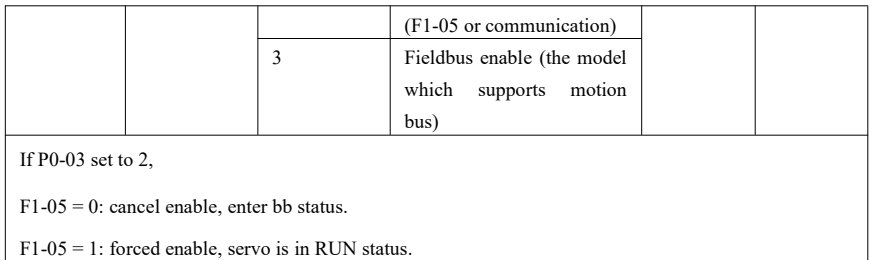

Note: after power on again, the forced enable will fail.<br>If the user wants to enable as soon as the power is on, and it still takes effect after power failure, P5-20 is set to n.0010. (P0-03 = 1 effective)

#### **5.clear the turns of absolute encoder (F1-06)**

First turn the servo off, and then clear the turns of the absolute encoder. The operation is as follows:

Write 1 to F1-06 through panel operation to clear the turns of absolute encoder.<br>Write 1 to 0x2106 hexadecimal address through Modbus RTU to clear the turns (servo bb status takes effect, and write 0 to the address 0x2106 after clearing).

## 4-2. Panel button operation

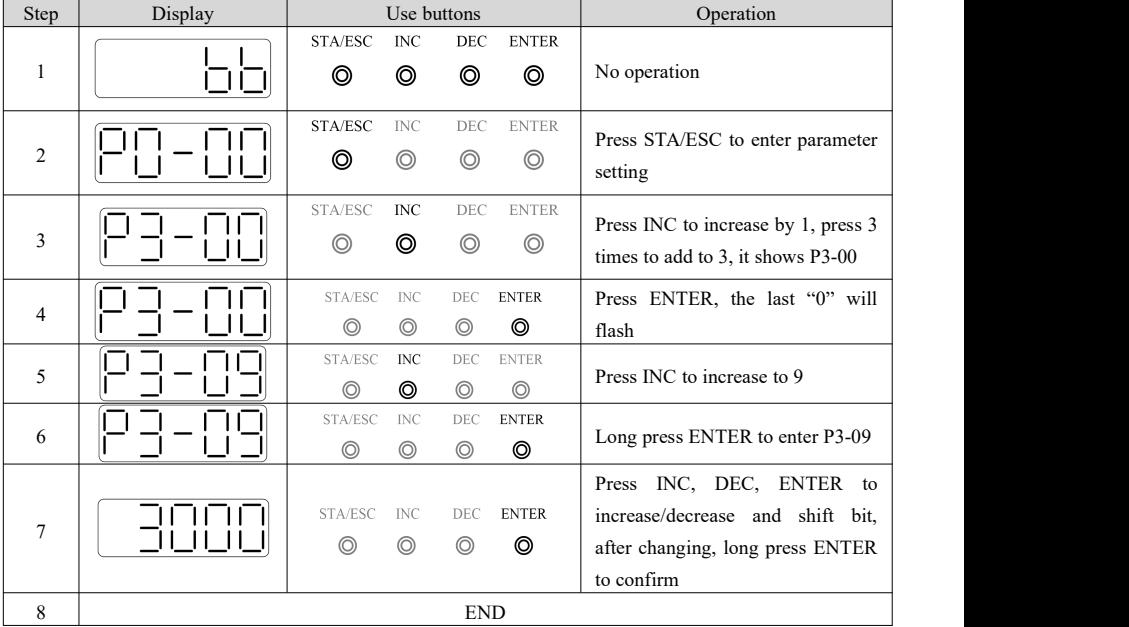

Take modifing P3-09 as an example:

## 4-3. Modify the motor code

#### **Note:**

(1) A servo driver can be equipped with a variety of motors with similar power levels. Different types of motors are distinguished by the motor code on the motor nameplate. Before commissioning the servo system, please confirm whether the motor code U3-70 matches the motor nameplate label.

(2) If the motor code is set incorrectly, the driver will give an alarm, directly set P0-33 to 0000, power off and power on again.

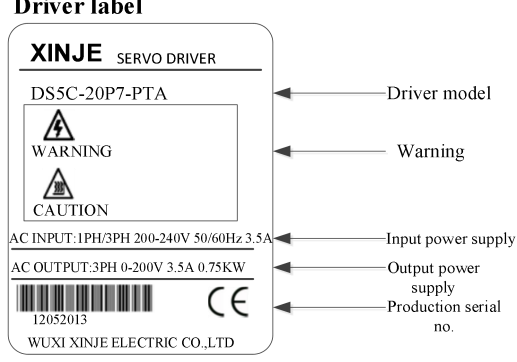

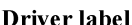

# **5. Gain adjustment**

The new generation DS5C series servo has rigid self-adaptive, self-tuning and manual adjustment functions, without complicated parameter adjustment process, which greatly saves the gain adjustment time.

**Adaptive function**: adaptive function refers to the function that can obtain stable response through automatic adjustment regardless of the type of machinery and load fluctuation.

**Self-tuning function**: self-tuning refers to the function that the servo unit automatically adjusts according to the mechanical characteristics when performing automatic operation (forward and reverse reciprocating motion) within the set range or receiving the operation command of the upper device.

**Manual adjustment function**: manual adjustment is the function of directly setting the rigidity level to obtain stable gain on the basis of setting the load inertia ratio.

## 5-1. Adaptive function

In the case of low responsiveness requirements, this function can be used quickly by setting the gear ratio and enabling functional parameters, saves the servo adjustment time.

The self-adaption default parameter is defined as the small inertia mode, in which the load inertia does not change within 20 times; P2-03.3 setting to 1 means switch to large inertia mode, which is most suitable for 50-80 times load inertia operation (above take 60/80 flange motor as the example).

In order to ensure safety, the self-adaption operation should be carried out when the enable function can be shut down and servo can be stop urgently at any time.

| Inertia<br>mode                   | Self-adaption      | Parameter notes                                      |  |  |  |
|-----------------------------------|--------------------|------------------------------------------------------|--|--|--|
| selection switch                  | default parameters |                                                      |  |  |  |
|                                   | $P2-05=400$        | Adaptive small inertia mode speed loop gain          |  |  |  |
|                                   | $P2-11=100$        | Adaptive small inertia mode position loop gain       |  |  |  |
| $P2-03.3=0$<br>Small inertia mode | $P2-10=500$        | Adaptive small inertia mode speed loop integral      |  |  |  |
|                                   | $P2-07=0$          | Adaptive small inertia mode inertia ratio            |  |  |  |
|                                   | $P2-08=60$         | Adaptive small inertia mode speed observer gain      |  |  |  |
|                                   | $P2-12=30$         | Adaptive small inertia mode stable max inertia ratio |  |  |  |
|                                   | $P2-19=50$         | Adaptive small inertia mode control bandwidth        |  |  |  |
|                                   | $P6-05=200$        | Adaptive large inertia mode speed loop gain          |  |  |  |
|                                   | $P2-11=100$        | Adaptive large inertia mode position loop gain       |  |  |  |
| $P2-03.3=1$                       | $P2-10=500$        | Adaptive large inertia mode speed loop integral      |  |  |  |
| Large inertia mode                | $P6-07=50$         | Adaptive large inertia mode inertia ratio            |  |  |  |
|                                   | $P6-08=40$         | Adaptive large inertia mode speed observer gain      |  |  |  |
|                                   | $P6-12=50$         | Adaptive large inertia mode stable max inertia ratio |  |  |  |
|                                   | $P2-19=70$         | Adaptive large inertia mode control bandwidth        |  |  |  |

5-1-1. Self-adaption mode selection switch parameter

Note:

- (1) P2-19 default value is different for different power drive.
- (2) P2-05 default value is 200 for the drive above 1.5kw.

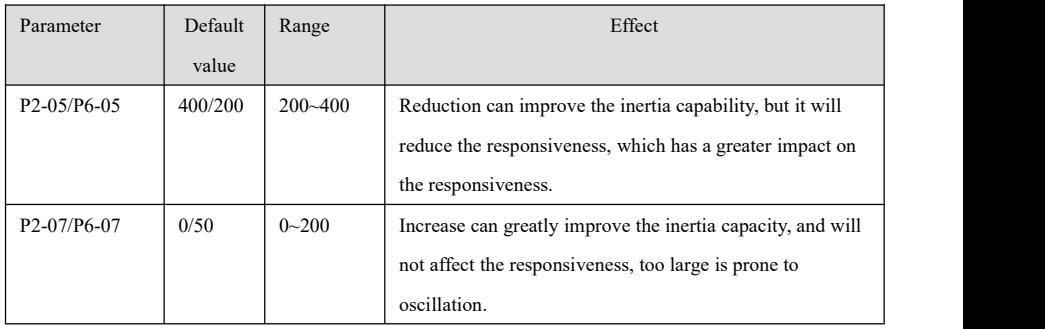

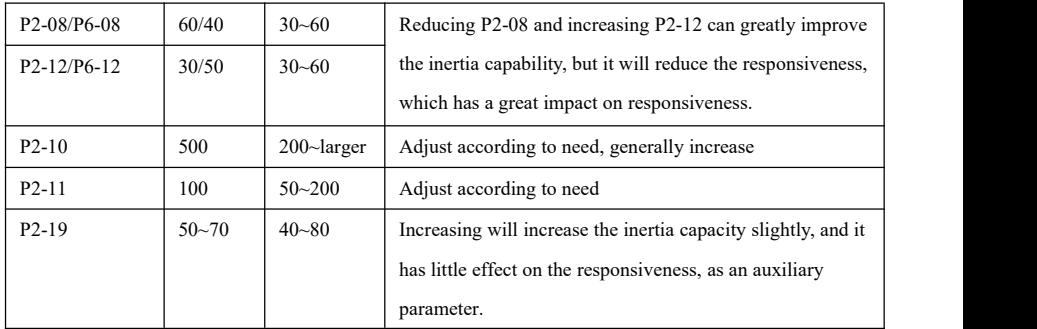

### 5-1-2. Recommended inertia ratio under default parameters

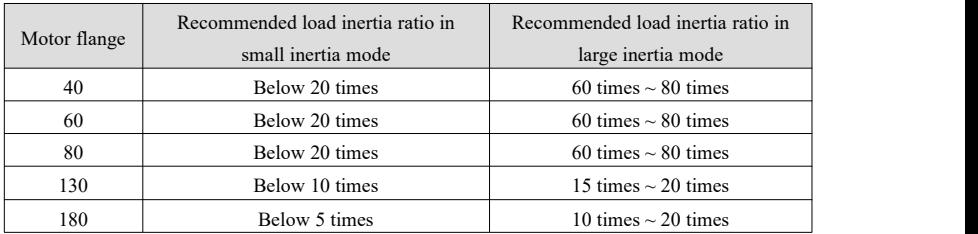

If the load inertia is over the recommended value in the table, please change the related parameters of gain. The method is shown as below:

If the inertia is20 times to 30 times

Increase P2-07 appropriately, decrease P2-05 if necessary. You can also refer to the following super-large inertia debugging methods.

Super-large debugging experience (50-100 times inertia):

Increase P2-12 (40~50 is recommended), reduce P2-08 (40~50 is recommended), reduce P2-05(100~300 is

recommended), increase P2-07(10~50 is recommended). Please flexible adjust according to load inertia.

Application example:

(1) 30-times inertia load gain parameters

When it is default value, please set P2-08=50 P2-12=40 P2-07=50

(2) 80-times inertia load gain parameters

When it is default value, please set P2-08=40 P2-12=50 P2-07=50 P2-05=200 P2-10=1000

#### 5-2. Auto-tuning

Auto-tuning parameter setting is based on the current institution, the parameters after auto-tuning is not applicable to empty shaft and other types of load, the auto-tuning is divided into no instruction auto-tuning and auto-tuning with instruction, it needs the servo PC software to adjust, detailed usage please refer to PC software manual.

## 5-3. Manual adjustment

Manual adjustment needs to set load inertia first, then turn off the self-adaption function to use. Servo firmware version 3640 and later supports this function.

## 5-3-1. Manual adjustment steps

- 1. Set the load inertia ratio P0-07 (Estimation of inertia by upper computer or known load inertia).
- 2. Change P2-01.0 to 0, turn off self-adaption function.

After the above two steps, the manual adjustment takes effect. The rigidity level is adjusted by P0-04 (rigidity

level parameter). The rigidity gain is divided into 31 levels, and each level corresponds to a set of parameters.

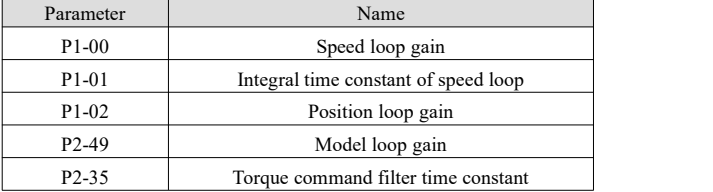

#### **Notes for debugging:**

(1) Rigidity level generally increases ordecreases in the defaultvalue. If the rigidity level is not suitable in actual operation, it can be modified by P0-04. The larger the value, the greater the gain and the stronger the rigidity.

(2) Under the current rigidity level, if the requirements are not met, the above five parameters can still be fine-tuned.

(3) If vibration occurs, it is necessary to detect resonance frequency by mechanical characteristic analysis and to configure notch parameters to suppress vibration.

5-3-2. Manual adjustment parameter and function

| Parameter | Name          | Explanation                                                                   |
|-----------|---------------|-------------------------------------------------------------------------------|
| P0-07     | Load inertia  | The ratio of load and rotor inertia, the value can be deduced by the upper    |
|           | ratio         | device inertia recognition                                                    |
| $P1-00$   | Speed<br>loop | In the absence of noise and vibration, increasing this parameter can speed up |
|           | gain          | the positioning time and bring better speed stability and follow-up. In the   |
|           |               | case of noise and vibration, reduce the setting value of this parameter       |

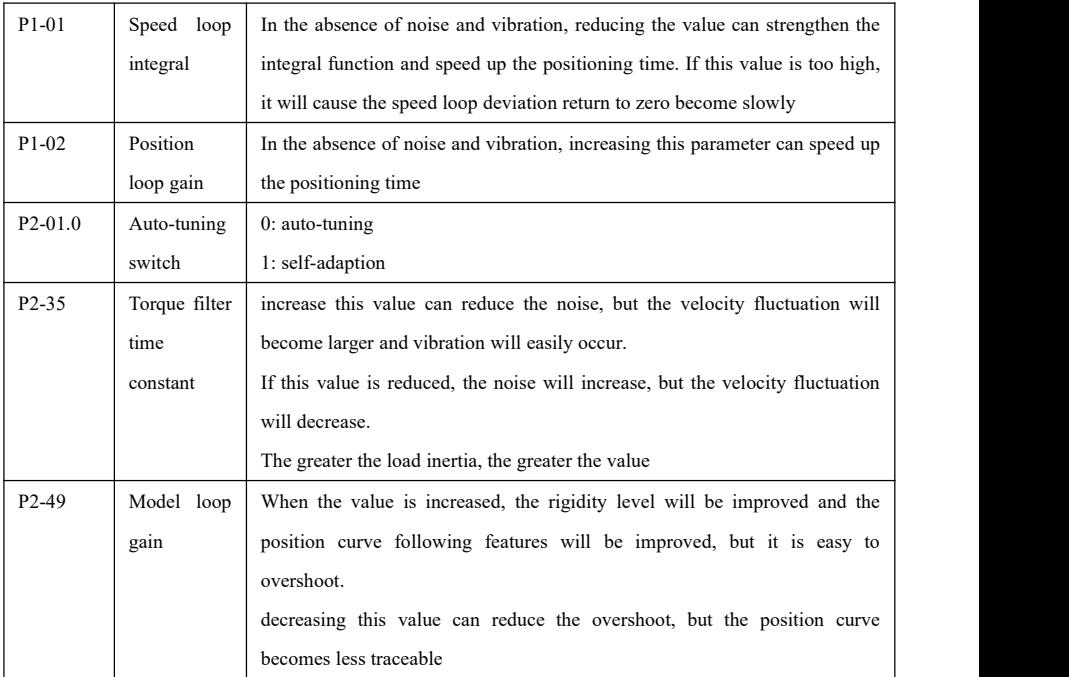

# 5.4 Gain adjustment application function

# 5-4-1. Second set of gain adjustment

The following functions are only supported in version 3770 and later.

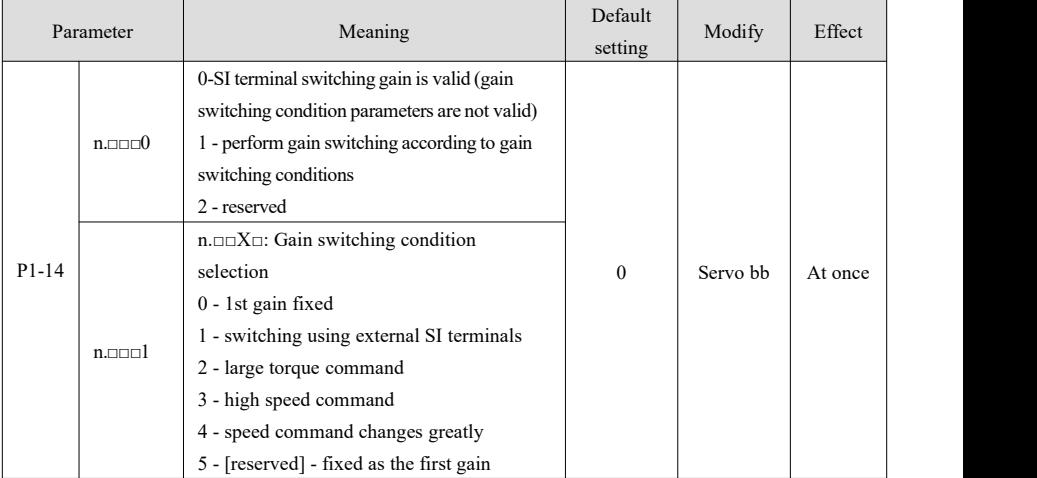

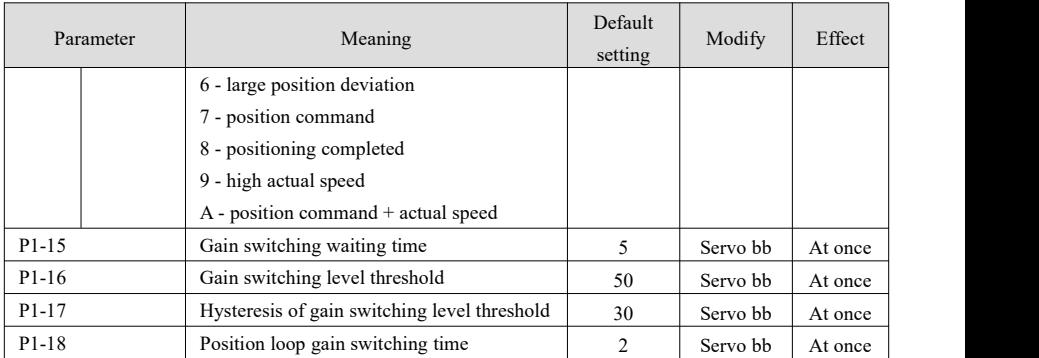

## **Note:**

(1) The gain switching waiting time takes effect only when the second gain is switched back to the first gain.

(2) The definition of "gain switching level threshold hysteresis" is shown in the following figure:

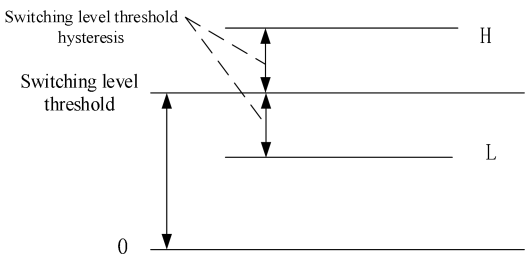

(3) Description of "position gain switching time":

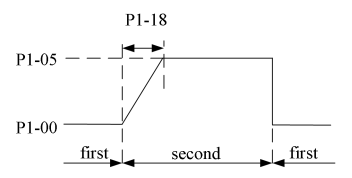

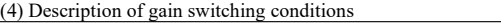

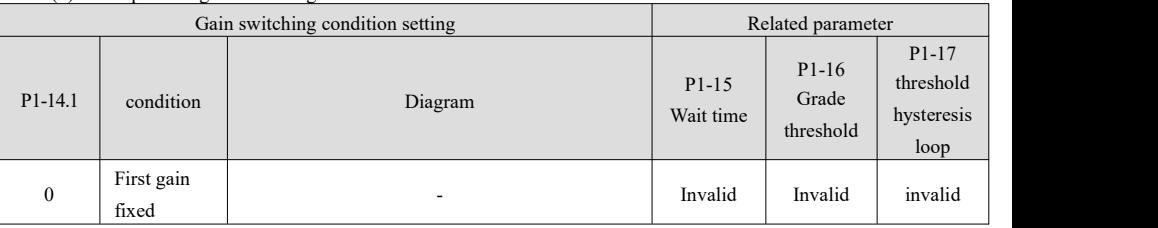

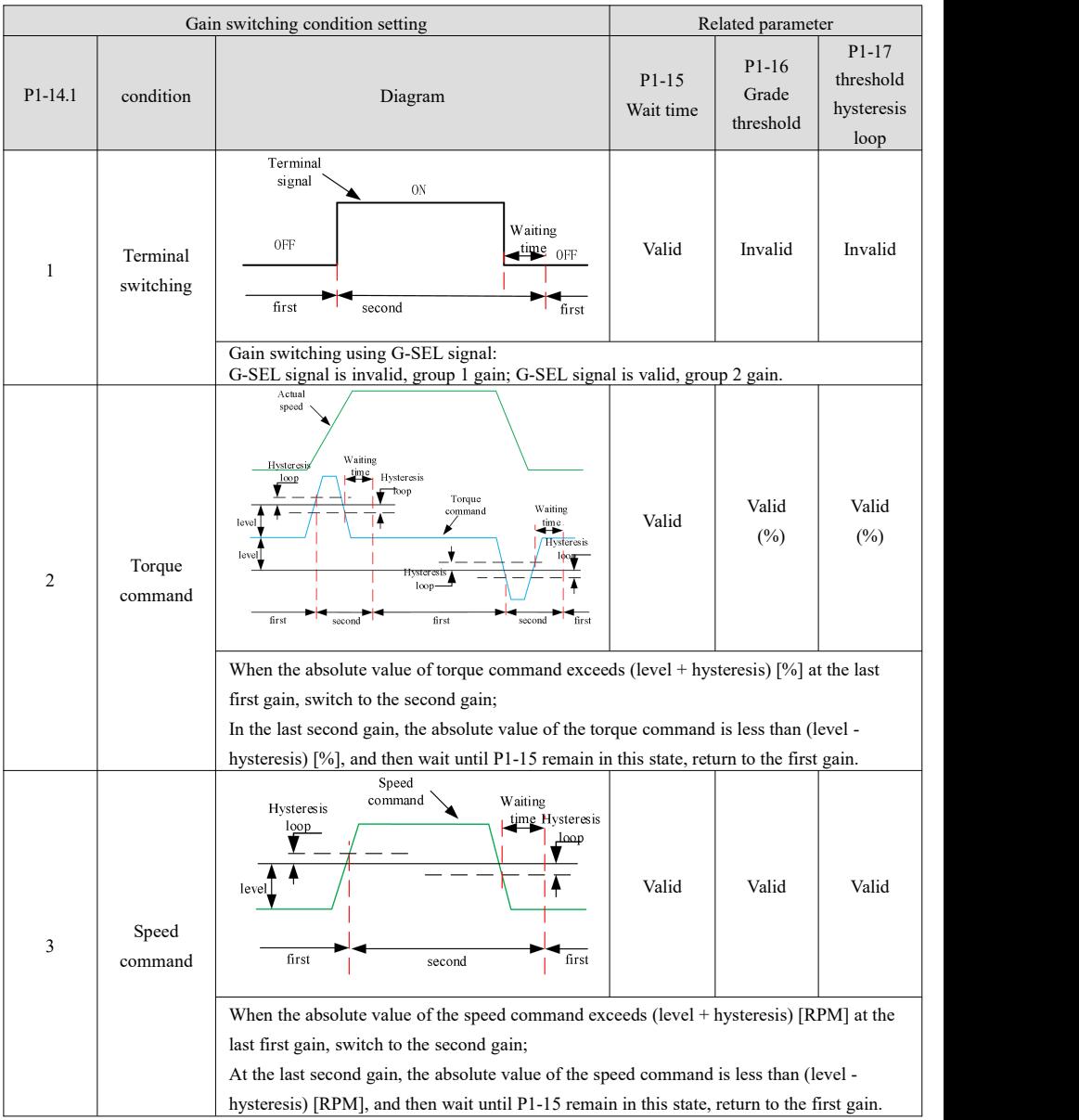

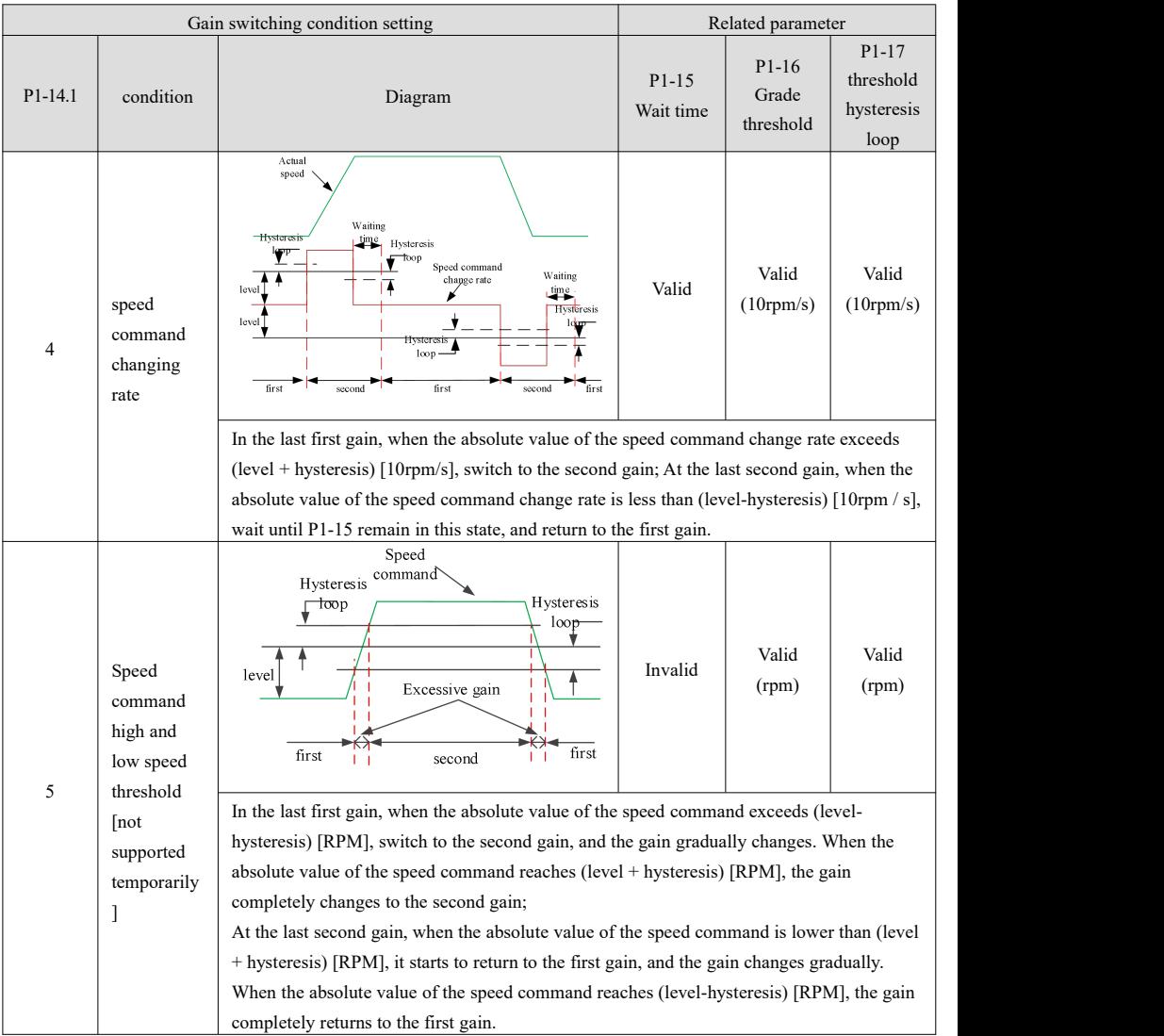

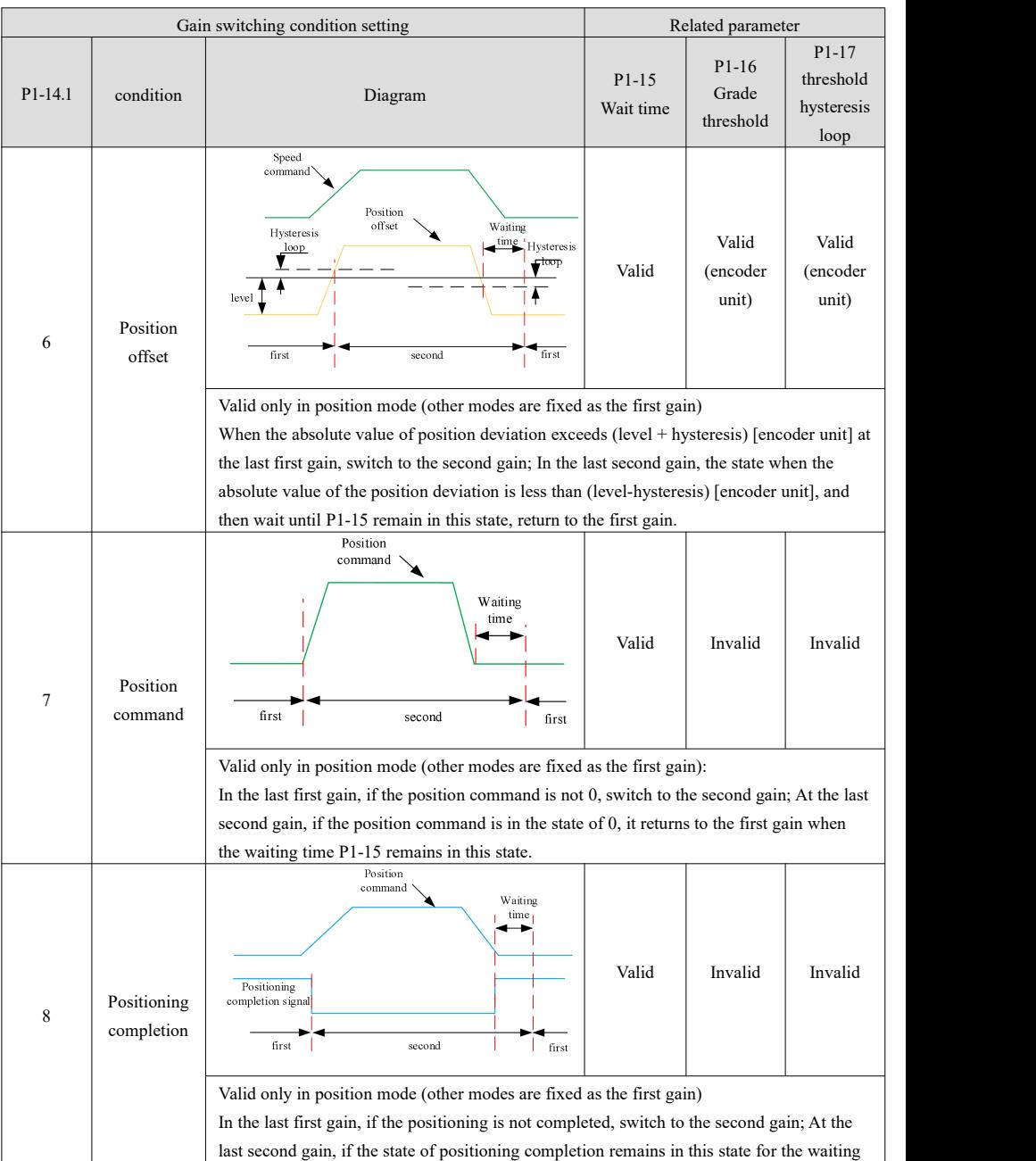

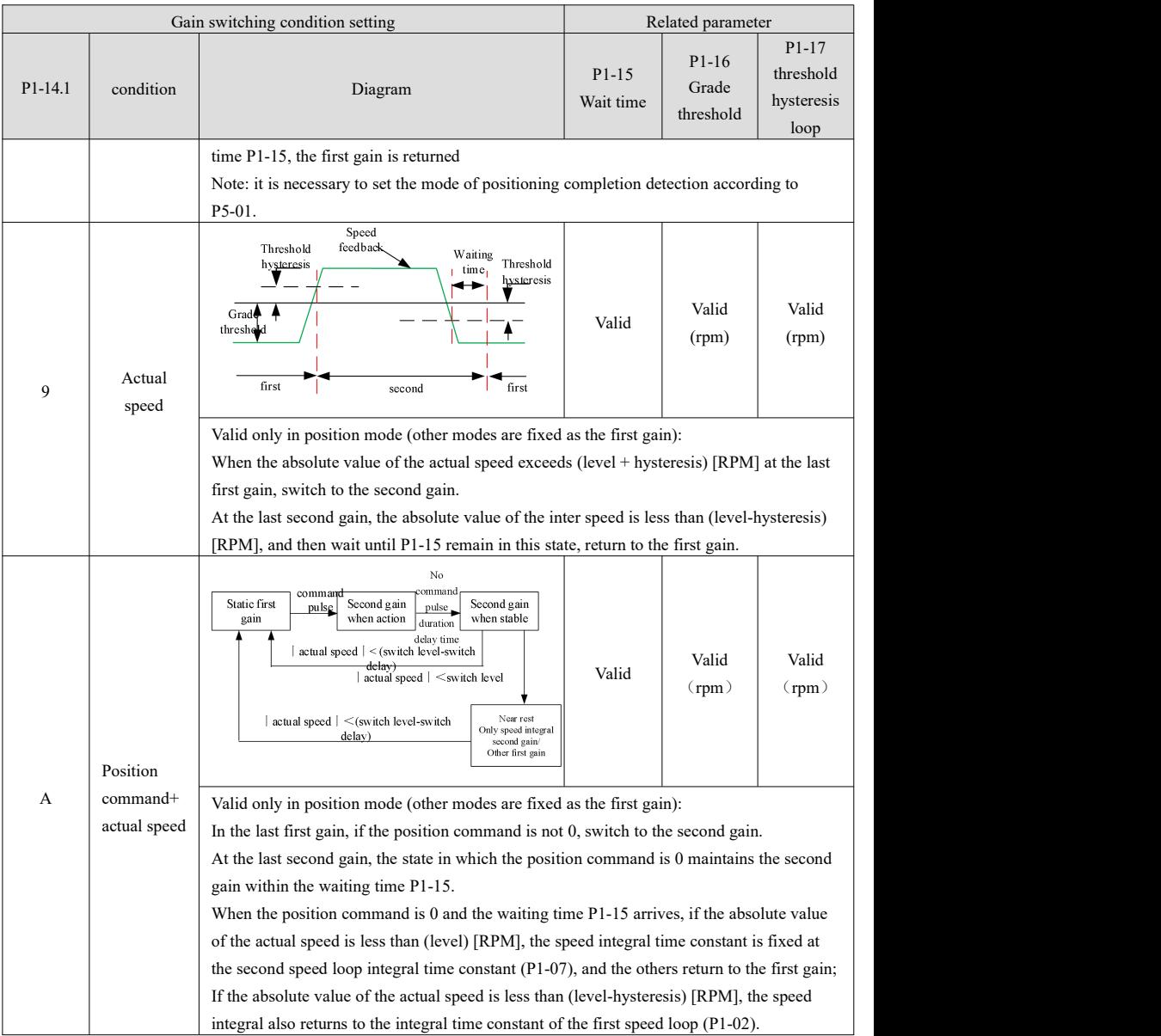

## 5-5. Vibration suppression

When the excitation frequency of the mechanical system is close to the natural frequency of a certain order of the system, the system amplitude increases significantly, which will cause vibration and noise.

Generally, the screw equipment with small load inertia can achieve better results by auto-tuning directly with the upper computer. When the inertia identified by other equipment in the process of inertia identification is small, it can also use the upper computer to auto-tune directly without manual adjustment. The current version needs to be re-energized after modifying the P2 parameters in the process of manual adjustment. In addition, after each parameter re-adjustment, it should first run at low speed to observe whether there is vibration. However, vibration or overshoot may occur during the adjustment process. Please perform manual adjustment when the enablement can be stopped or servo can be turned off at any time.

#### Band trap:

Notch filter can suppress mechanical resonance by reducing the gain at a specific frequency. After the notch filter is set correctly, the vibration can be effectively suppressed and the servo gain can be continuously increased. The principle of notch filter is as follows:

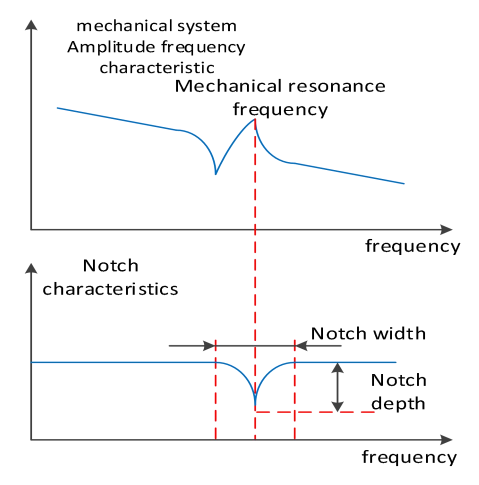

- (1) Open the Xinje servo software, click mechanical properies
- (2) Click measure, it will show below window

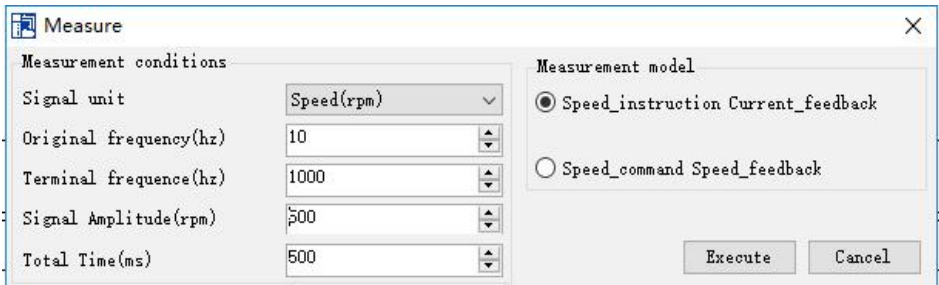

- (3) click execute, wait for data reading to complete
- (4) click amplitude and phase, set the filter width according to the waveform sharpness
- (5) click display in the pointer window, set vibration frequency peak

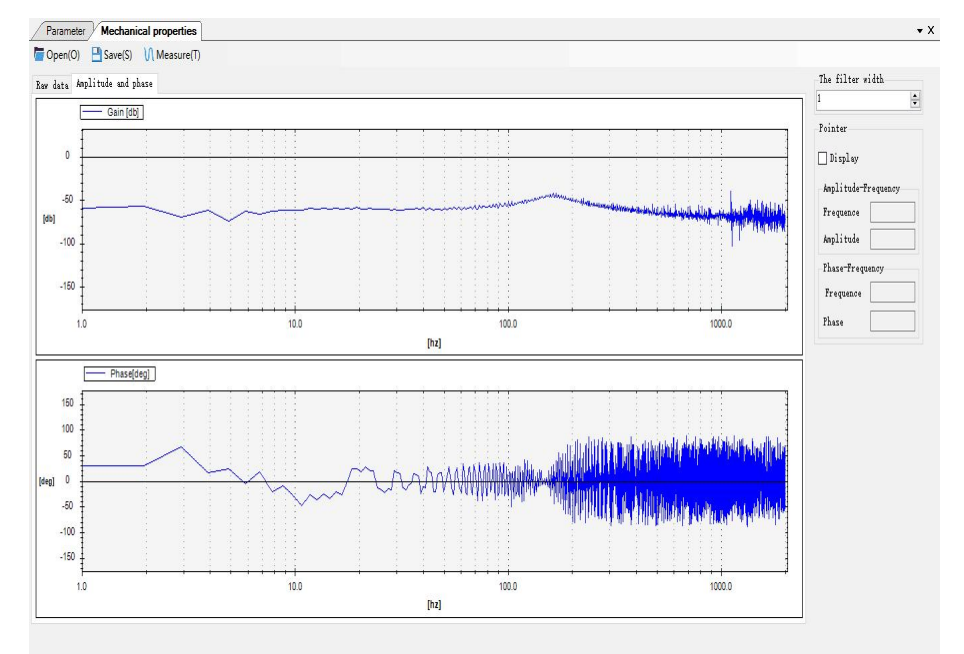

- (6) open vibration suppression switch, set the vibration frequency
- (7) if there is still vibration after setting notch frequency, please adjust P2-35.

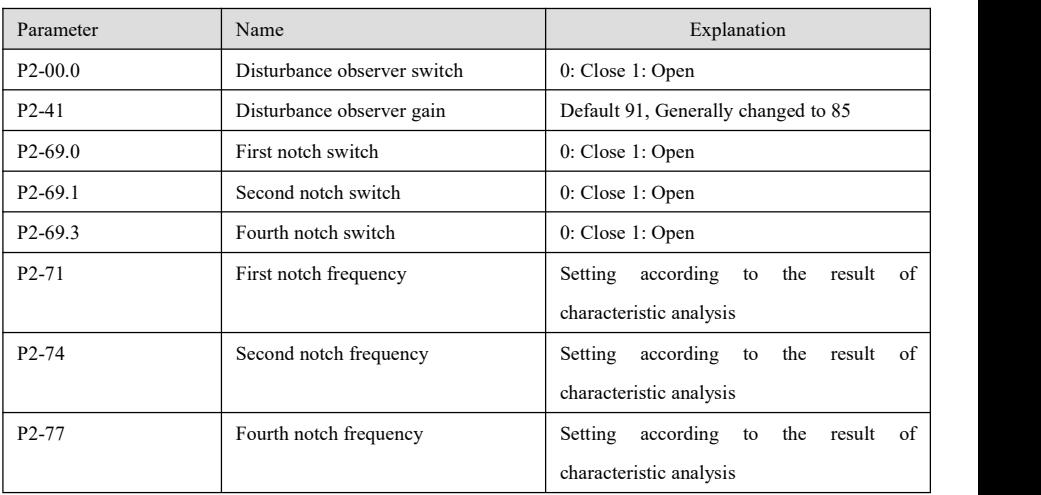

Refer to below table for detailed parameters:

# **6. EtherCAT communication specification**

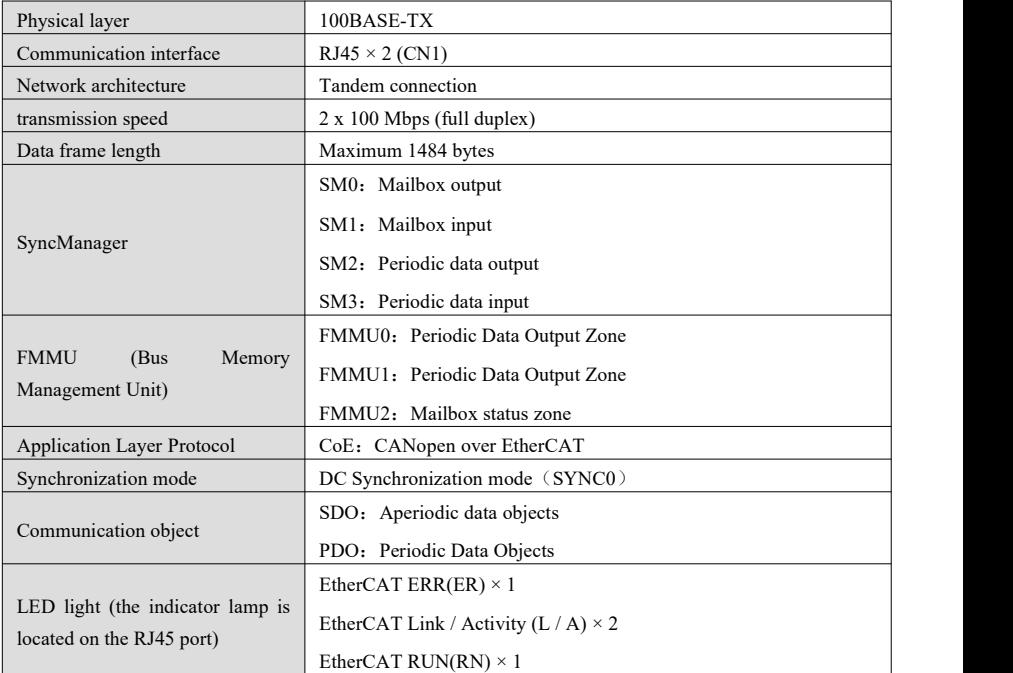

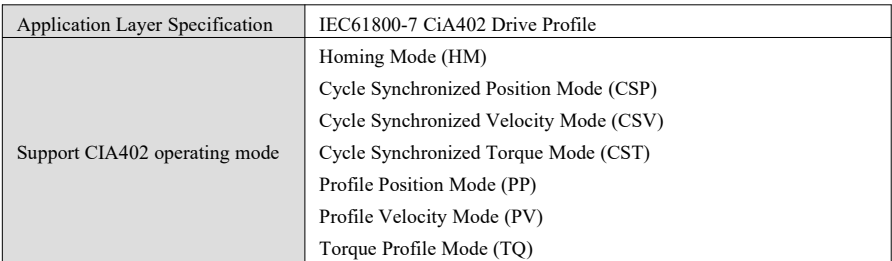

# **7. EtherCAT operation mode**

## 7-1. Homing Mode

### 7-1-1. Overview

The user can let the driver search the origin position, and set the way to return to the origin, the speed and acceleration of return.

### 7-1-2. Operation steps

P5-22 corresponds to the positive limit terminal (the default value is 1, SI1 terminal), P5-23 corresponds to the negative limit terminal (the default value is 2, SI2 terminal), and P5-27 corresponds to the origin terminal (the default value is 3, SI3 terminal). If it is not allocated correctly, an error will be reported when homing.

1. **K** Mode of operations:  $6060h$  set to homing mode  $(0x06)$ .

2. set 【Homing method:6098h】, the range is 1 to 35. (Support method 1, 2, 3, 4, 5, 6, 33, 34, 35, 37)

3. set【Homing speeds:6099h Sub-1】, define the speed when searching for origin switches (unit: command unit/s)

4. set【Homing speeds:6099h Sub-2】, define the speed of finding origin (unit: command unit/s)

5. set [Homing acceleration:609Ah], define the regression acceleration speed (unit: command unit/s<sup>2</sup>) <sup>2</sup>)

6. set Controlword:6040h to  $(0x06 > 0x07 > 0x0F)$ , enable the driver and make the motor work.

7. set  $\mathbb{C}$  Controlword:6040h  $\mathbb{I}$  to (0x0F > 0x1F), find the (Home Switch) and regression.

8. read 【Statusword:6041h】to get the driver status.

### 7-1-3. Related object table

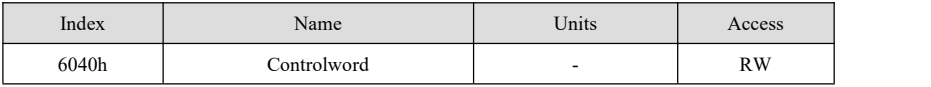

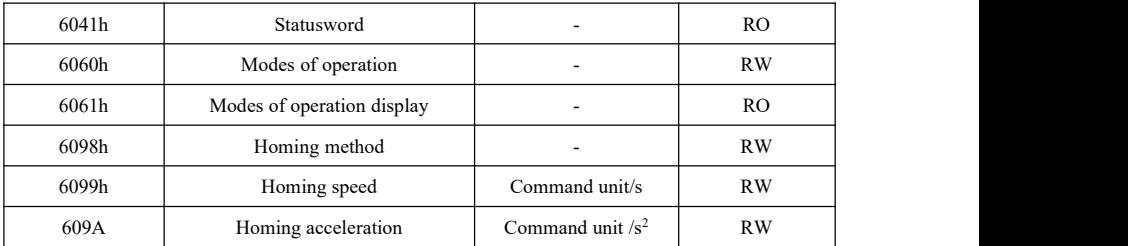

# 7-2. Cyclic Synchronous Position Mode

## 7-2-1. Overview

The host computer plans the path in CSP mode and sends the PDO in a specified period. When transmitting each PDO, the data of target position and control word will be transmitted to the driver at the same time.

## 7-2-2. CSP mode

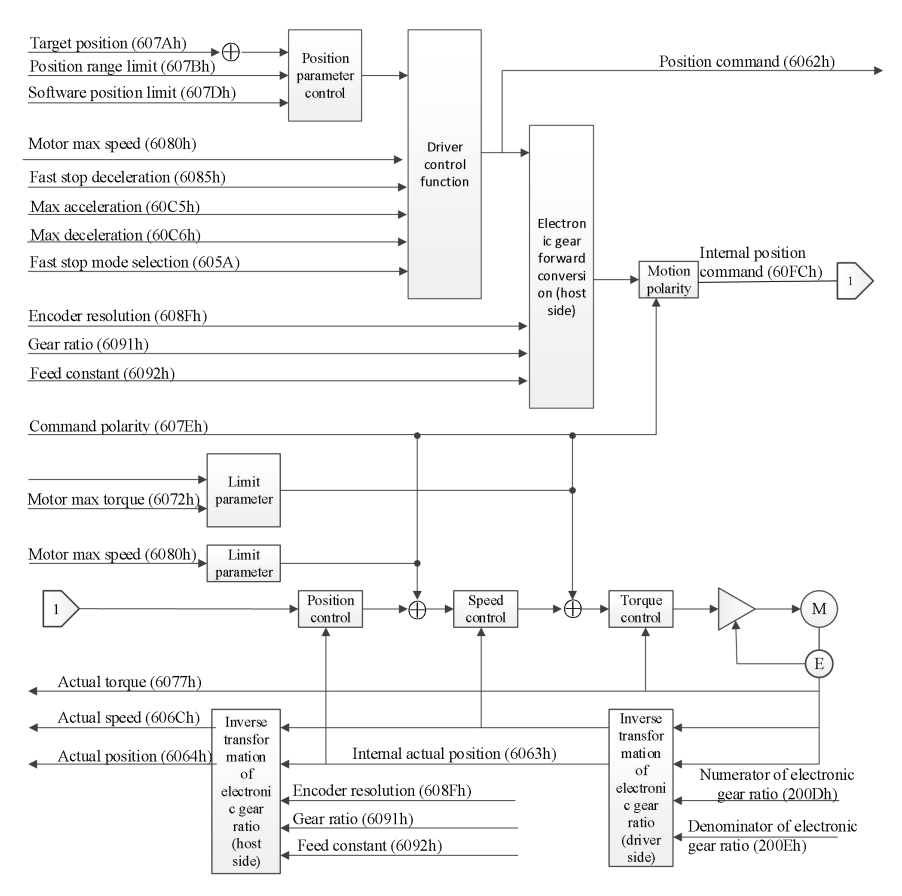

## 7-2-3. Operation steps

1. set Mode of operations:6060h to cyclic synchronous position mode) (0x08).

2. set Interpolation time period:  $60C2h$ , settings must be the same as SYNC0 cycles.

- 60C2h Sub-1 can set the Interpolation time units, the range is  $1 \text{ms} \sim 20 \text{ ms}$ .
- 60C2h Sub-2 can set the Interpolation time index, the value fixed at -3 indicates that Interpolation time unit is 10 -3 seconds.

3. Drive PDO Rx:

- Use 607Ah to set Target Pos Cmd (32-bit).
- Use 6040h Sub-0 to set control word.

# 7-2-4. Related object table

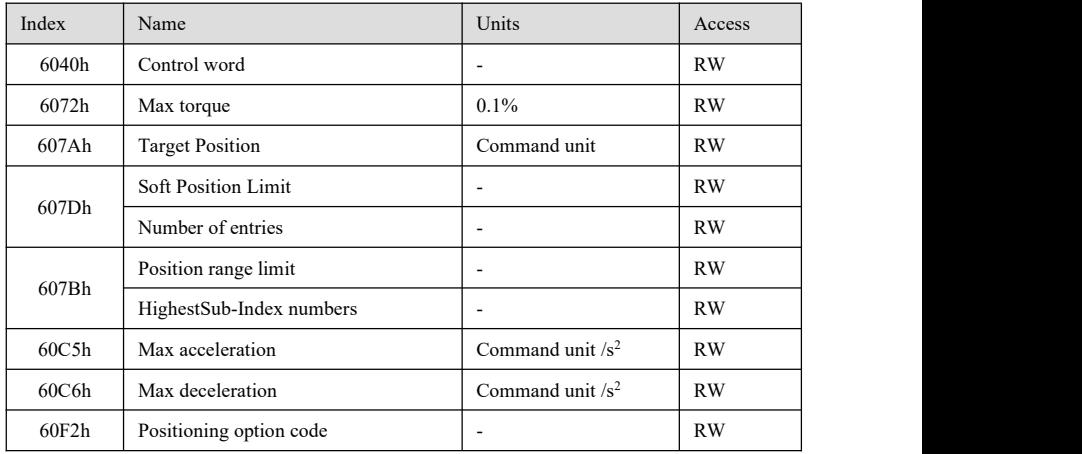

Detection type related to CSP control mode

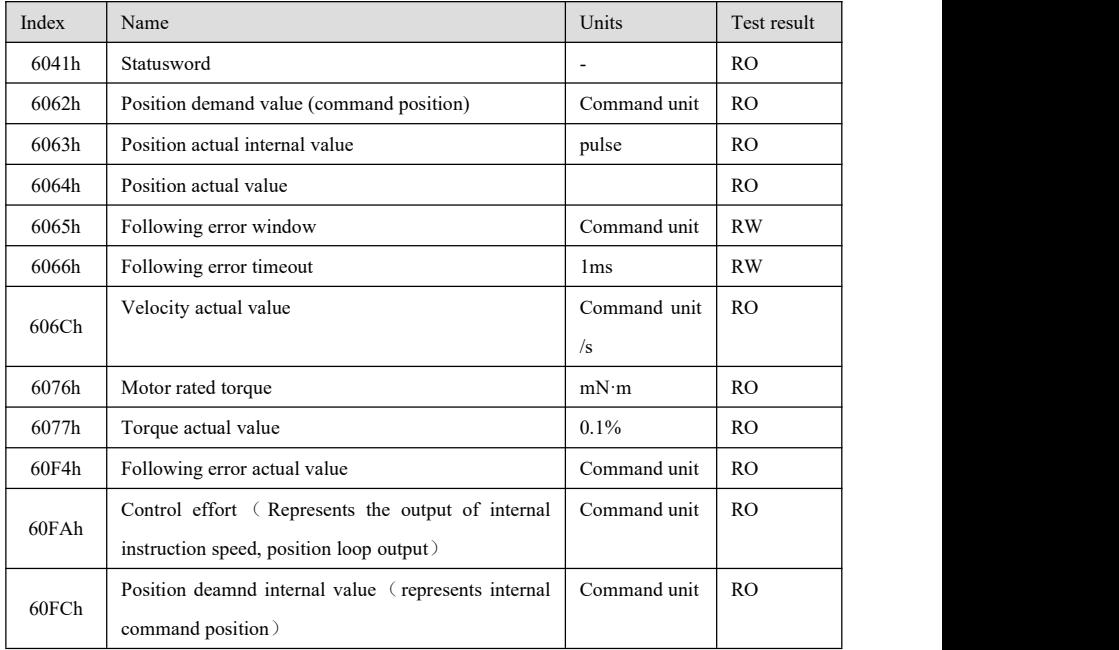

## 7-3. Cyclic Synchronous Velocity Mode

## 7-3-1. Overview

The host computer plans the speed in CSV mode and sends the PDO according to the specified period. When transmitting each PDO, the data of target velocity and control word will be transmitted to the driver at the same time.

## 7-3-2. The function of CSV mode

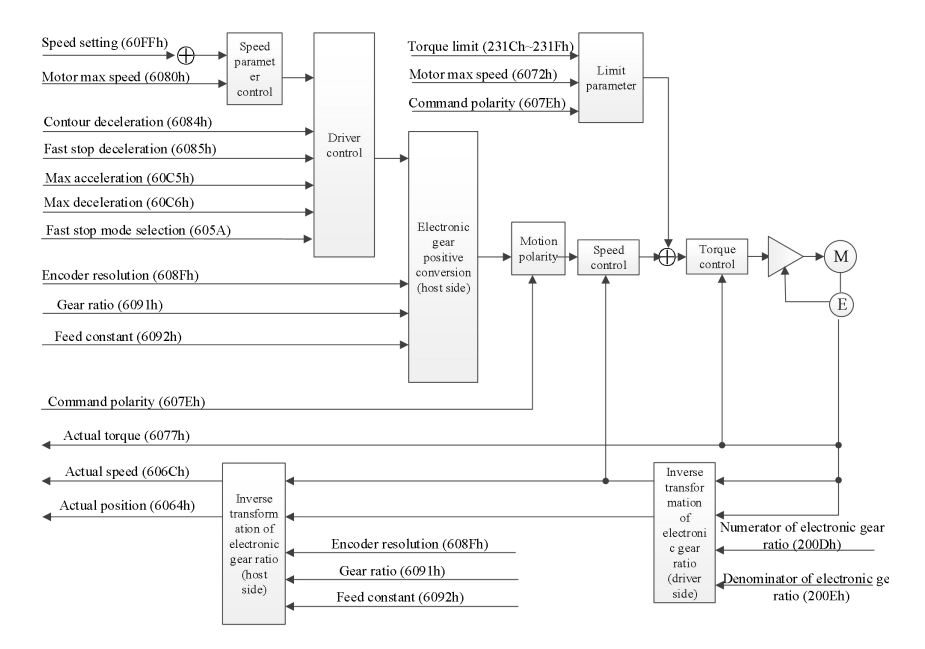

## 7-3-3. Operation steps

- 1. set  $\blacksquare$  Mode of operations:6060h  $\blacksquare$  to Cyclic Synchronous Velocity Mode (0x09).
- 2. set【Interpolation time period:60C2h】, the settings should be same to the period of SYNC0.
	- 60C2h Sub-1 can set Interpolation time units, the range is 1ms~20ms.
	- 60C2h Sub-2 can set Interpolation time index, the value fixed at -3 indicates that Interpolation time unit is  $10^{-3}$  seconds.

#### 3. Drive PDO Rx:

- Use 60FFh to set Target Velocity Cmd (32-bit)
- Use 6040h Sub-0 to set the controlword

## 7-3-4. Related object table

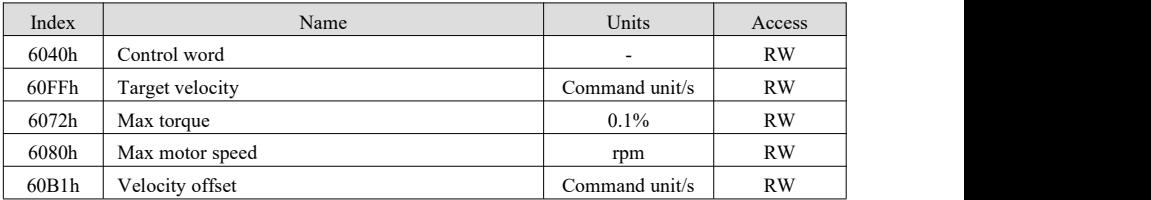

Detection type related to csv control mode

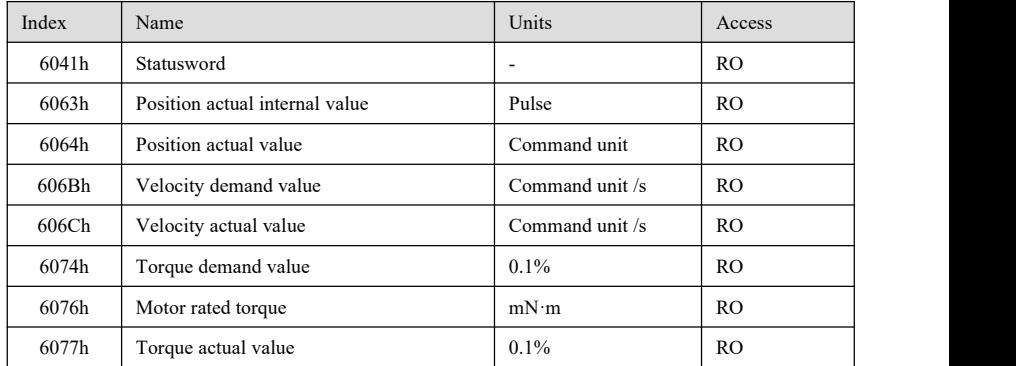

# 7-4. Cyclic Synchronous Torque Mode

## 7-4-1. Overview

The upper computer plans the torque in the CST mode. In this mode, the host computer transmits the target torque and control word data to the driver at the same time when transmitting each PDO.

## 7-4-2. The function of CST mode

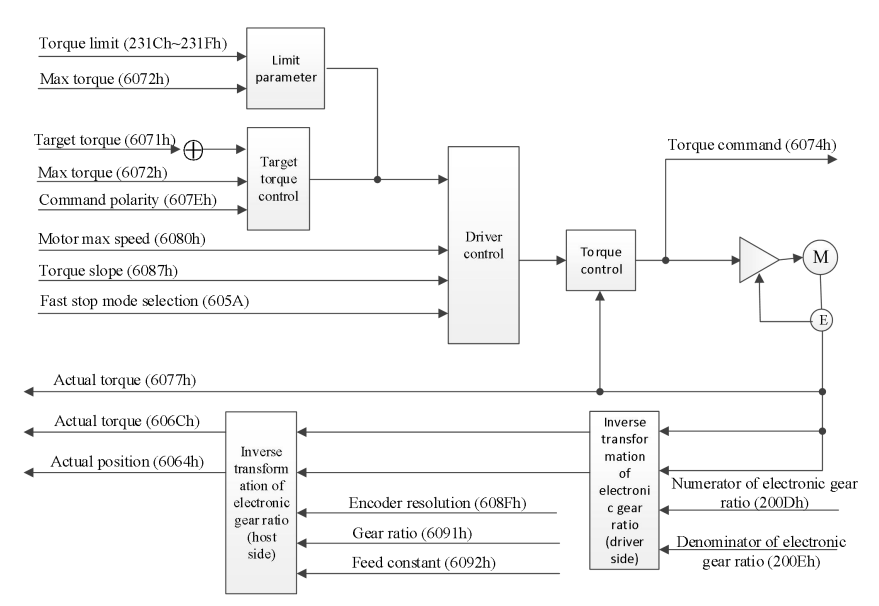

## 7-4-3. Operation steps

1. set【Mode of operations:6060h】to Cyclic Synchronous Velocity Mode (0x09)

2. set【Interpolation time period: 60C2h】, the settings should be same to the period of SYNC0

- 60C2h Sub-1 can set the Interpolation time units, the range is  $1 \text{ms} \sim 20 \text{ms}$ .
- 60C2h Sub-2 can set the Interpolation time index, the value fixed at -3 indicates that Interpolation time unit is  $10^{-3}$  seconds.

#### 3. Drive PDO Rx:

- Use 6071h to set the Target Torque Cmd (16-bit)
- Use 6040h Sub-0 to set the controlword.

#### 7-4-4. Related object table

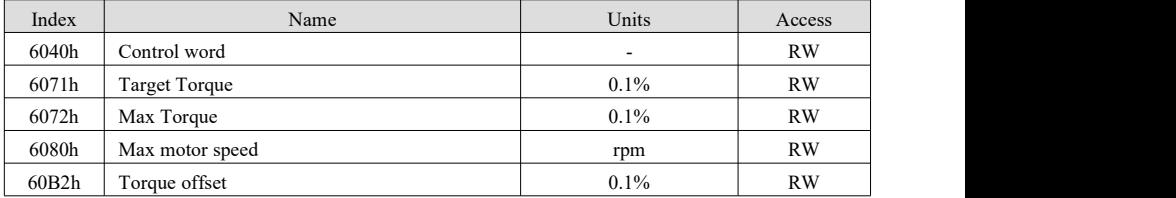
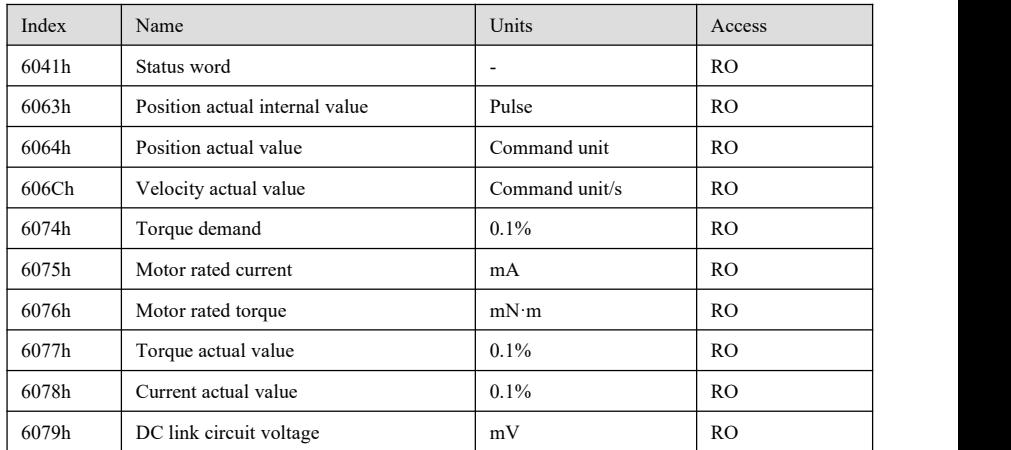

Detection type related to cst control mode

#### 7-5. Profile Position Mode

#### 7-5-1. Overview

After receiving the position command and speed command from the upper computer controller, the servo driver controls the servo motor to reach the target position.

#### 7-5-2. Operation steps

1. set  $\mathbf{\Gamma}$  control mode: 6060h $\mathbf{\Gamma}$  to profile position mode (0x01).

2. set【target position: 607Ah】to target position (unit: command unit).

3. set【profile speed: 6081h】to profile velocity (unit: command unit/s).

4. set  $\llbracket$  profile acceleration 6083h  $\rrbracket$  to plan the acceleration slope (unit: command unit/s<sup>2</sup>).

5. set  $\blacksquare$ profile deceleration 6084h  $\blacksquare$  to plan the deceleration slope (unit: command unit/s<sup>2</sup>).

6. set Control word:  $6040h$  to  $(0x06 > 0x07 > 0x0F)$ , at this time, the driver is only in the starting state, and the motor can run only after setting the relative or absolute motion mode. If the absolute motion is taken,

6040 can then be set to (0x1F). If it is relative motion, 6040 can then be set to (0x4fF> 0x5F).

7. read【position feedback: 6064h】to get the motor current feedback position.

8. read **[**status word: 6041h] to get the driver status, including following error, set-point acknowledge and target reached.

#### 7-5-3. Related object list

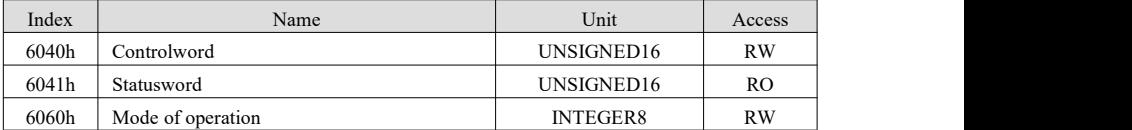

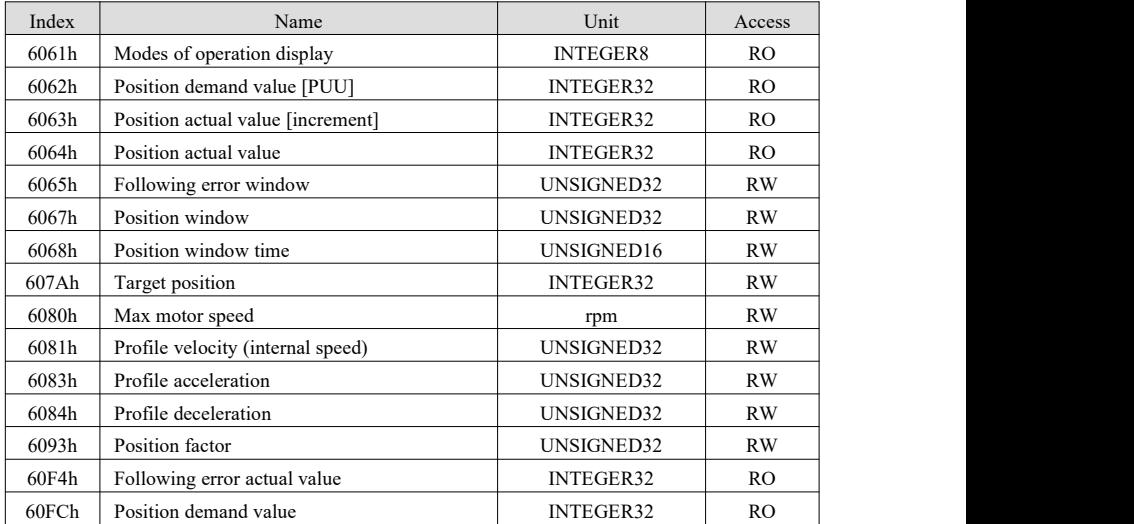

## 7-6. Profile Velocity Mode

#### 7-6-1. Overview

The driver can receive speed commands and plan acceleration and deceleration.

#### 7-6-2. Operation steps

- 1. set  $\mathbb{I}$  control mode: 6060h $\mathbb{I}$  to profile velocity mode (0x03).
- 2. set Control word:  $6040h$  to  $(0x06 > 0x07 > 0x0F)$ , start the driver and run the motor.
- 3. set【profile acceleration: 6083h】to plan the acceleration slope (unit: command unit/s²).
- 4. set I profile deceleration: 6084h I to plan the deceleration slope (unit: command unit /s<sup>2</sup>).
- 5. set【target speed: 60FFh】. The unit is command unit/s.
- 6. read【status word: 6041h】to get the driver status.

#### 7-6-3. Related object list

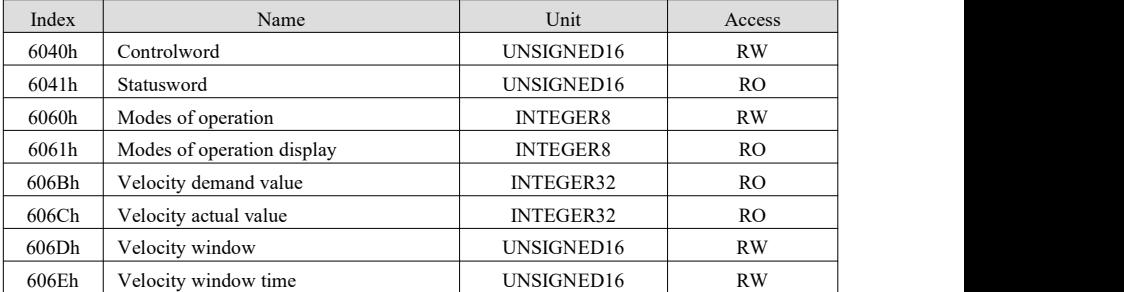

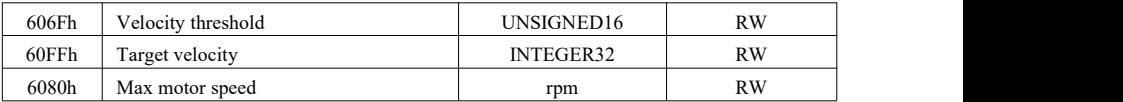

## 7-7. Torque Profile Mode

## 7-7-1. Overview

The servo driver can receive torque command and plan torque slope.

## 7-7-2. Operation steps

- 1. set  $\mathbb{I}$  control mode: 6060h $\mathbb{I}$  to profile torque mode (0x04).
- 2. set Control word:  $6040h$  to  $(0x06 > 0x07 > 0x0F)$ , start the driver and run the motor.
- 3. set  $\mathbf{\Gamma}$  torque slope: 6087h  $\mathbf{\Gamma}$  to plan the torque slope (unit: 0.1%/s).
- 4. set  $\blacksquare$  target torque: 6071h  $\blacksquare$  to target torque (unit: 0.1%).

## 7-7-3. Related object list

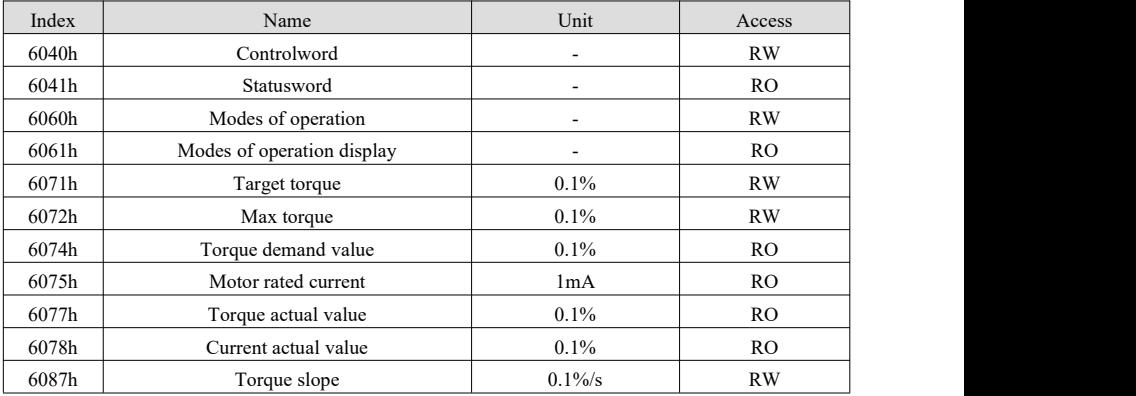

# **8. Mode common function**

#### 8-1. Touch Probe Function

#### 8-1-1. Overview

The probe function can be triggered by the SI terminal of CN0 or encoder, and the feedback position can be fixed to the rising or falling edge by the P-(SI5)/D-(SI6) input terminal of CN0. The fixed position time can be less than 5 s. This function can be used for high-speed measurement or packaging applications.

#### 8-1-2. Operation steps

P5-62 corresponds to probe 1, P5-63 corresponds to probe 2 (must be allocated on SI5/SI6).

【Touch probe function:60B8h】disable the probe in 60B8h, set the input terminal in P5-62/P5-63, then enable the object word 60B8h.

When reading the probe value, the corresponding probe value object (60BAh-60BDh) needs to be added to TxPDO.

#### 8-1-3. Related object table

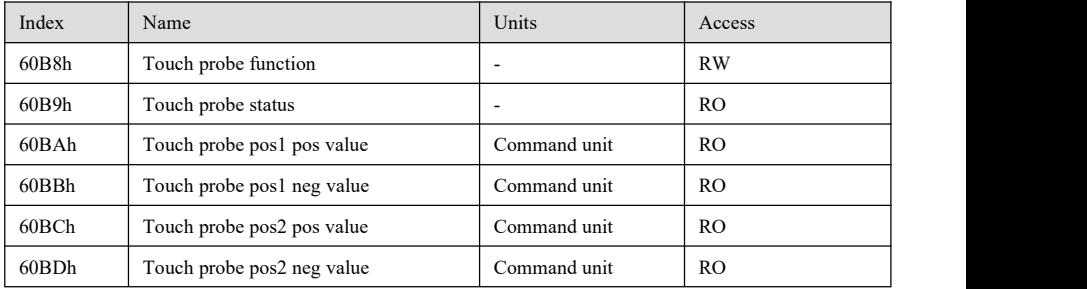

Users can get the current settings of probe function from object 60B8h. For the same probe, do not set the rising edge and the falling edge at the same time. Below is the bit description of 60B8h.

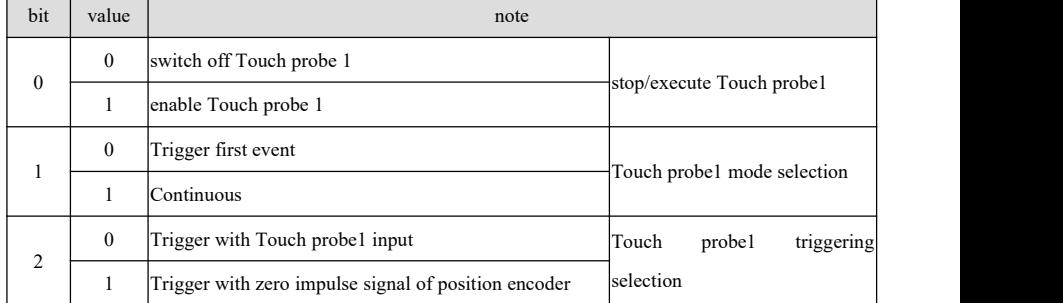

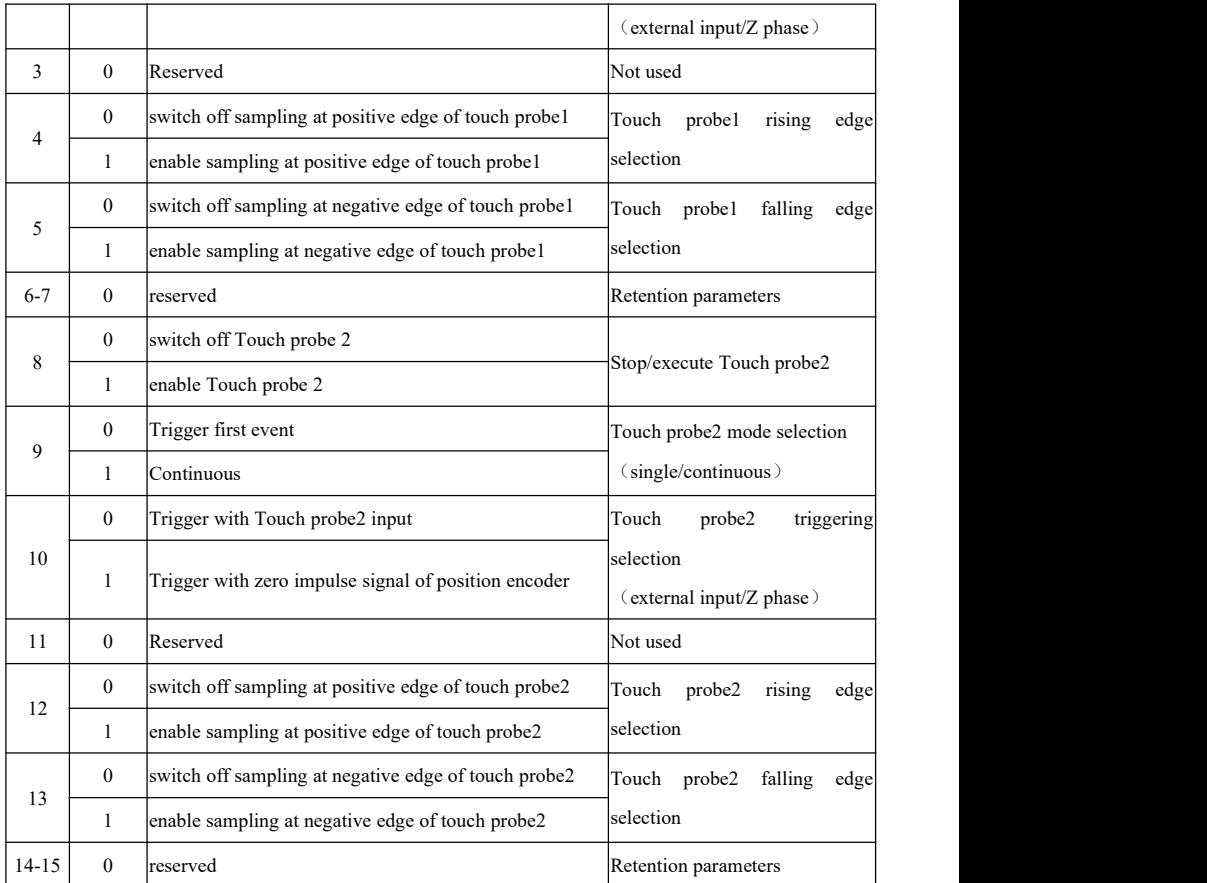

The user can get the current status of the probe from the object 60B9h. Below is description of the corresponding bits for 60B9h.

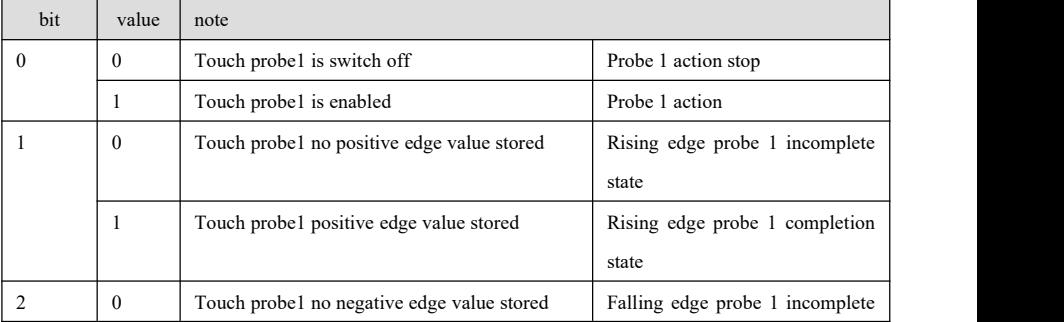

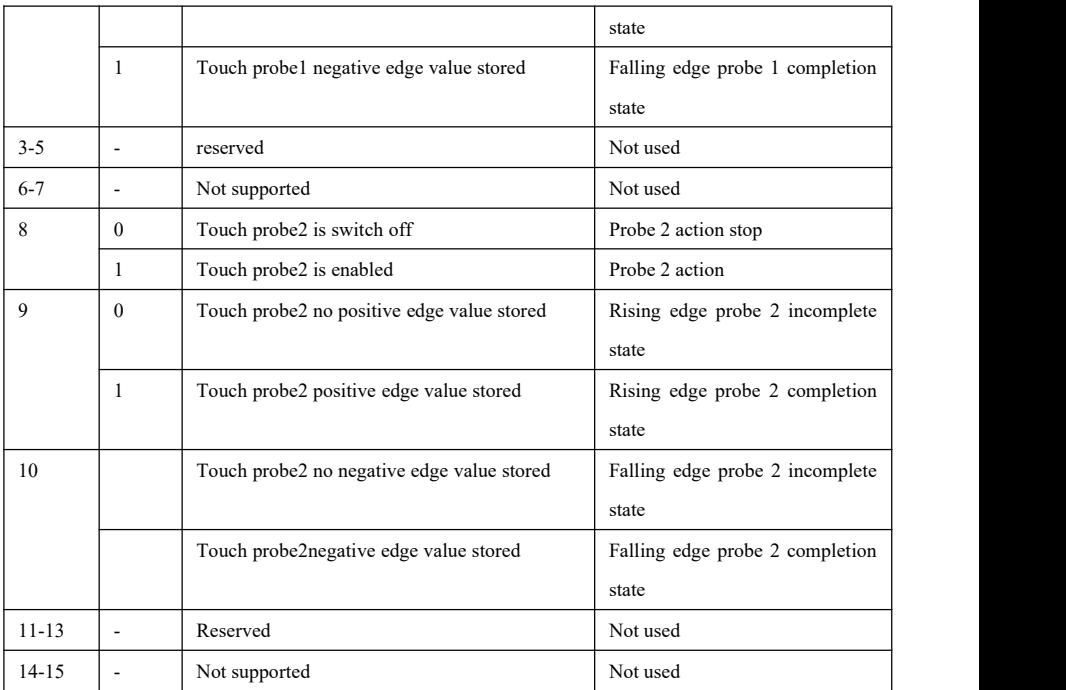

# 8-2. Position information

# 8-2-1. Electronic gear function

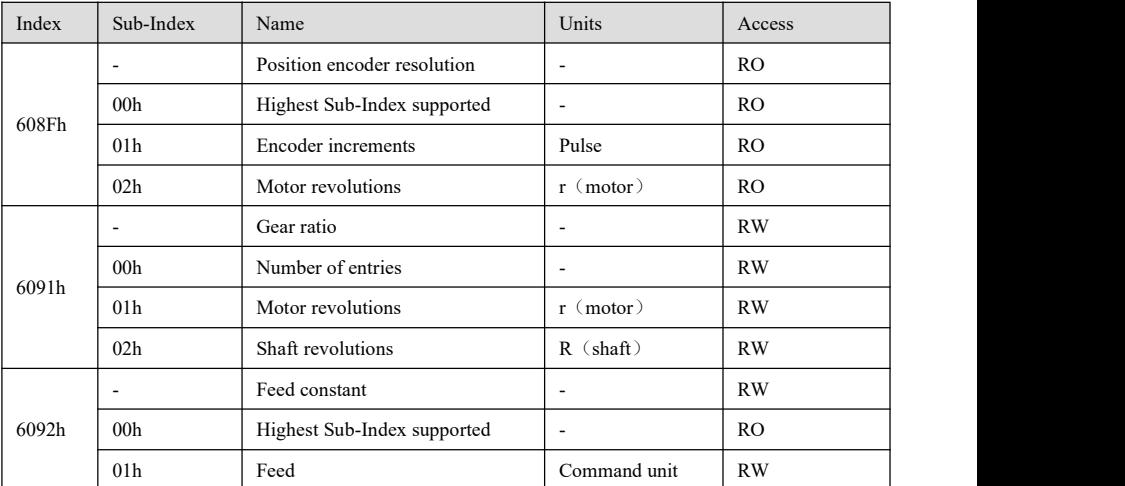

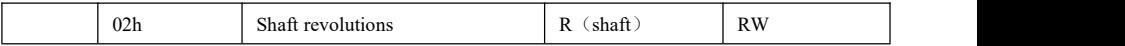

【Encoder resolution: 608Fh】

$$
Motor resolution = \frac{Encoder\ increments (608Fh-01h)}{Motor\ revolutions (608Fh-02h)}
$$

【Gear ratio: 6091h】

Motor resolution (6091h-01h) Electronic gear ratio  $=$ Load shaft resolution (6091h-02h)

【Encoder frequency division ratio: 6092h】

Feed constant (6092h-01h) Encoder frequency division ratio  $=$ Shaft revolutions (6092h-02h)

**Note:**

(1) 608Fh-01h (Encoder increments) is auto-set as the encoder resolution.

(2) 6092h-01h (Feed) default value is setas encoder resolution.

(3) 6091h-01h, 6091h-02h default value is all 1.

8-2-2. Initialization of absolute encoder

When absolute encoder is used in position control mode and multi-turn mode, it no needs homing operation.

#### 8-2-3. Position range limit

If the value of [target position: 607A] exceeds [position range limit: 607B], perform wrap-around operation, do not change the factory value of 607B at - 01h and - 02h.

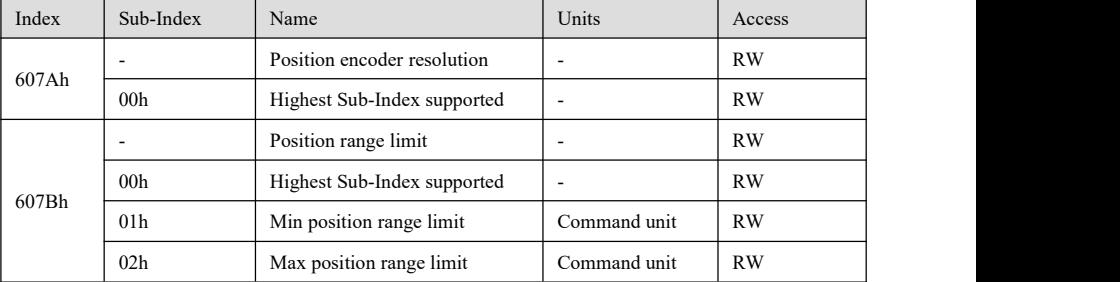

#### 8-3. Interpolation time period

【Interpolation time period:60C2h】 is set automatically according to the communication cycle, please do

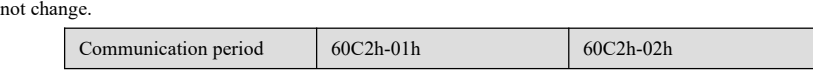

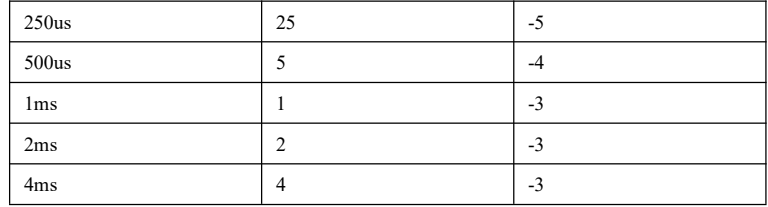

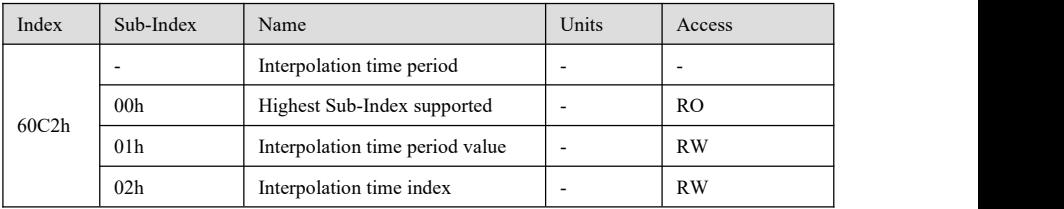

# **9. Parameter list (refer to XML file for details)**

# 9-1. CoE object word

# 9-1-1. Communication Profile zone

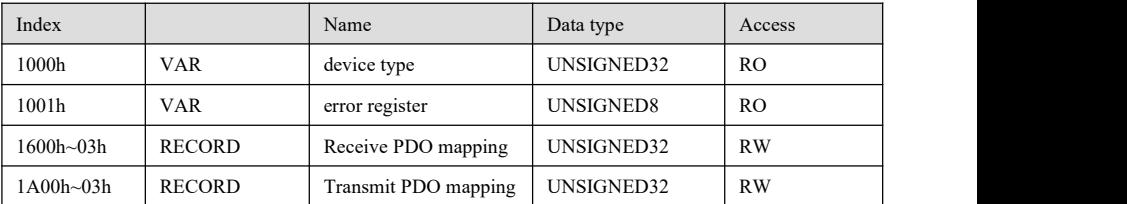

# 9-1-2. Driver Profile zone

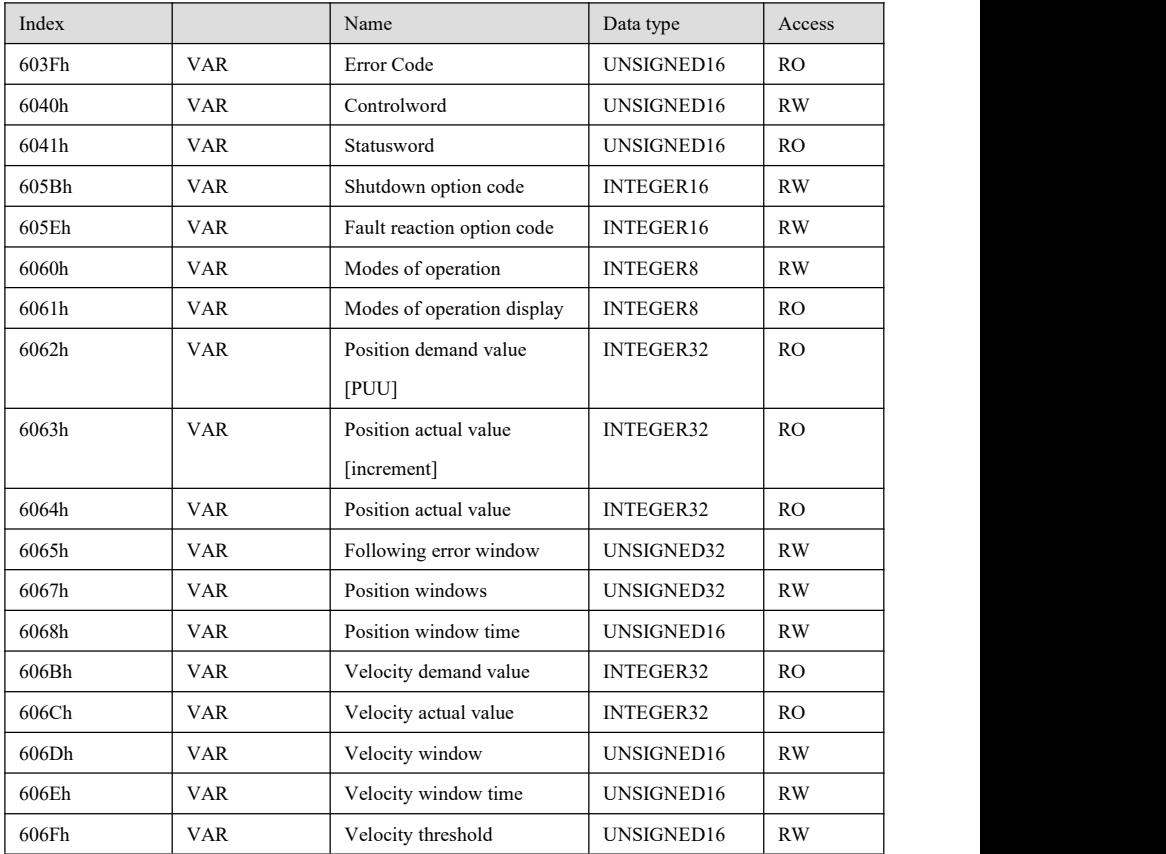

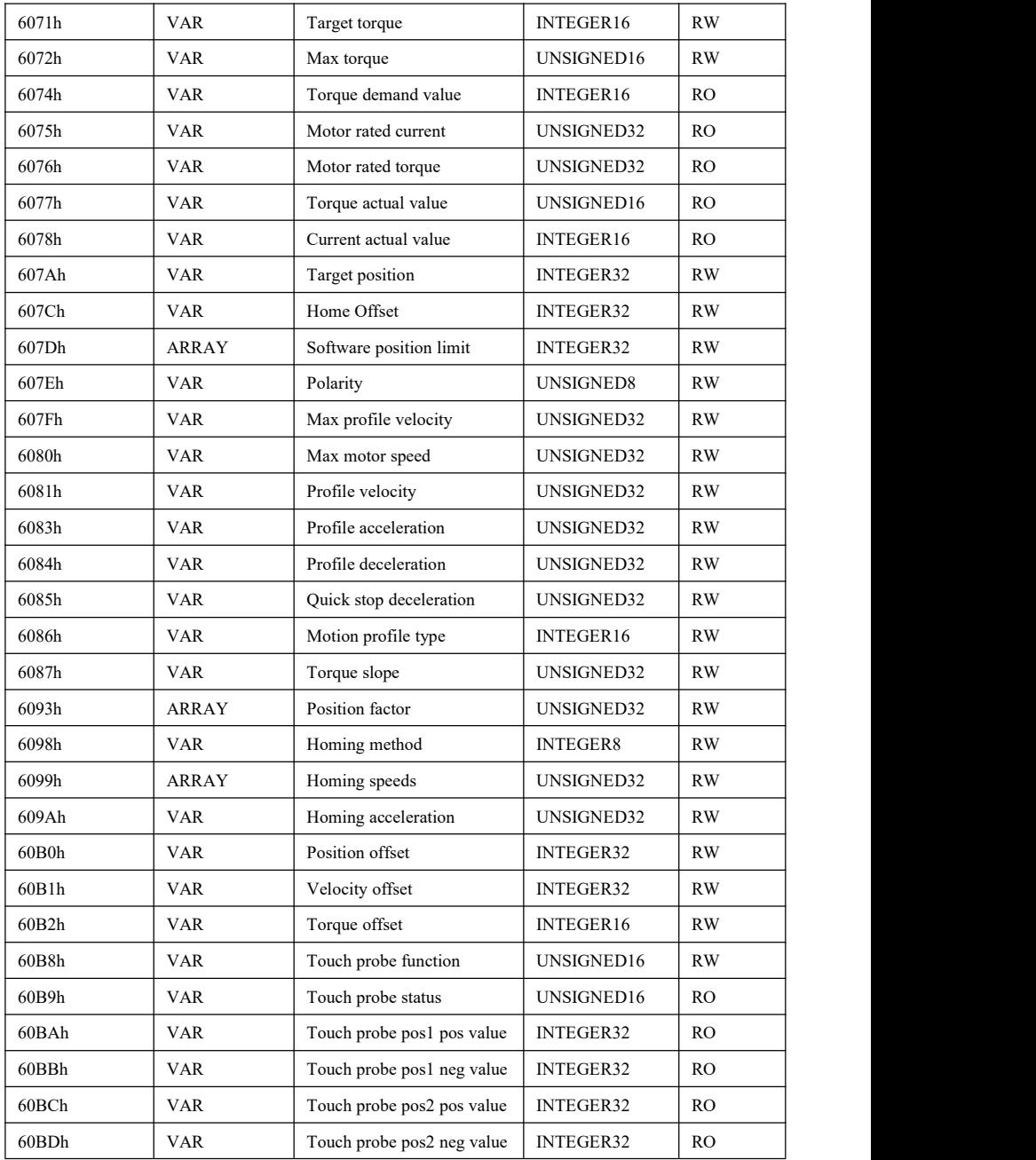

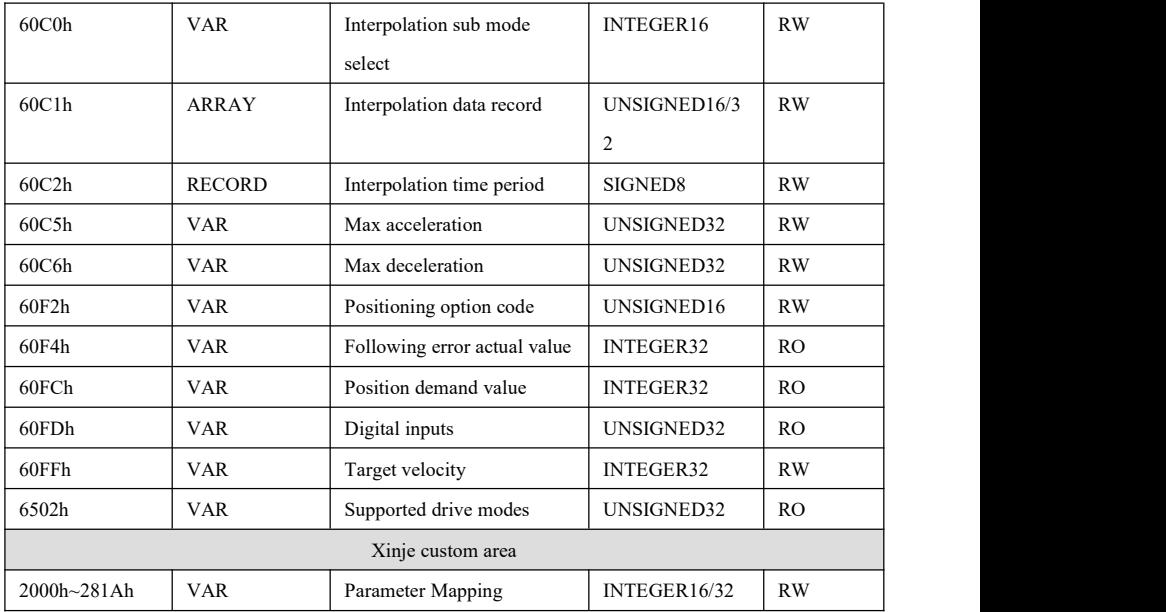

### 9-2. Driver parameters

#### 9-2-1. Group P parameters

Modification and Effective Time:

○ represents servo OFF modification, effective immediately.

√ means that it may be changed at any time and shall take effect immediately.

● represents need to re-energize to take effect after the change.

 $\triangle$  represents can be changed at any time and take effect when motor is not rotating.

▲ represents can be modified at any time and takes effect when it needs to be powered on again.

Adding "n." before the parameter means the value is hex format.

#### Parameter:

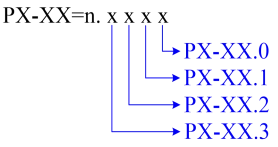

Function selection P0

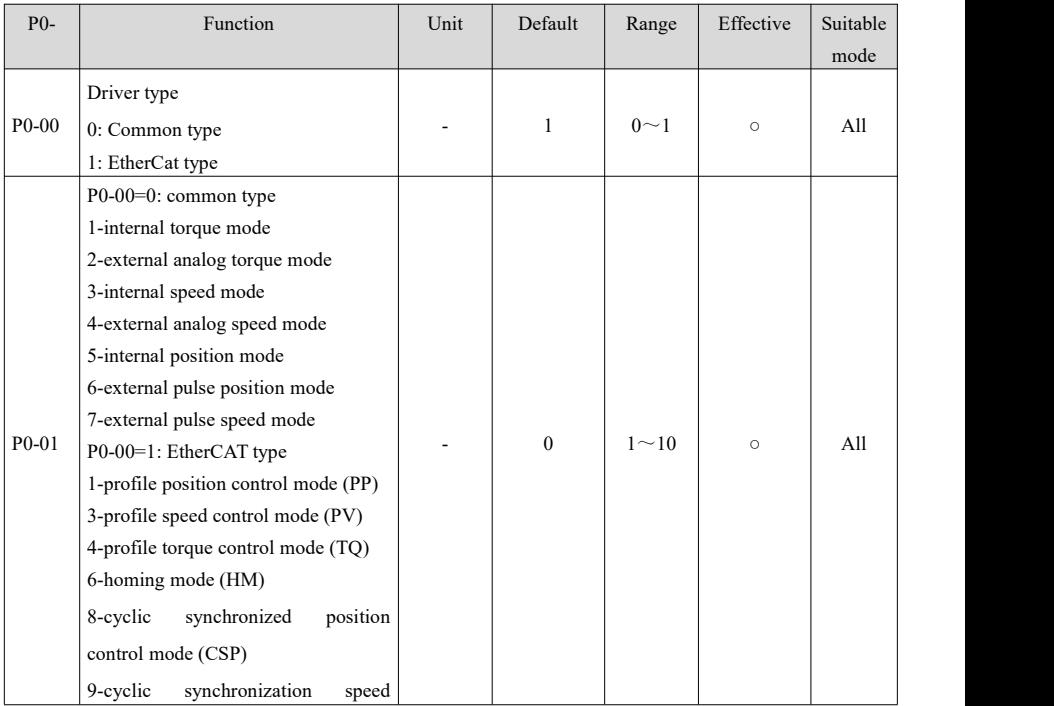

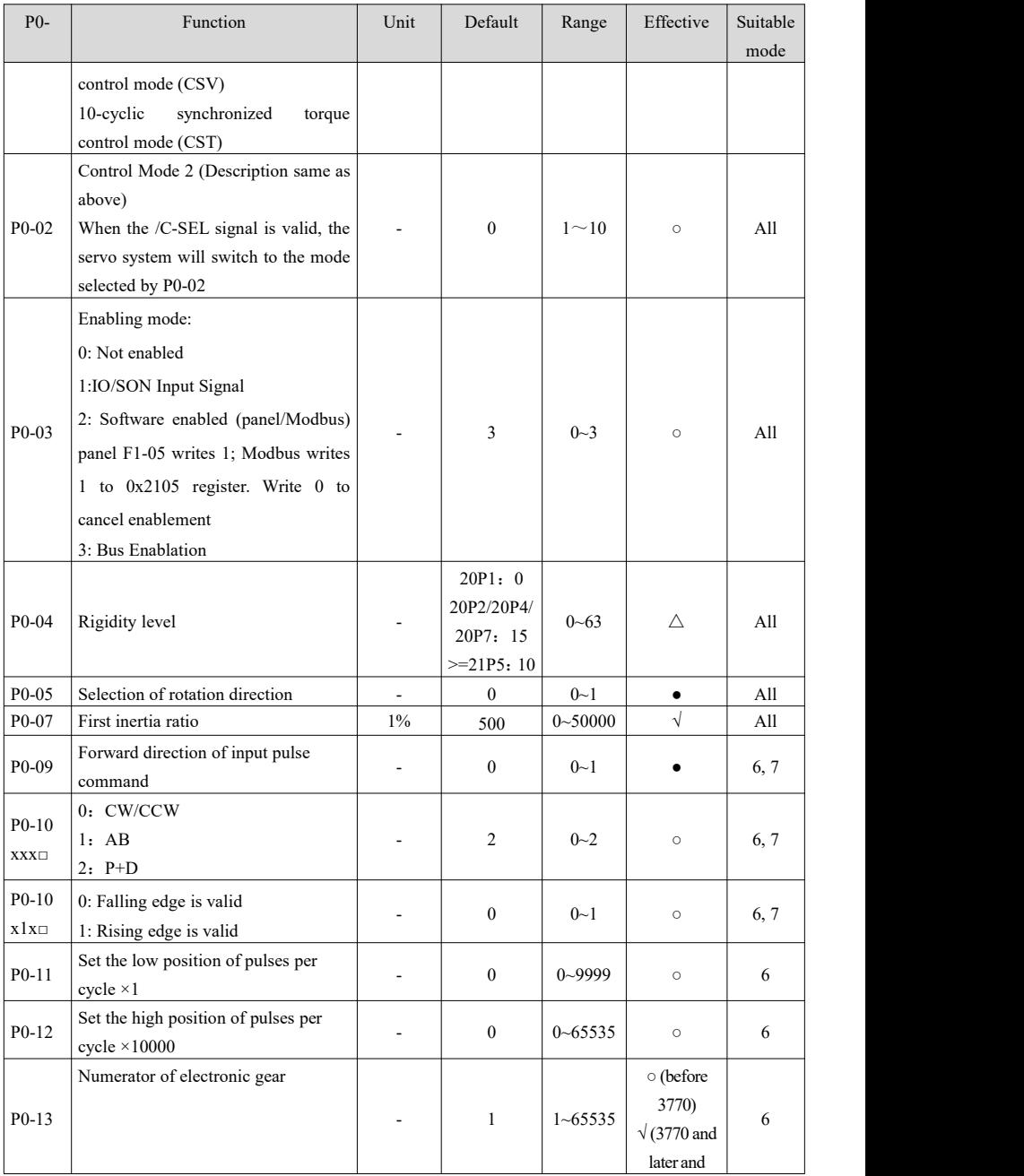

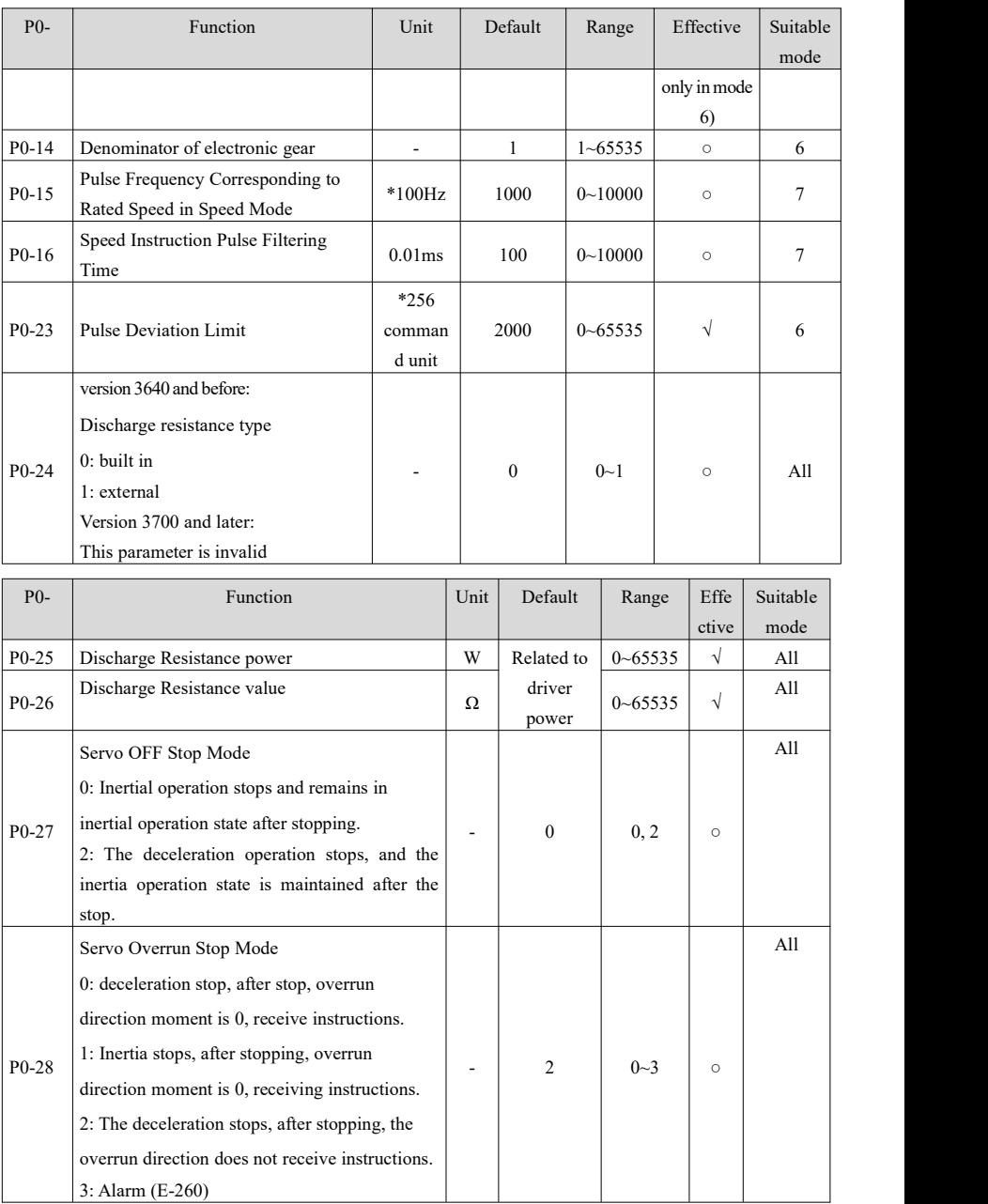

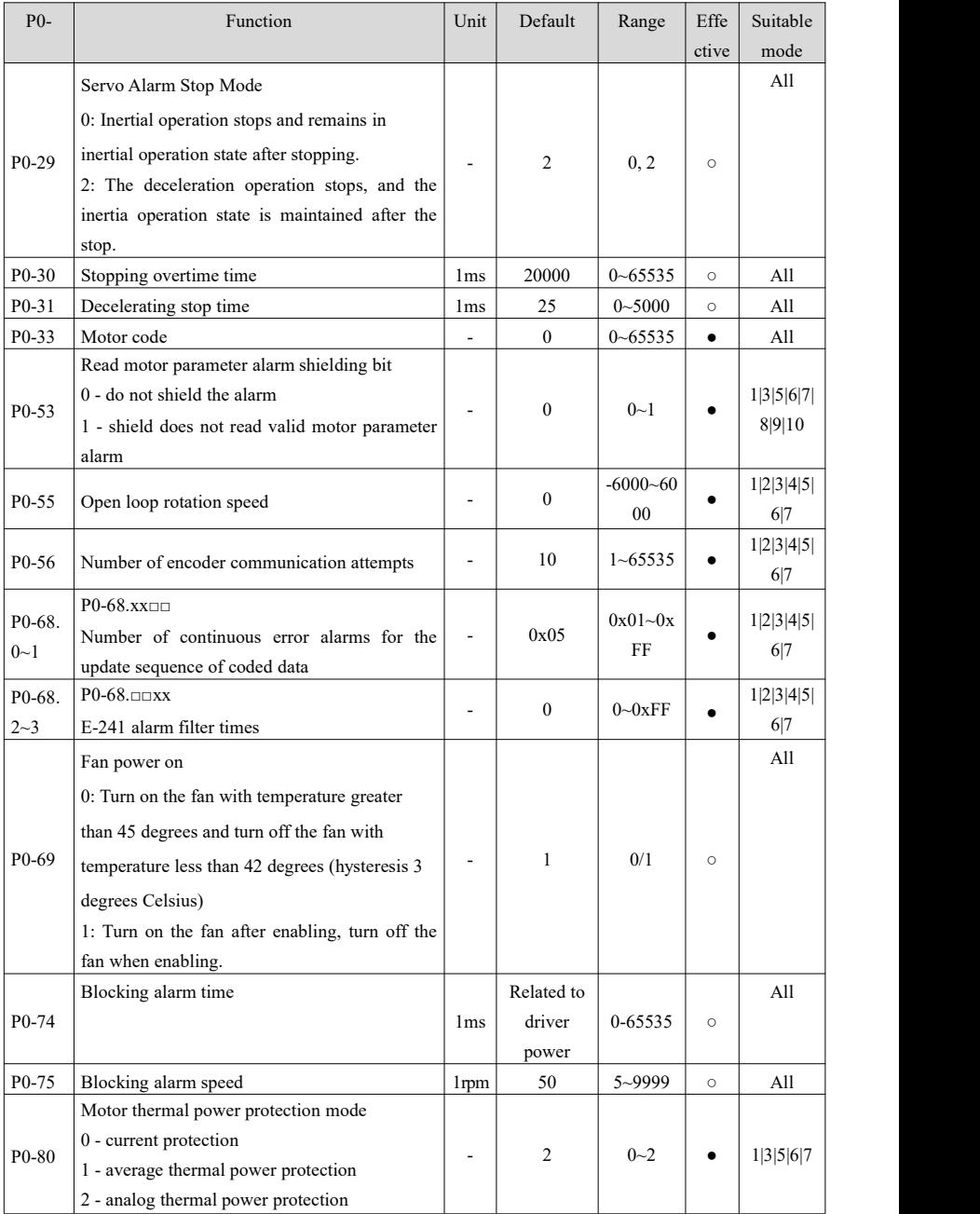

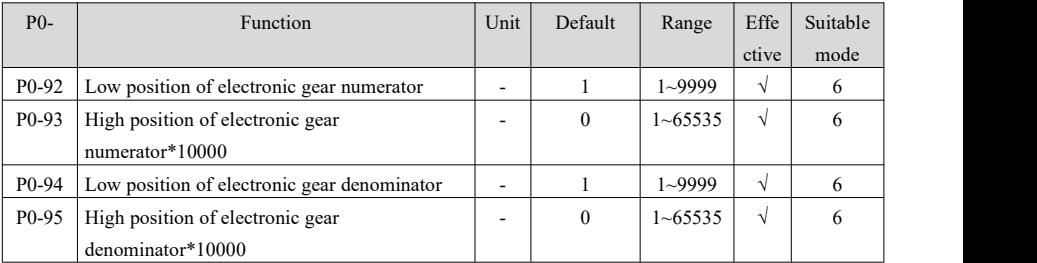

#### Parameter P1

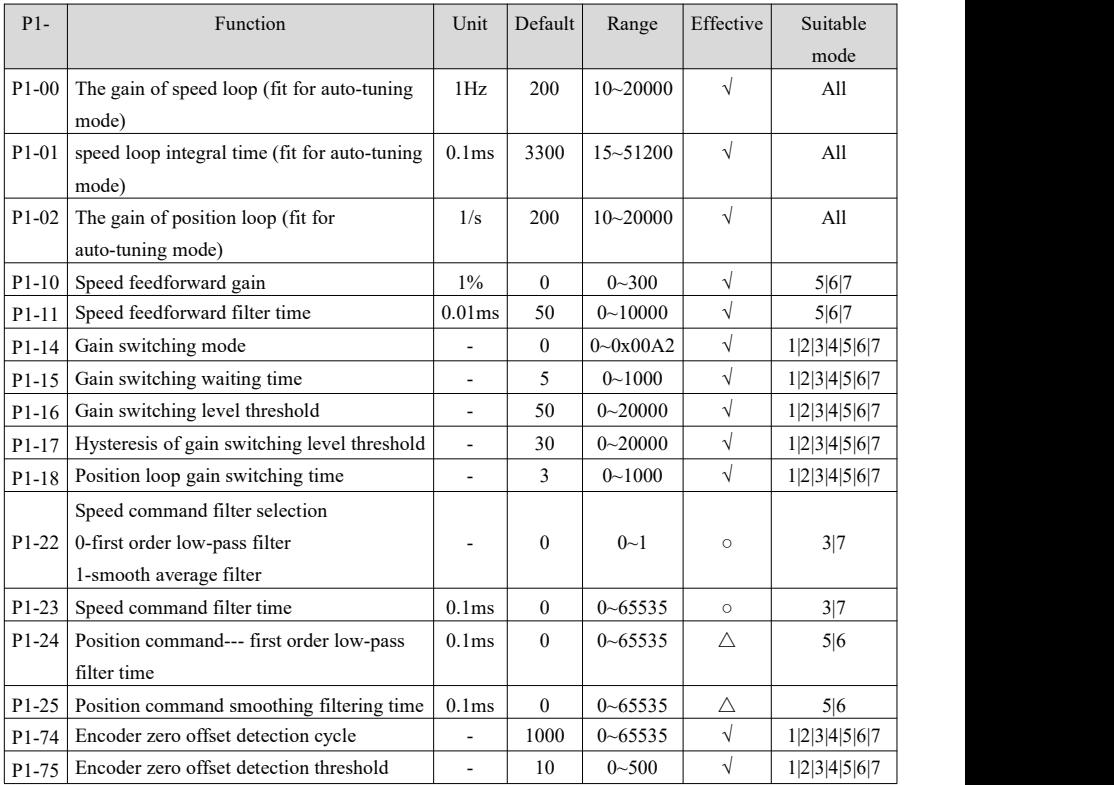

#### Parameter P2

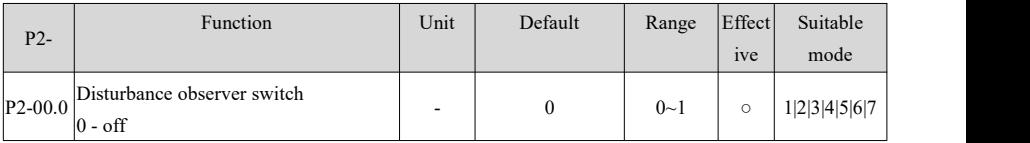

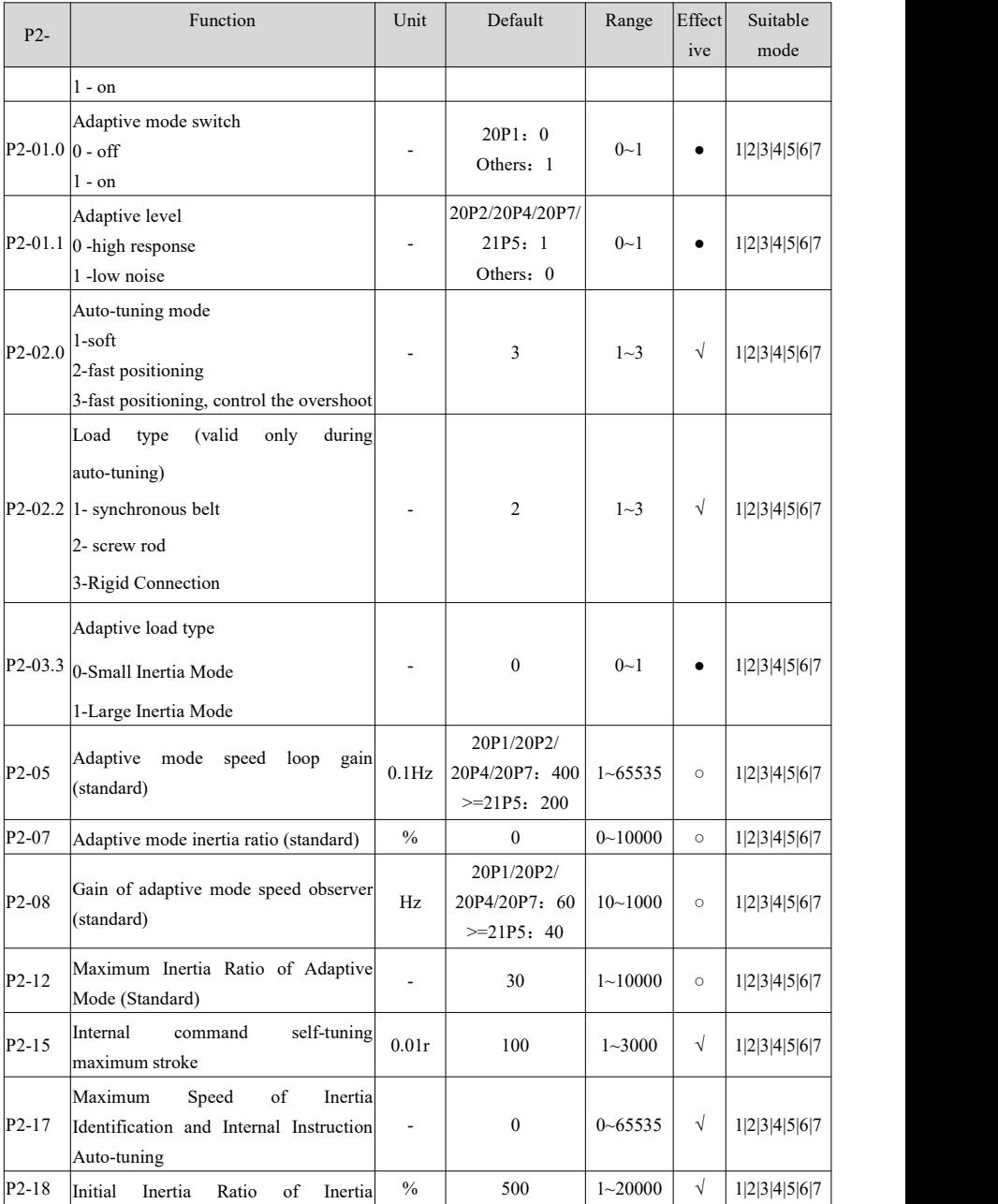

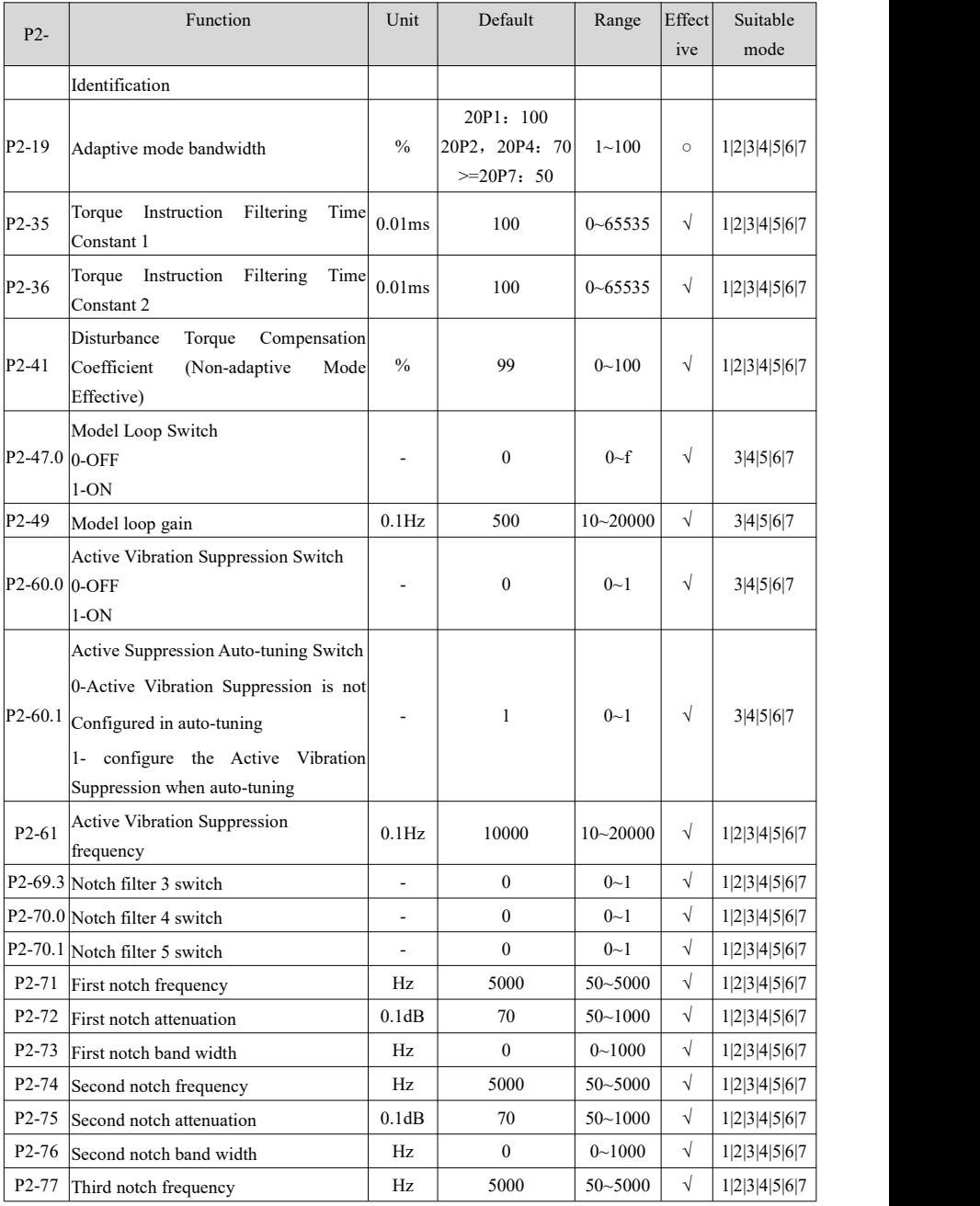

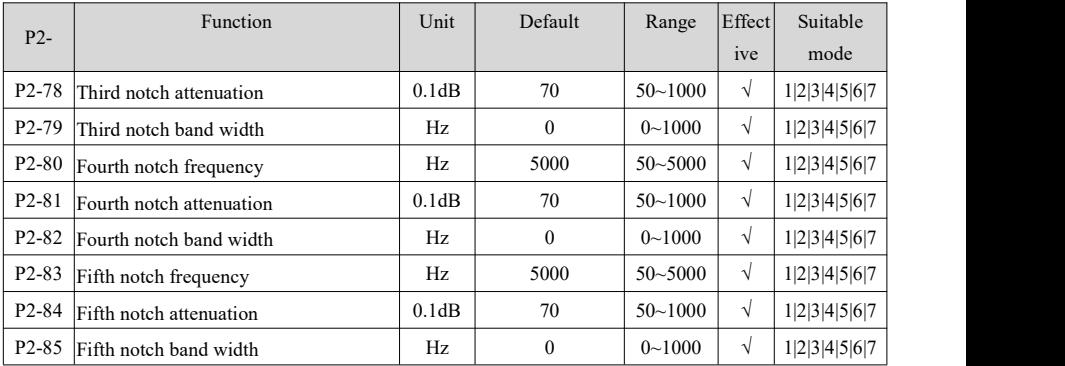

# Speed control parameters P3

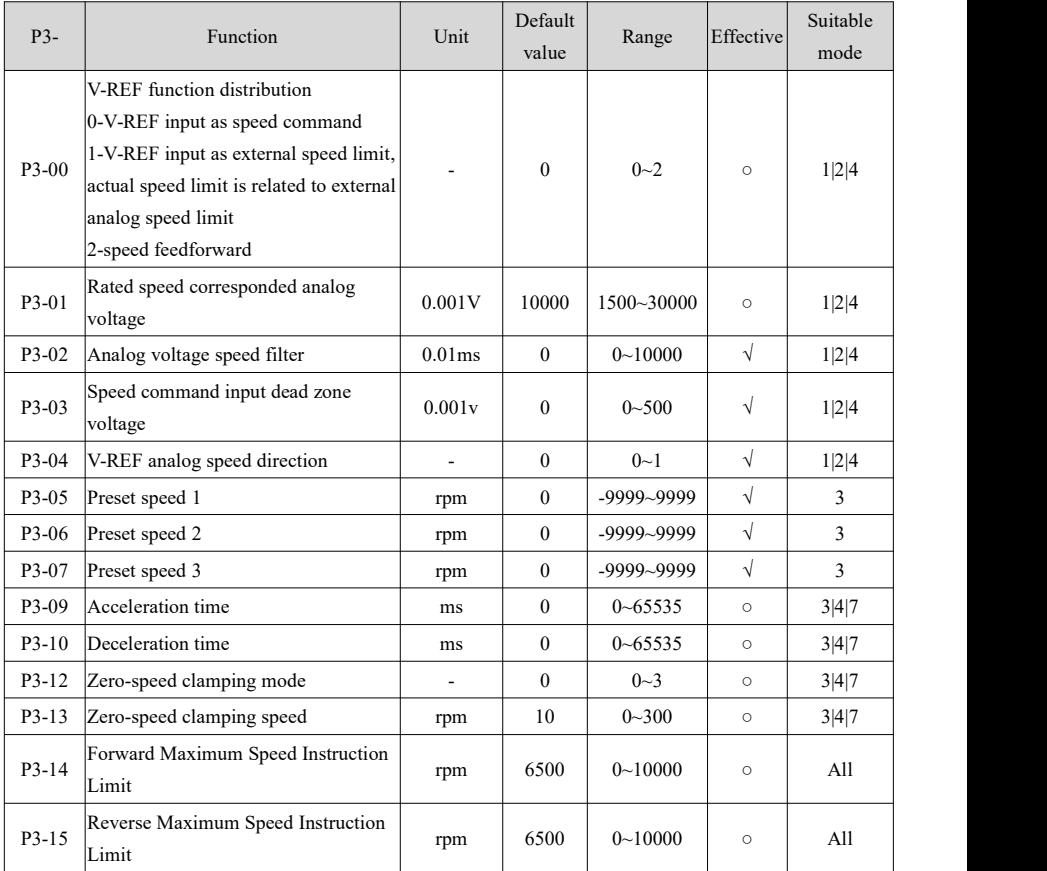

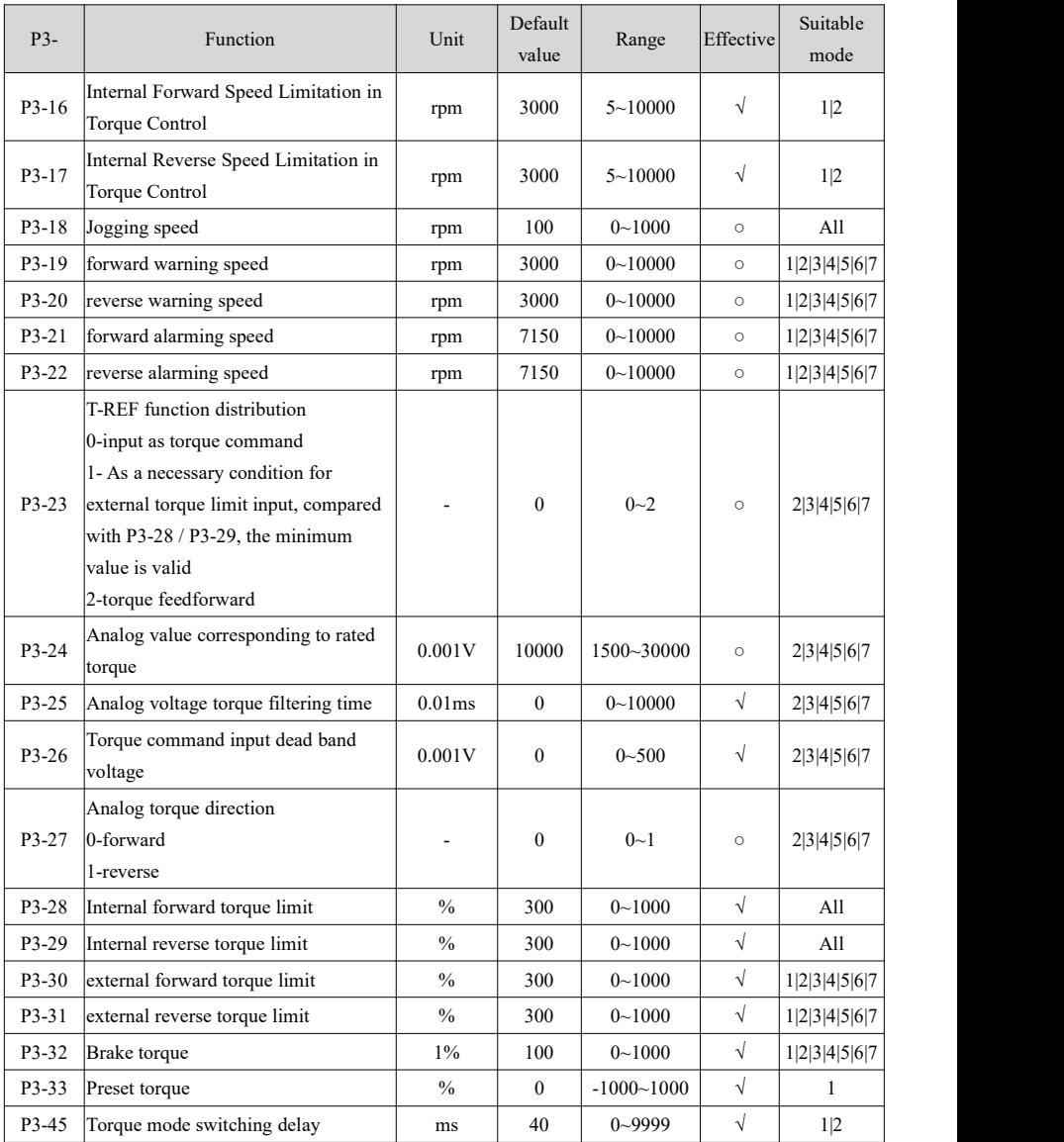

Internal position parameters P4

| P4-     | Function                                                                                                    | Unit  | Default<br>value | Range       | Effective | Suitable<br>mode |
|---------|----------------------------------------------------------------------------------------------------|-------|------------------|-------------|-----------|------------------|
| P4-00.0 | Z phase signal numbers<br>The Z phase signal numbers after leaving the<br>limit switch (note: stop when N+1 Z phase<br>signal reached)                                                                                                    | piece | $\overline{2}$   | $0-f$       | $\circ$   | 5 6              |
| P4-00.1 | Homing function<br>$0$ -off<br>1-on                                                                                                    |       | $\mathbf{0}$     | $0 - 1$     | $\circ$   | 5 6              |
| P4-00.2 | Homing overrun prohibition<br>0-not prohibit<br>1-prohibit                                                                                                    |       | $\boldsymbol{0}$ | $0 - 1$     | $\circ$   | 5 6              |
| P4-01   | Speed of hitting the proximity switch                                                                                                    | rpm   | 600              | $0 - 65535$ | $\circ$   | 5 6              |
| P4-02   | Speed of leaving proximity switch                                                                                                    | rpm   | 100              | $0 - 65535$ | $\circ$   | 5 6              |
| P4-03.0 | Internal Location Given Mode Sets Location<br>Mode<br>0-relative positioning<br>1-Absolute positioning                                                                                                    |       | $\boldsymbol{0}$ | $0 - 1$     | $\circ$   | 5                |
| P4-03.1 | Internal Position-Given Mode Sets Step<br>Change Mode<br>when<br>signal<br>0-step-changing<br>ON,<br>is<br>recyclable<br>1-change step at signal rising edge, single<br>step execution<br>2-starting at Signal rising edge, sequential<br>execution of all, no cycle<br>3-set segment no. through communication<br>4-/CHSTP dual edge triggerring<br>5-terminal/PREFA(P5-57), /PREFB(P5-58),<br>/PREFC(P5-59) select the segment no., range<br>$1\sim3$<br>6- terminal/PREFA (P5-57), /PREFB(P5-58),<br>/PREFC(P5-59),<br>$/PREFD(P5-60)$<br>select |       | $\mathbf{0}$     | $0 - 5$     | $\circ$   | 5                |

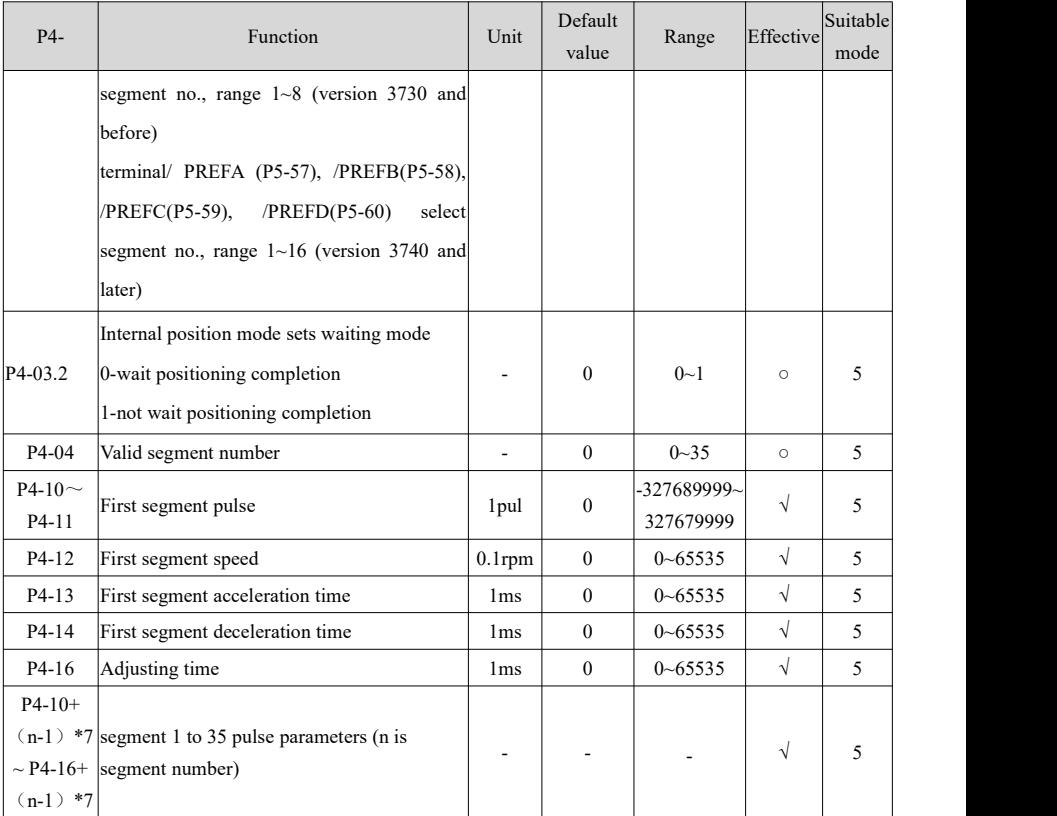

Note:

(1) set pulse number=pulse number (high bits)  $\times$ 10000+pulse number (low bits)

(2) total 35 segments. Segment  $1~12$  can be set through the panel, segment  $13~35$  can be set through communication (RS232 or RS485).

Signal parameters P5

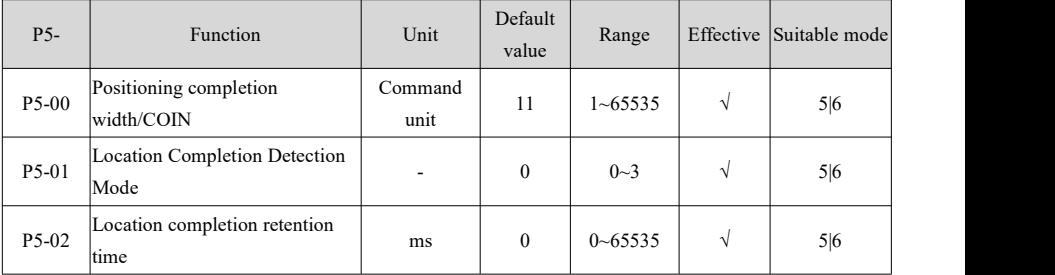

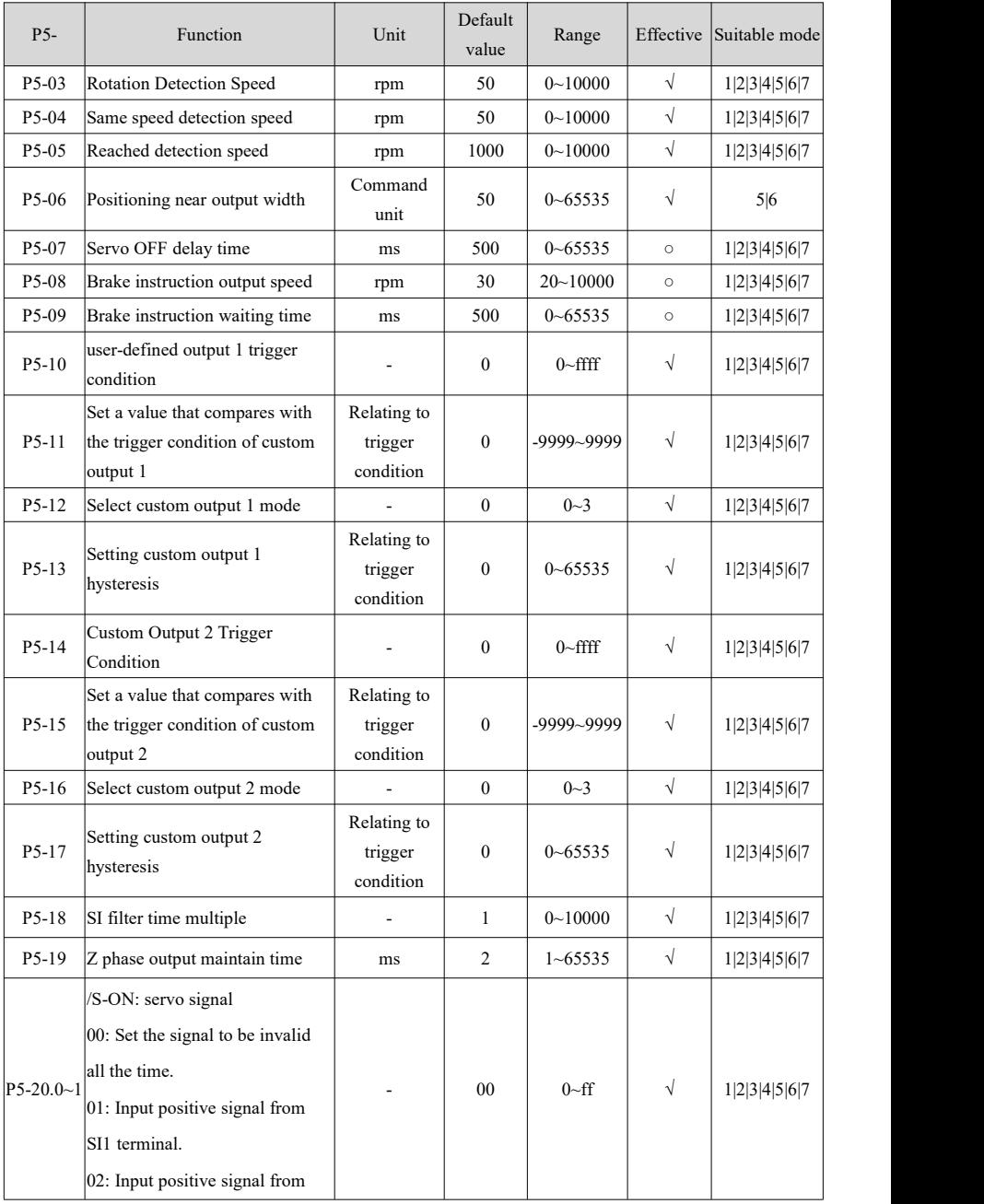

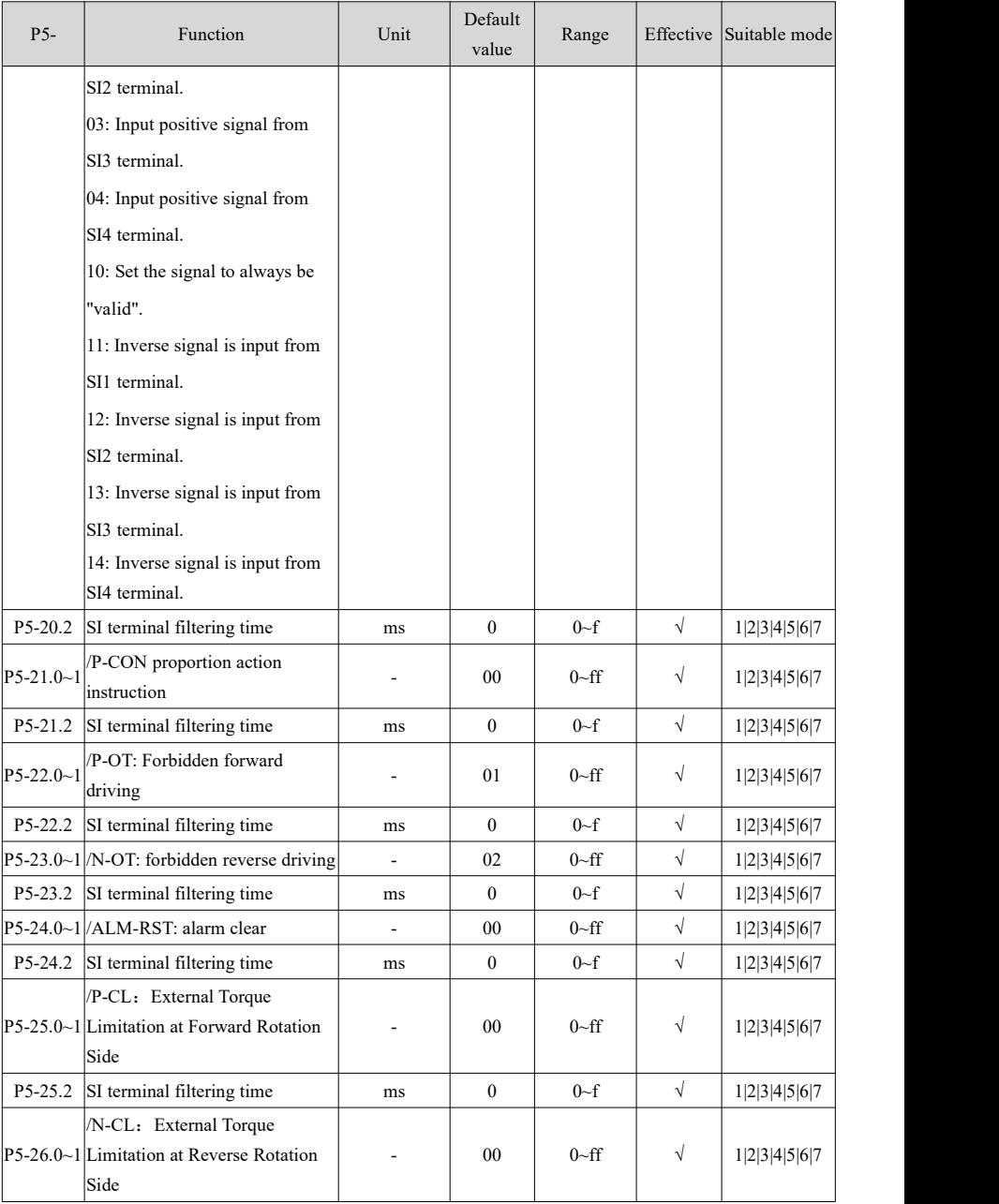

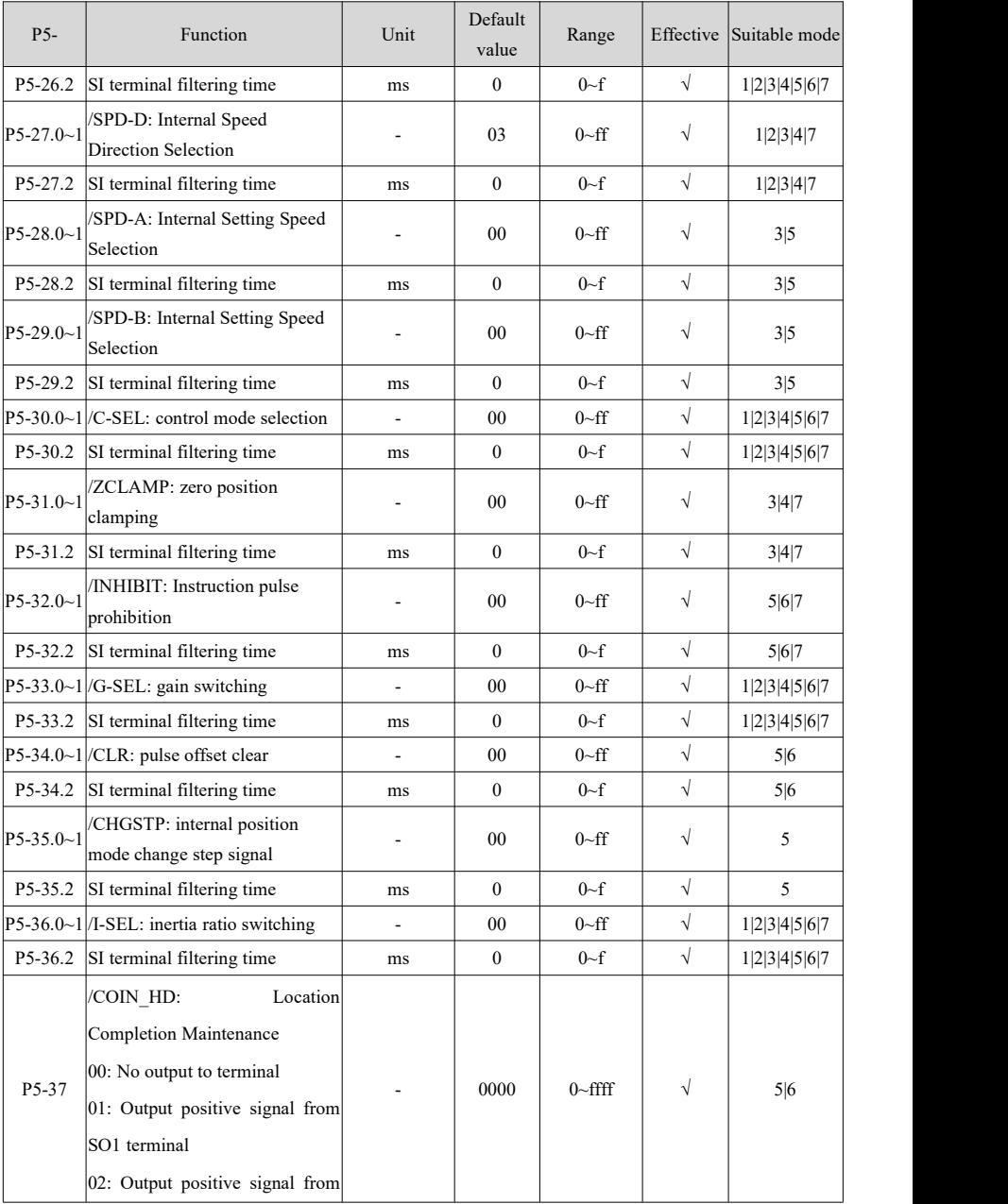

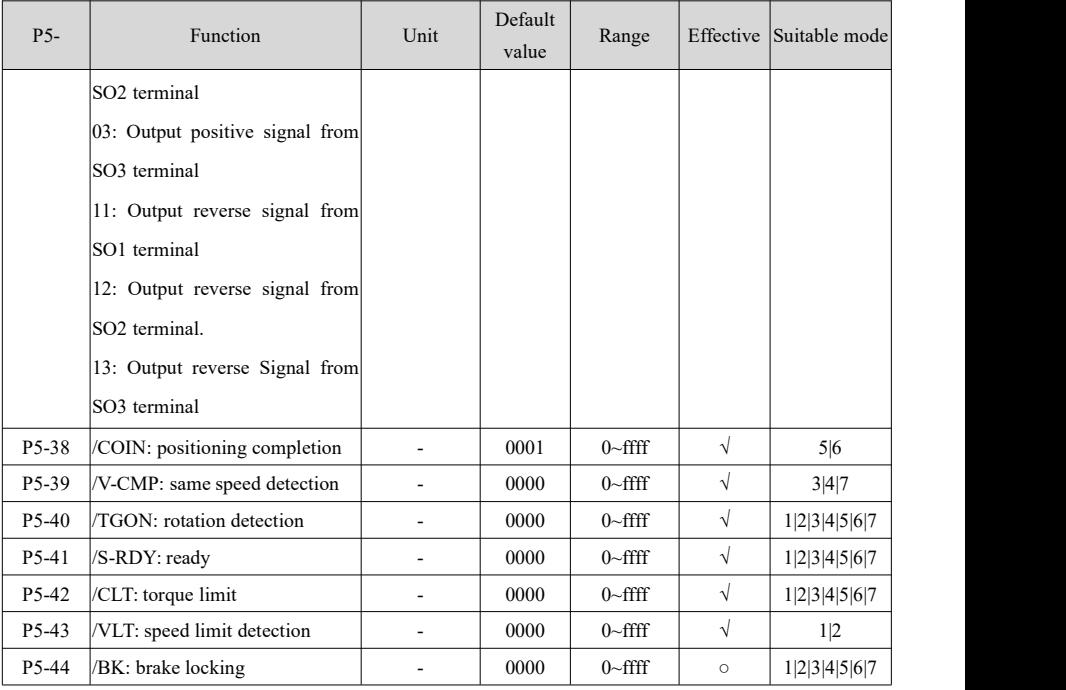

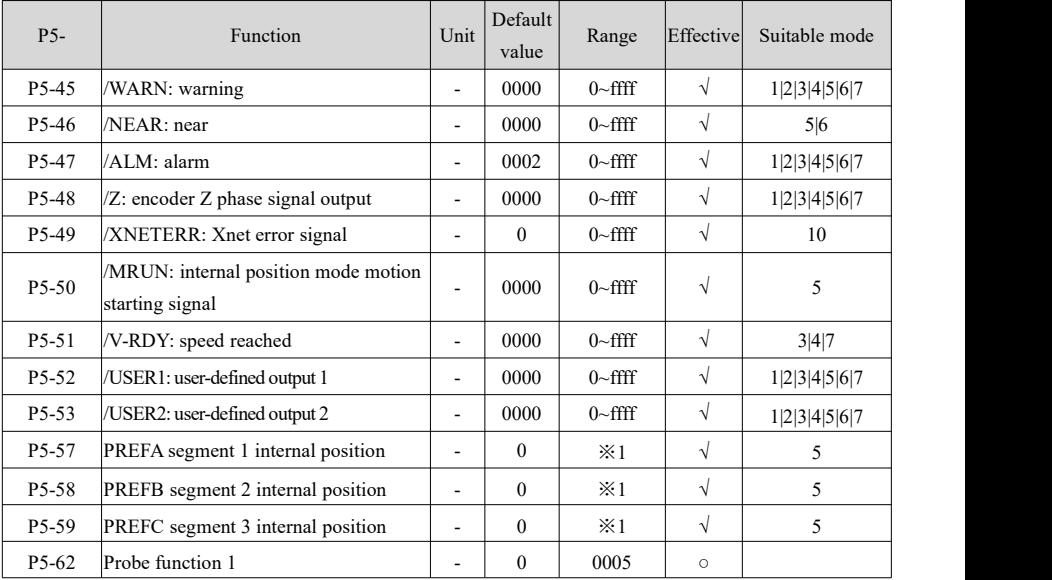

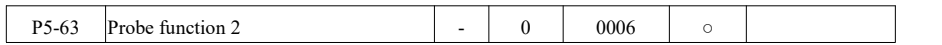

# Signal parameters P6 (some parameters are reserved)

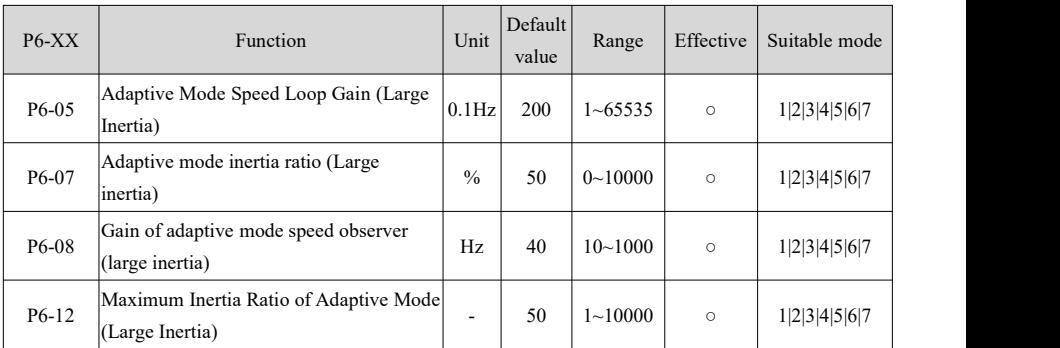

# Communication parameters P7 (not support RS485 communication)

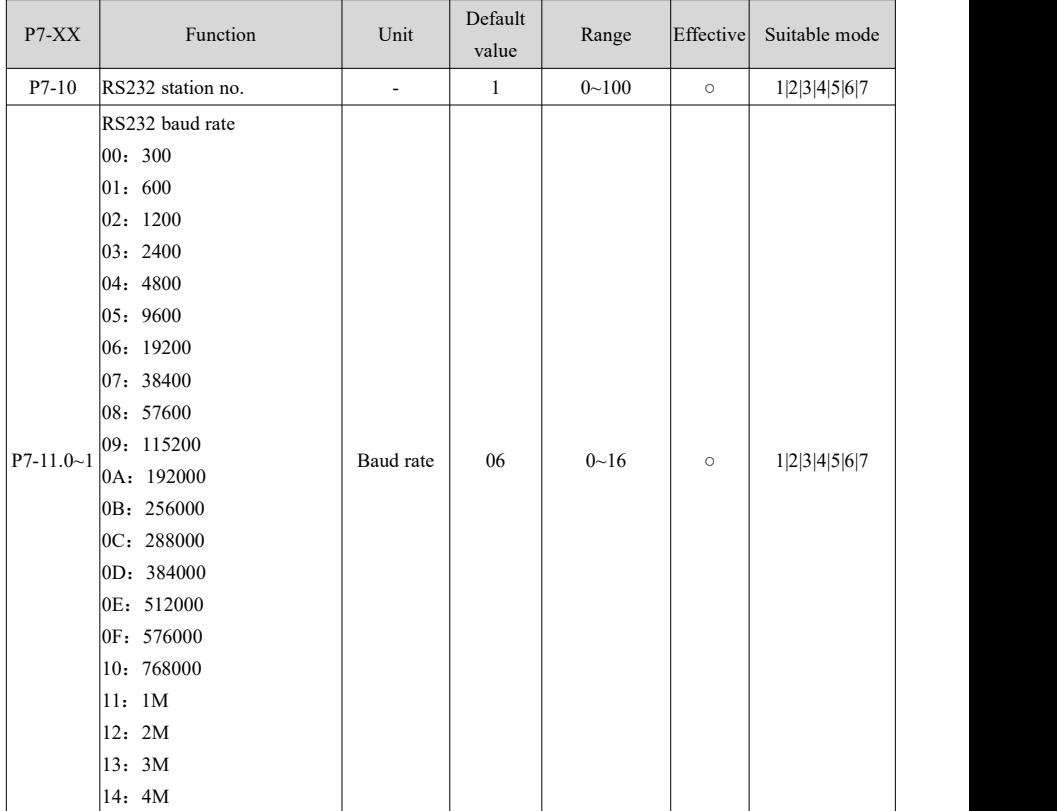

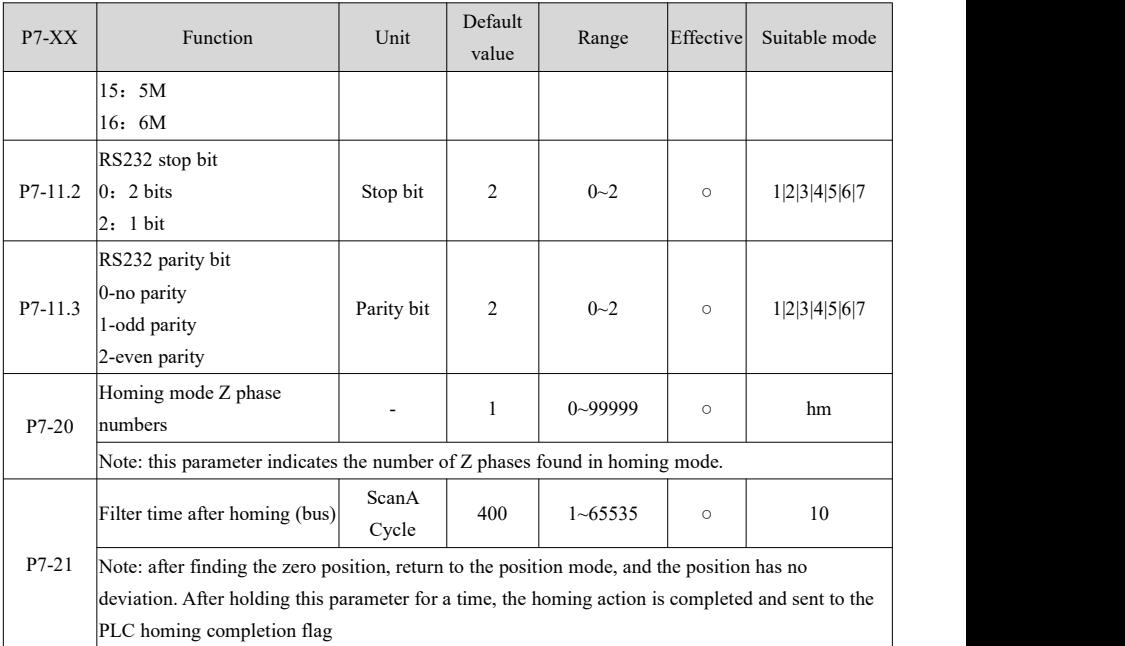

# Panel power on display P8

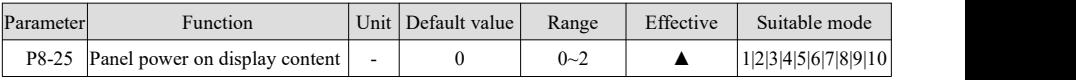

### Homing parameters P9

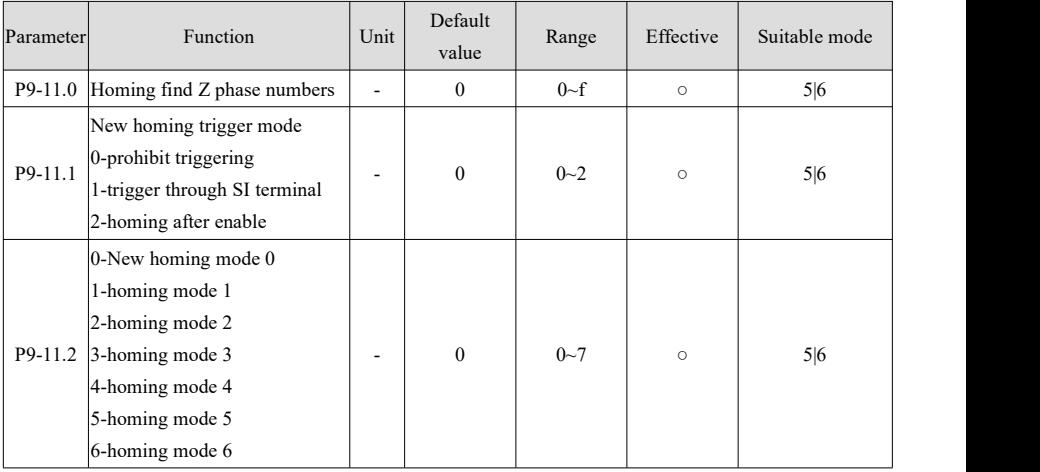

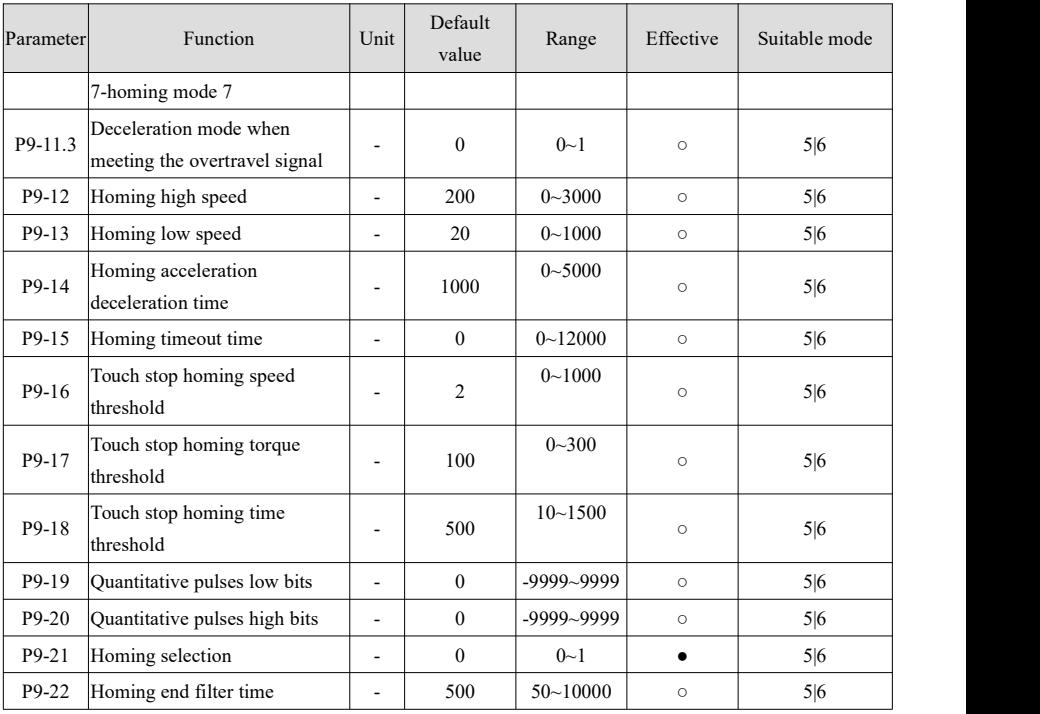

# Table 1 input signal distribution

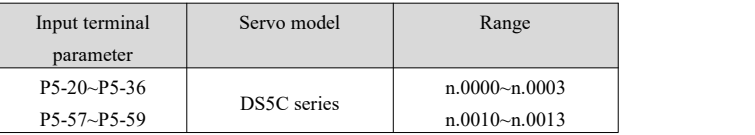

# Table 2 output signal distribution

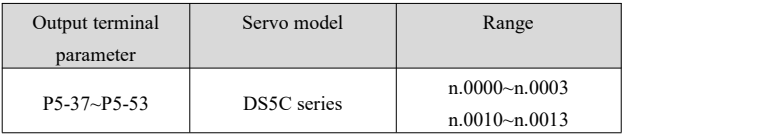

# 9-2-2. Group F parameters

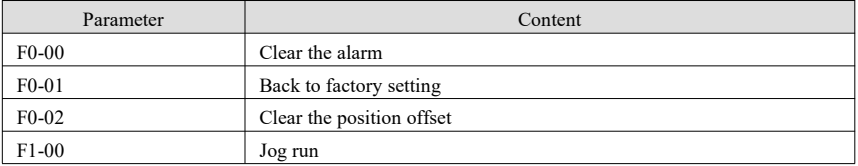

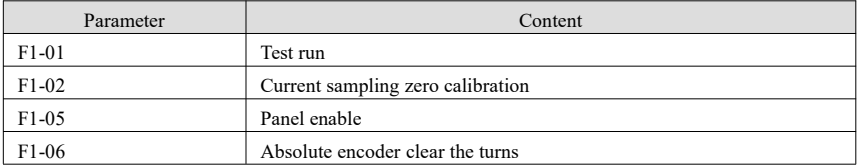

# 9-2-3. Group U monitoring parameters

# U0-XX:

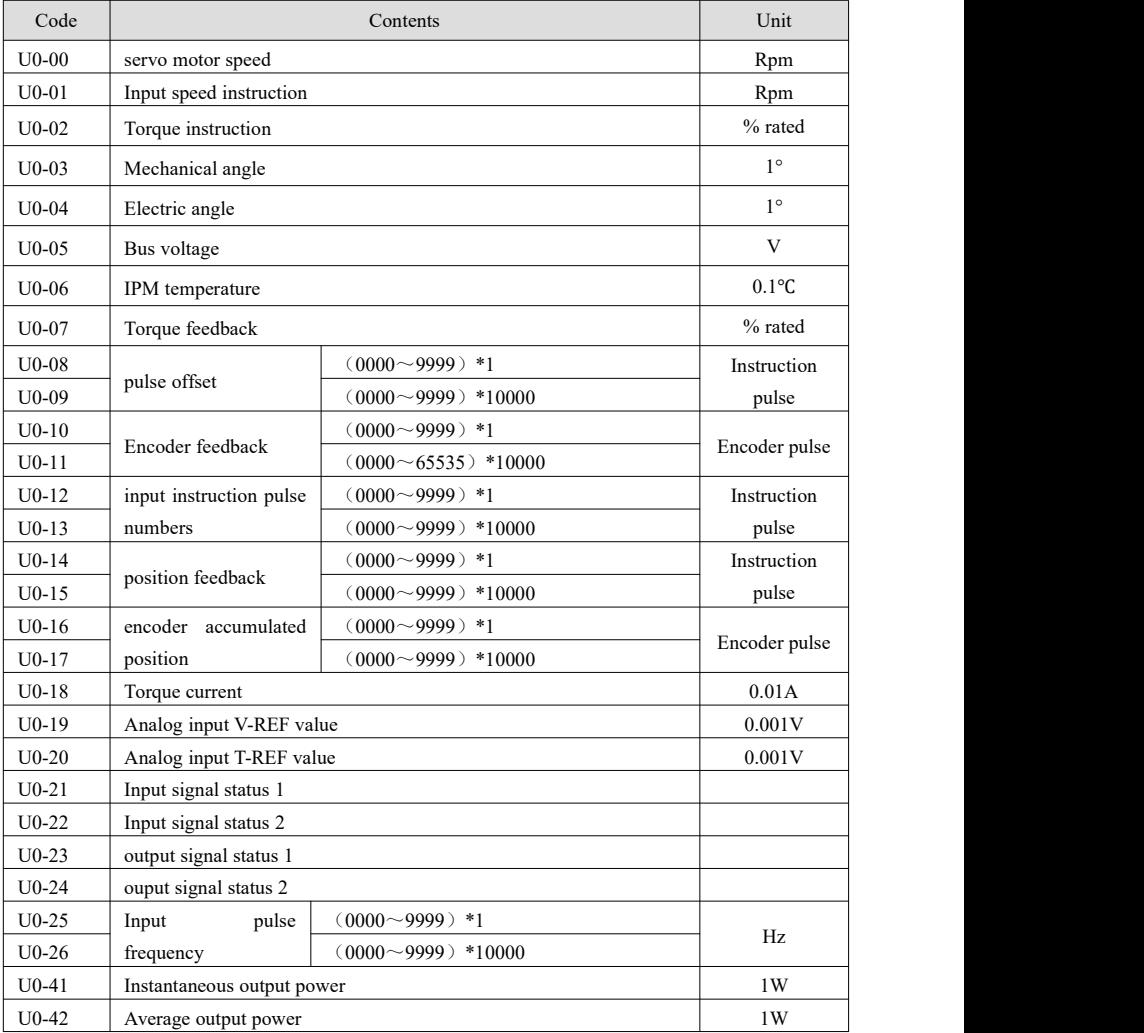

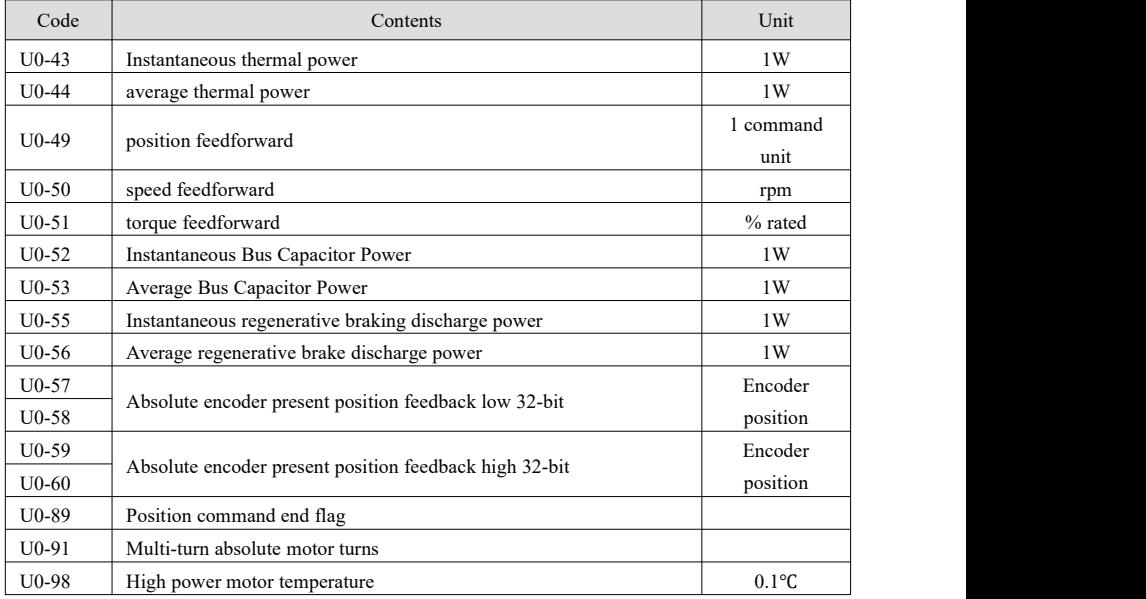

# U1-XX:

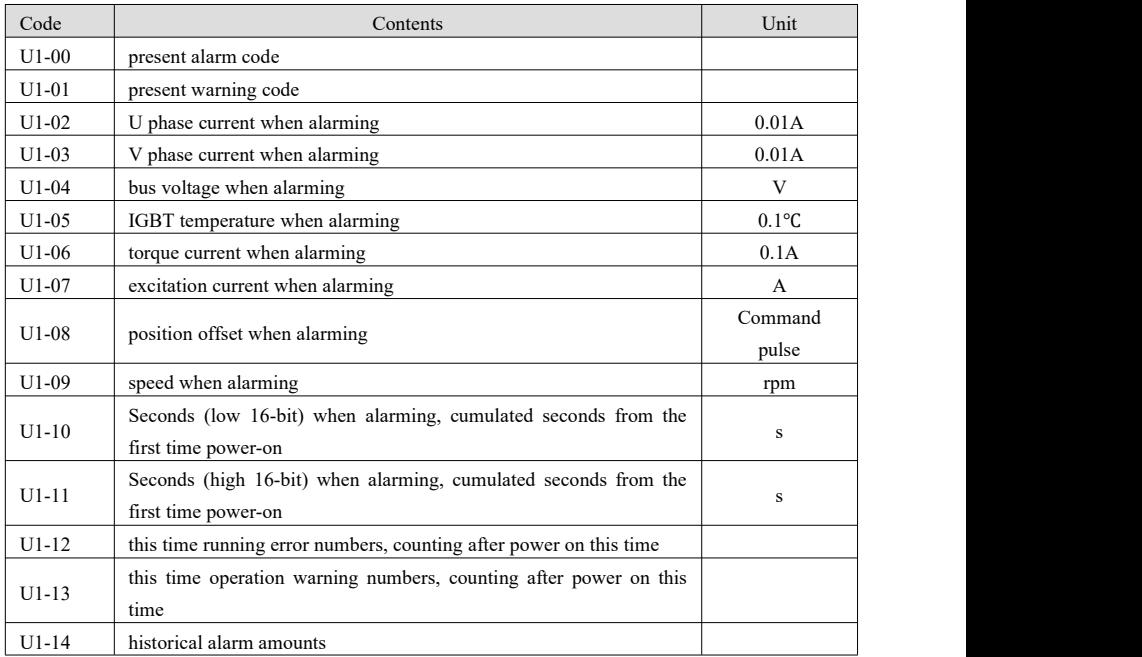

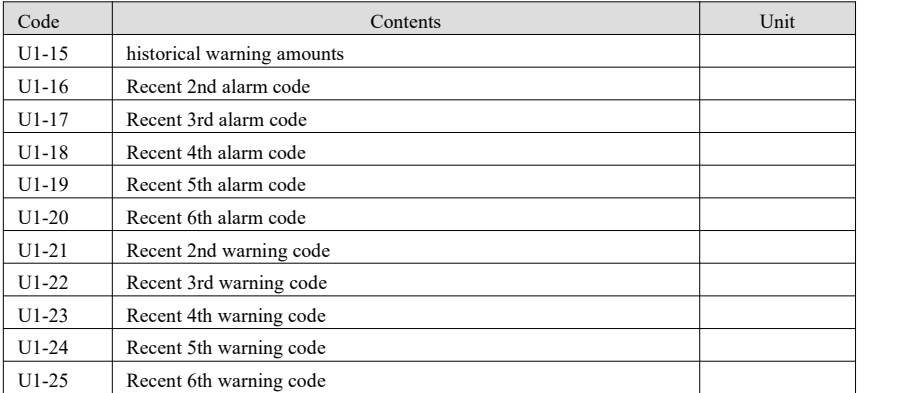

### U2-XX:

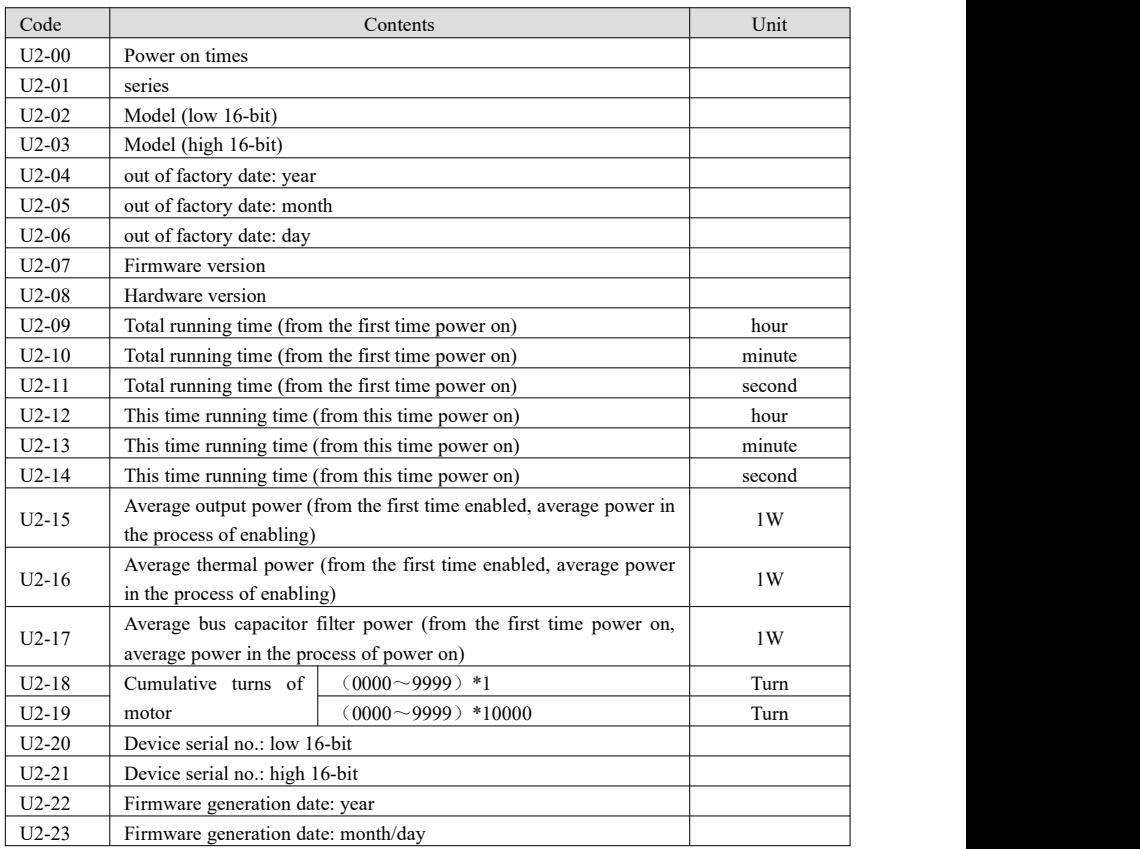

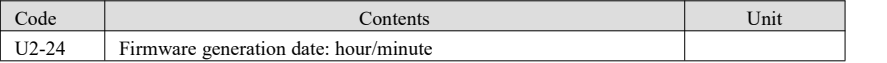

### U3-XX:

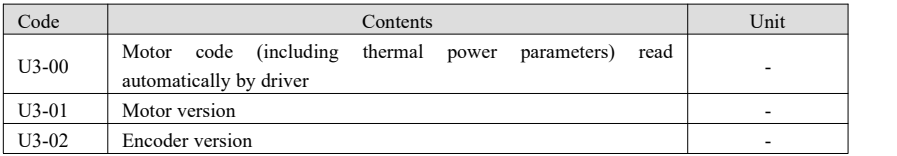

#### U4-XX:

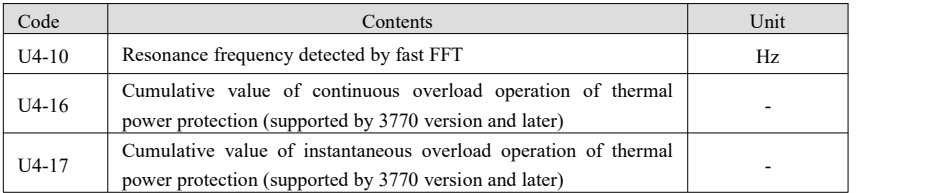

# **Appendix**

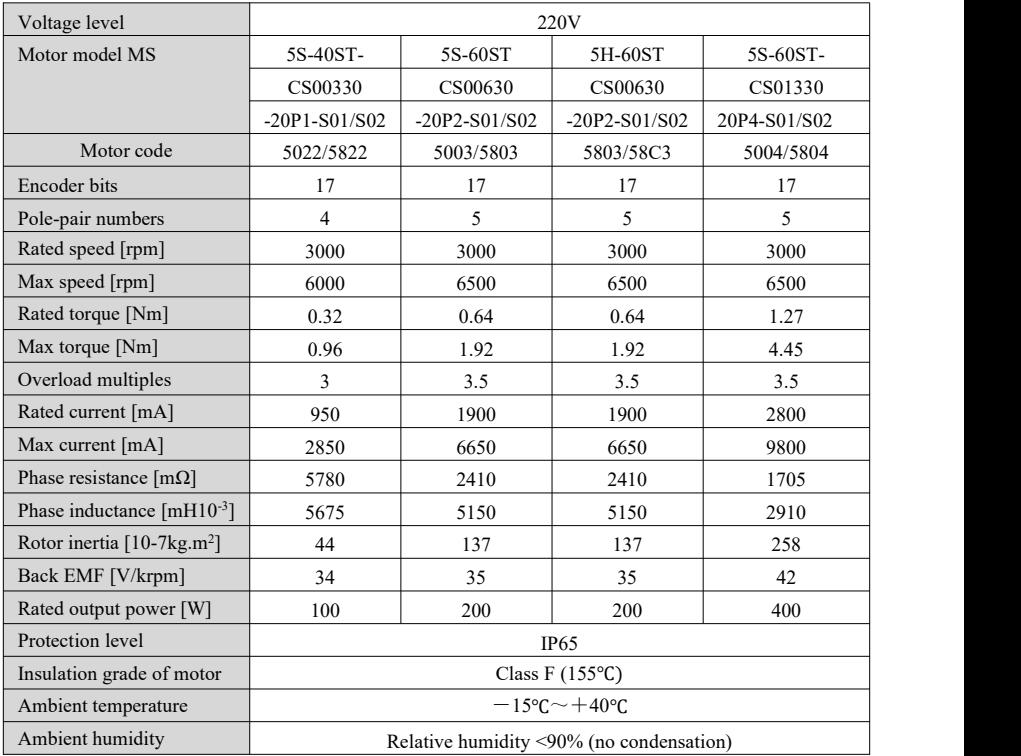

# Appendix 1. motor specification

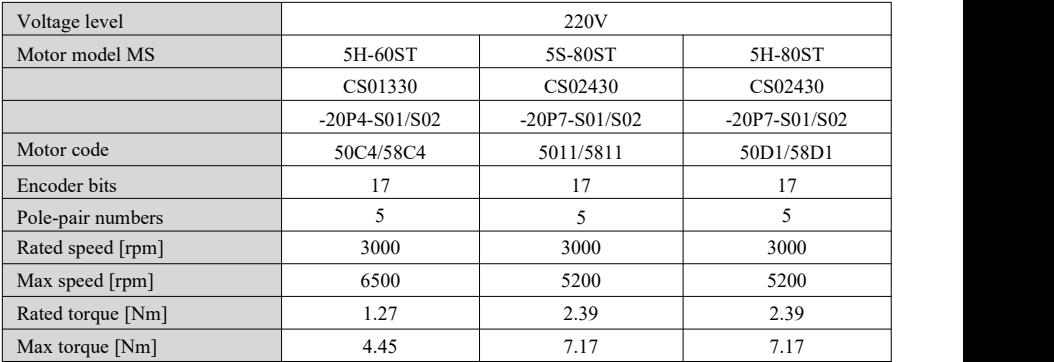

| Overload multiples                     | 3.5                                      | 3     | 3     |  |  |  |
|----------------------------------------|------------------------------------------|-------|-------|--|--|--|
| Rated current [mA]                     | 2800                                     | 4000  | 4000  |  |  |  |
| Max current [mA]                       | 9800                                     | 12000 | 12000 |  |  |  |
| Phase resistance $[m\Omega]$           | 1665                                     | 990   | 990   |  |  |  |
| Phase inductance $[mH10^{-3}]$         | 2810                                     | 3300  | 3300  |  |  |  |
| Rotor inertia [10-7kg.m <sup>2</sup> ] | 648                                      | 902   | 1650  |  |  |  |
| Back EMF [V/krpm]                      | 42                                       | 54    | 54    |  |  |  |
| Rated output power [W]                 | 400                                      | 750   | 750   |  |  |  |
| Protection level                       | <b>IP65</b>                              |       |       |  |  |  |
| Insulation grade of motor              | Class $F(155^{\circ}C)$                  |       |       |  |  |  |
| Ambient temperature                    | $-15\degree C \sim +40\degree C$         |       |       |  |  |  |
| Ambient humidity                       | Relative humidity <90% (no condensation) |       |       |  |  |  |

Appendix 2. Servo driver and motor matching list

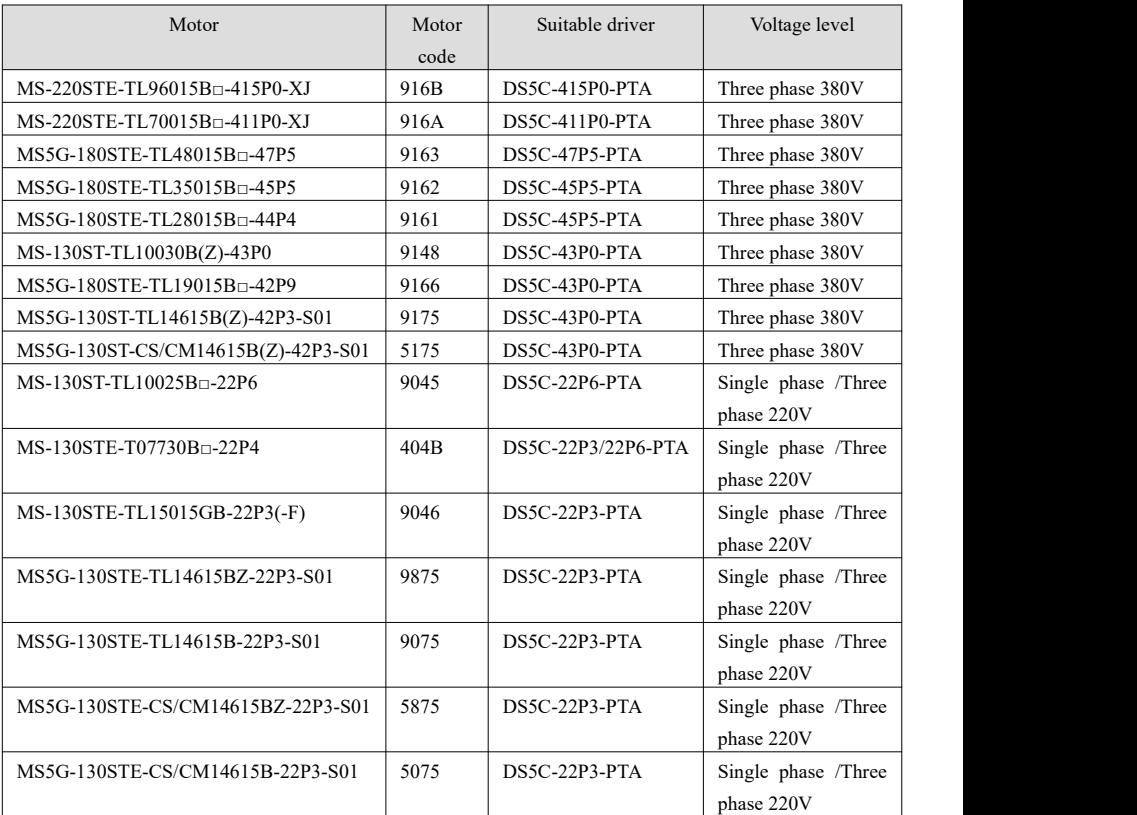

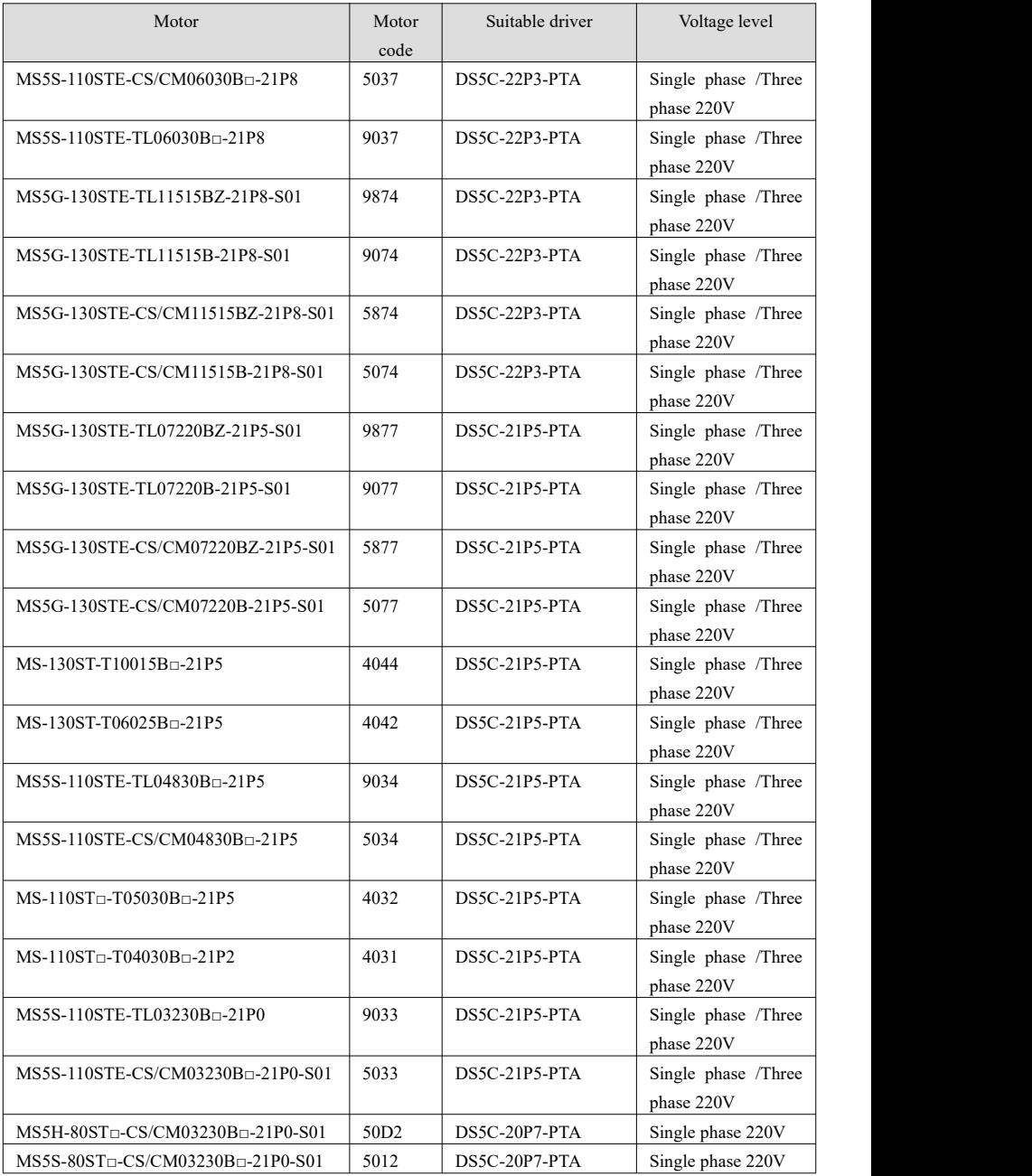
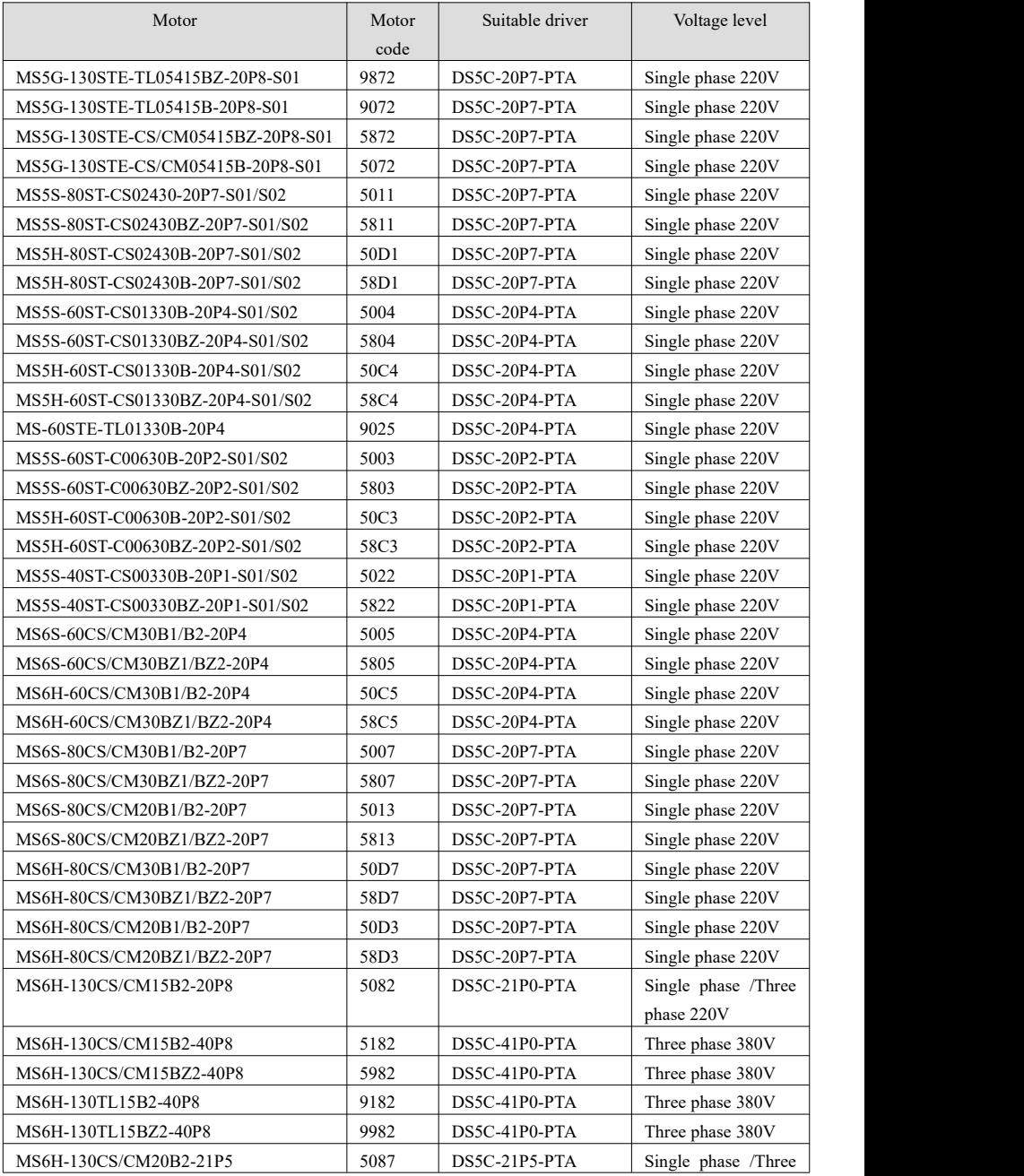

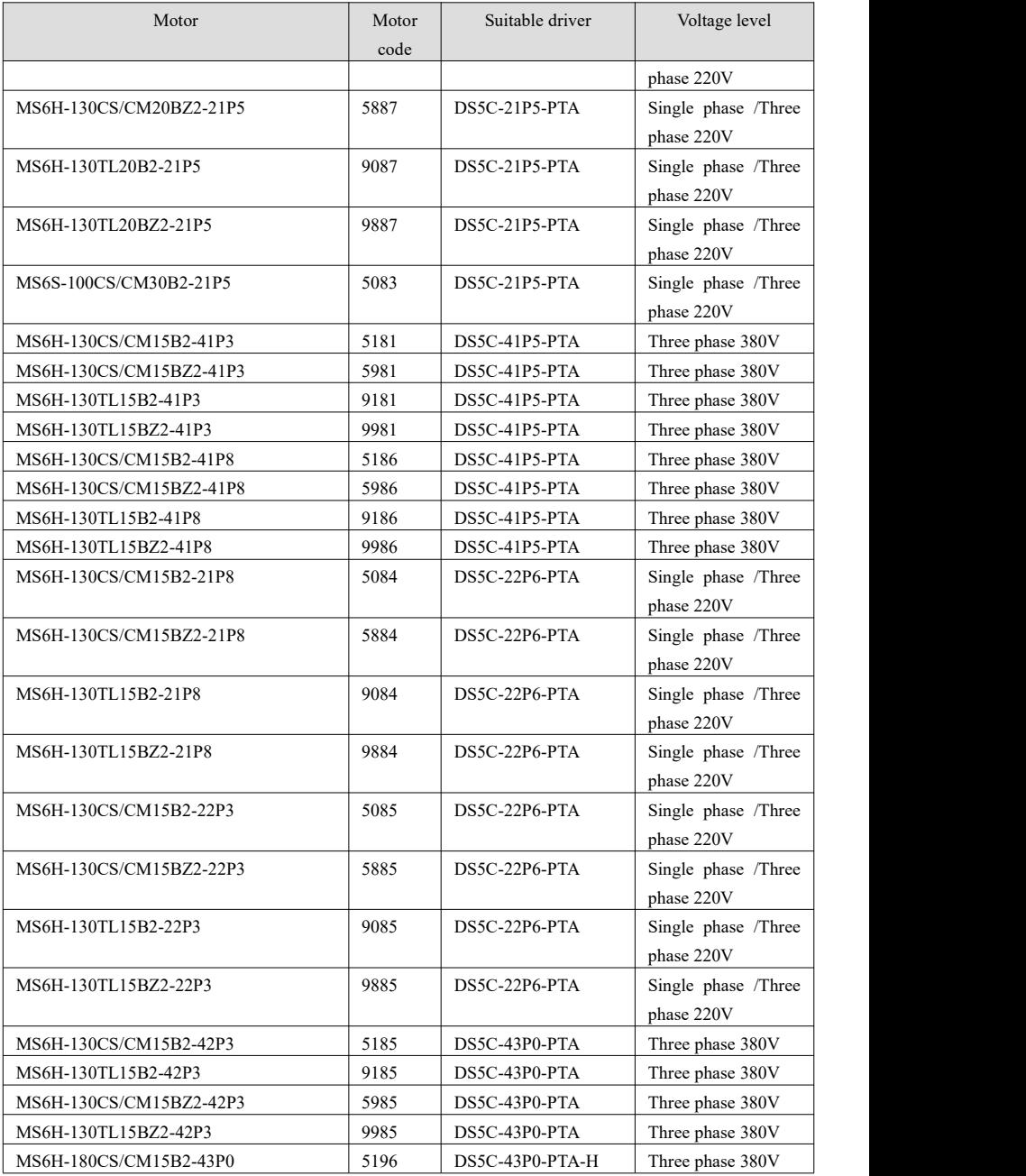

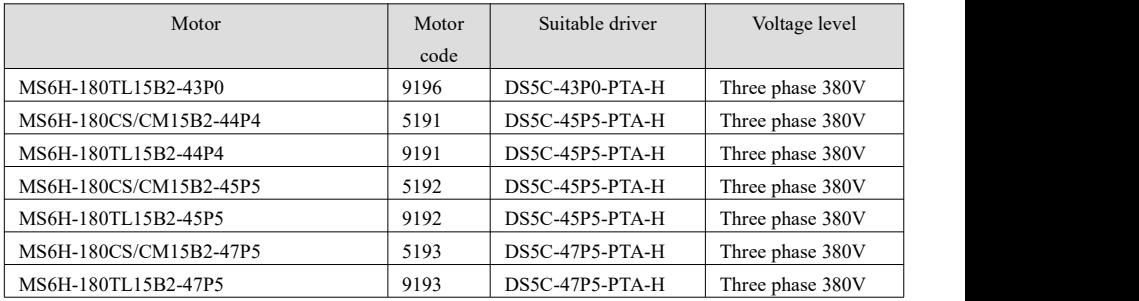

#### **Note:**

Motors are divided into large inertia, small inertia and holding brake motors, and their motor codes are also different.

For example: 5003: 200W small inertia motor

50C3: 200W large inertia motor

5083: 200W brake motor

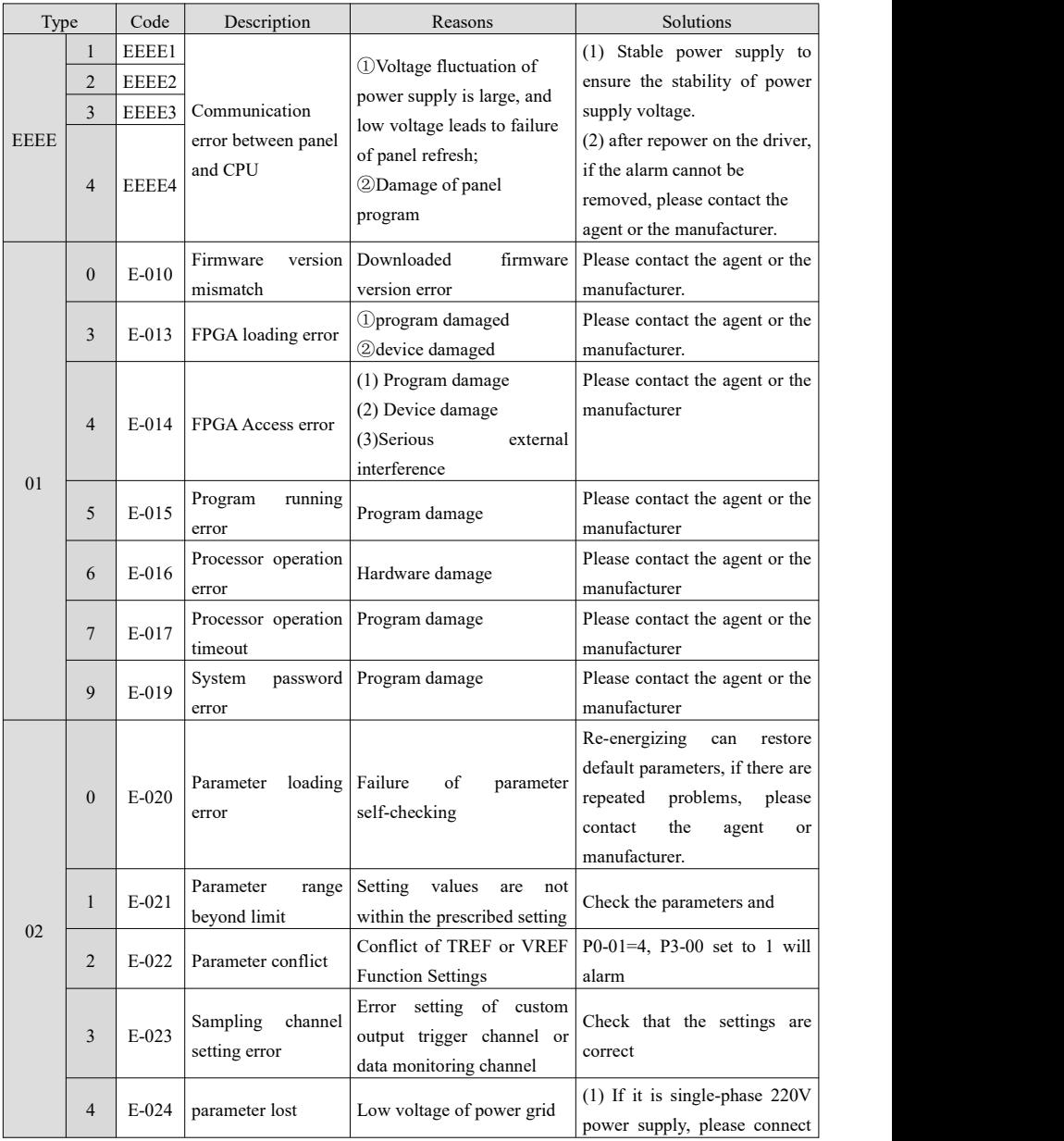

## Appendix 3. Alarm list

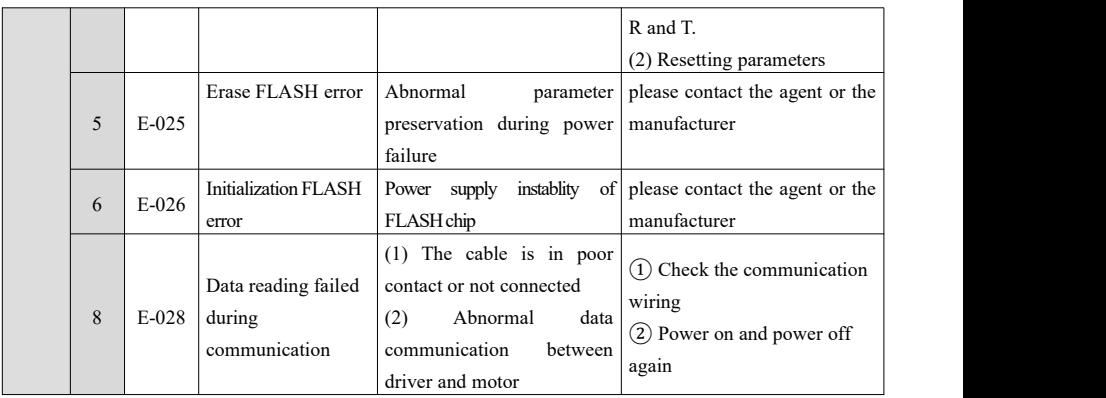

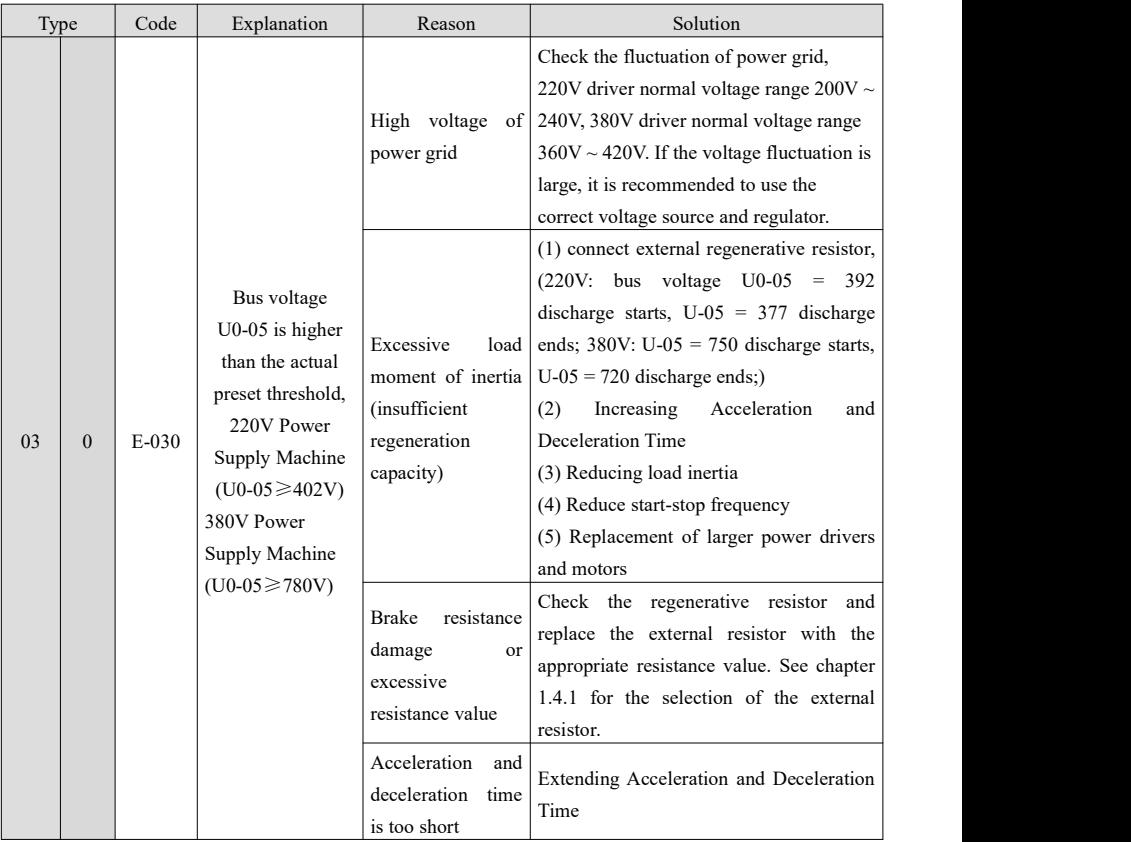

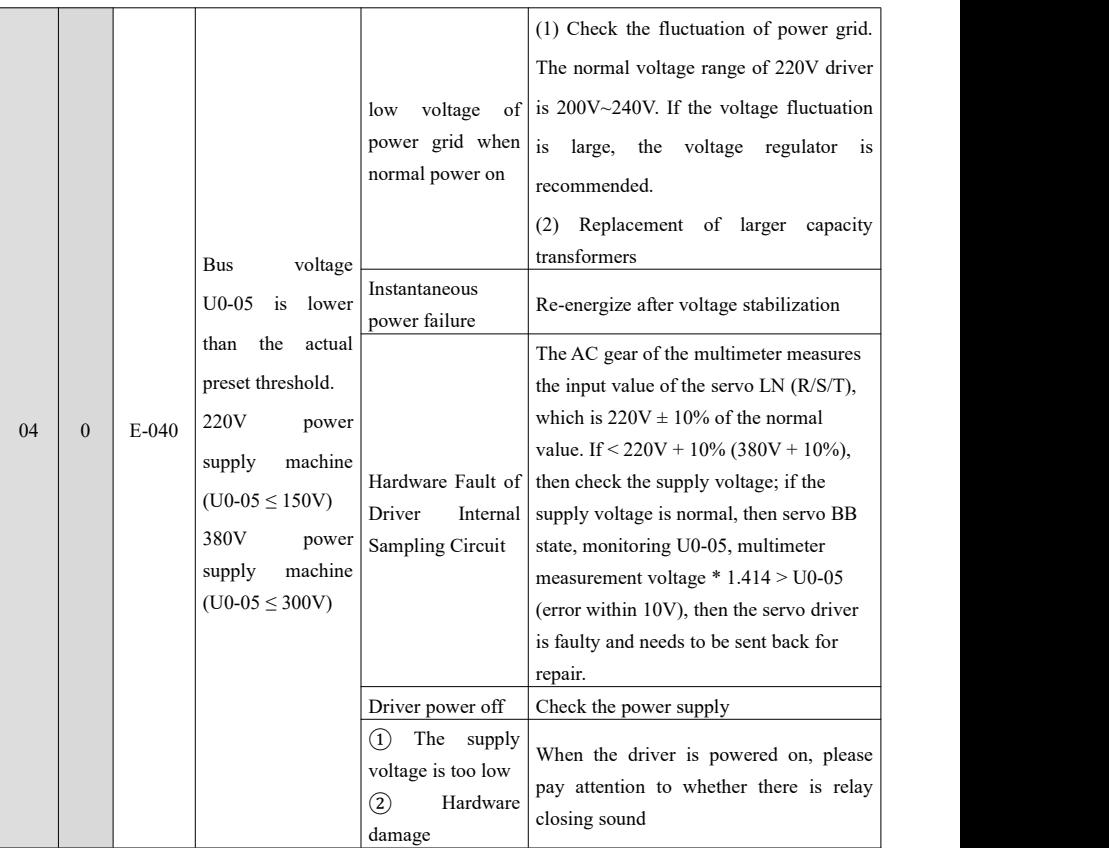

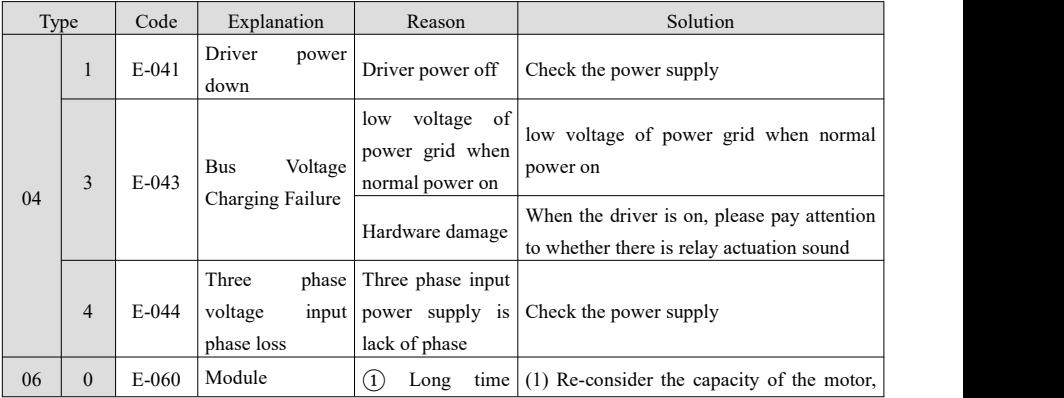

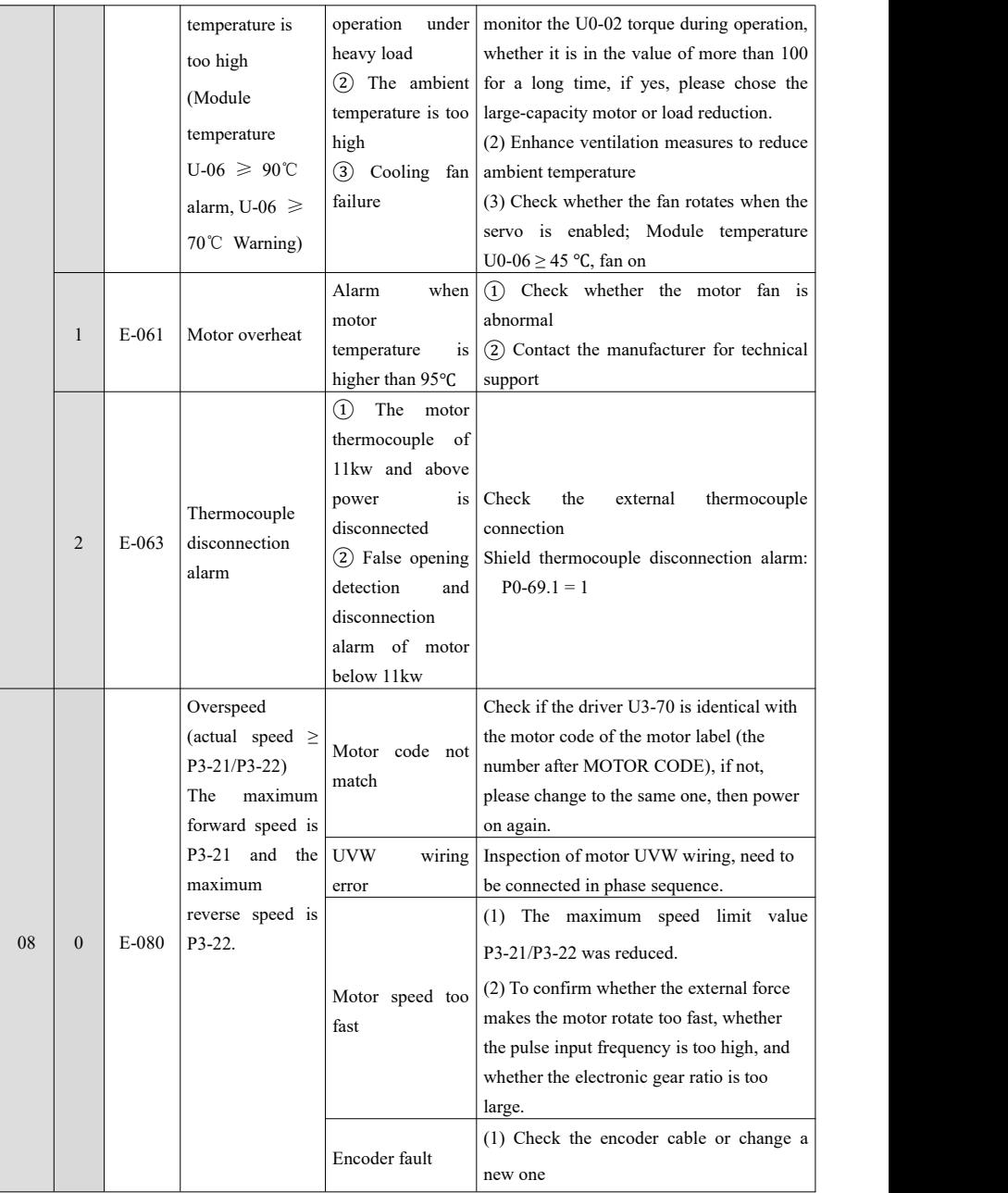

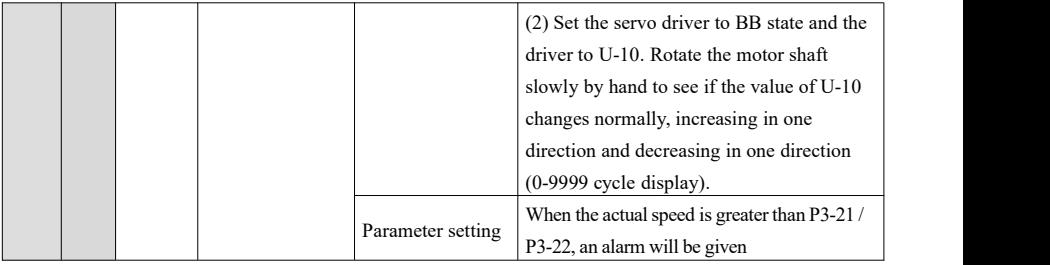

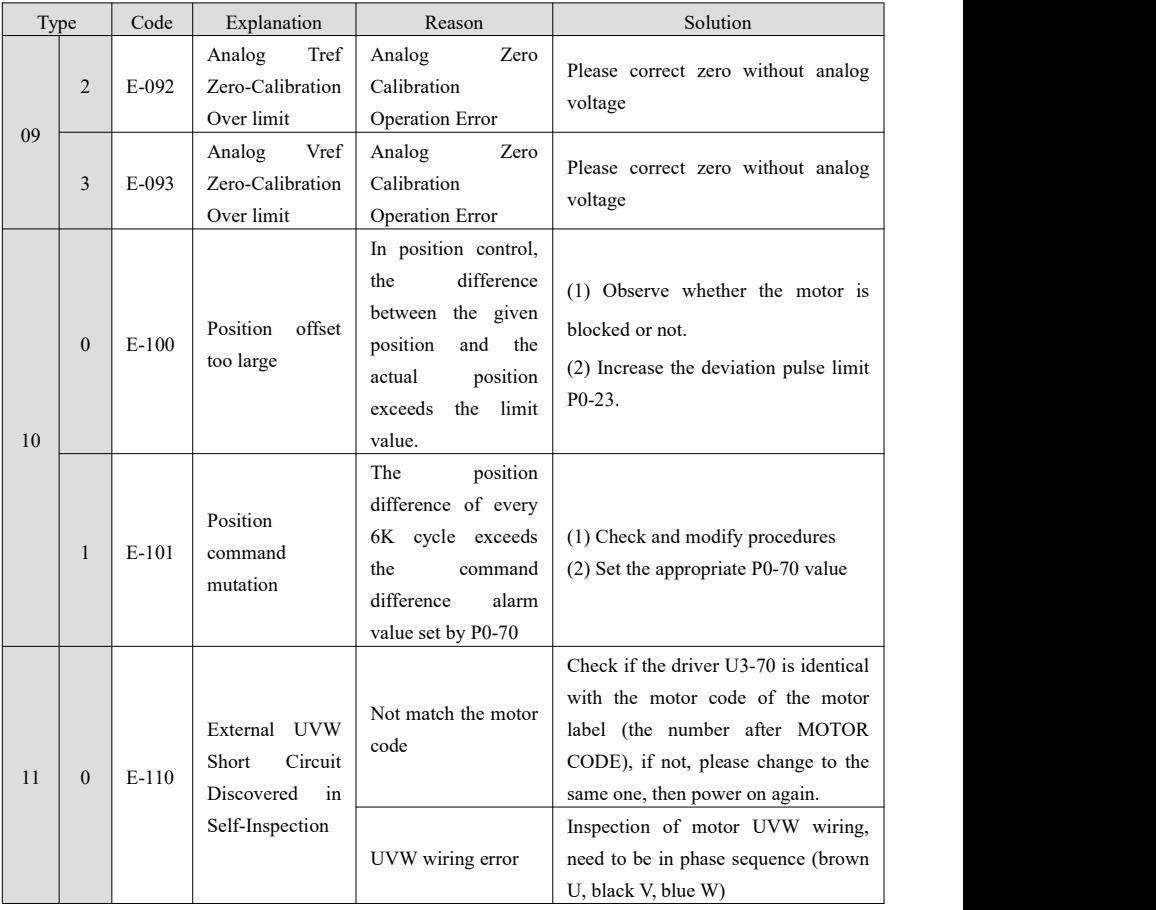

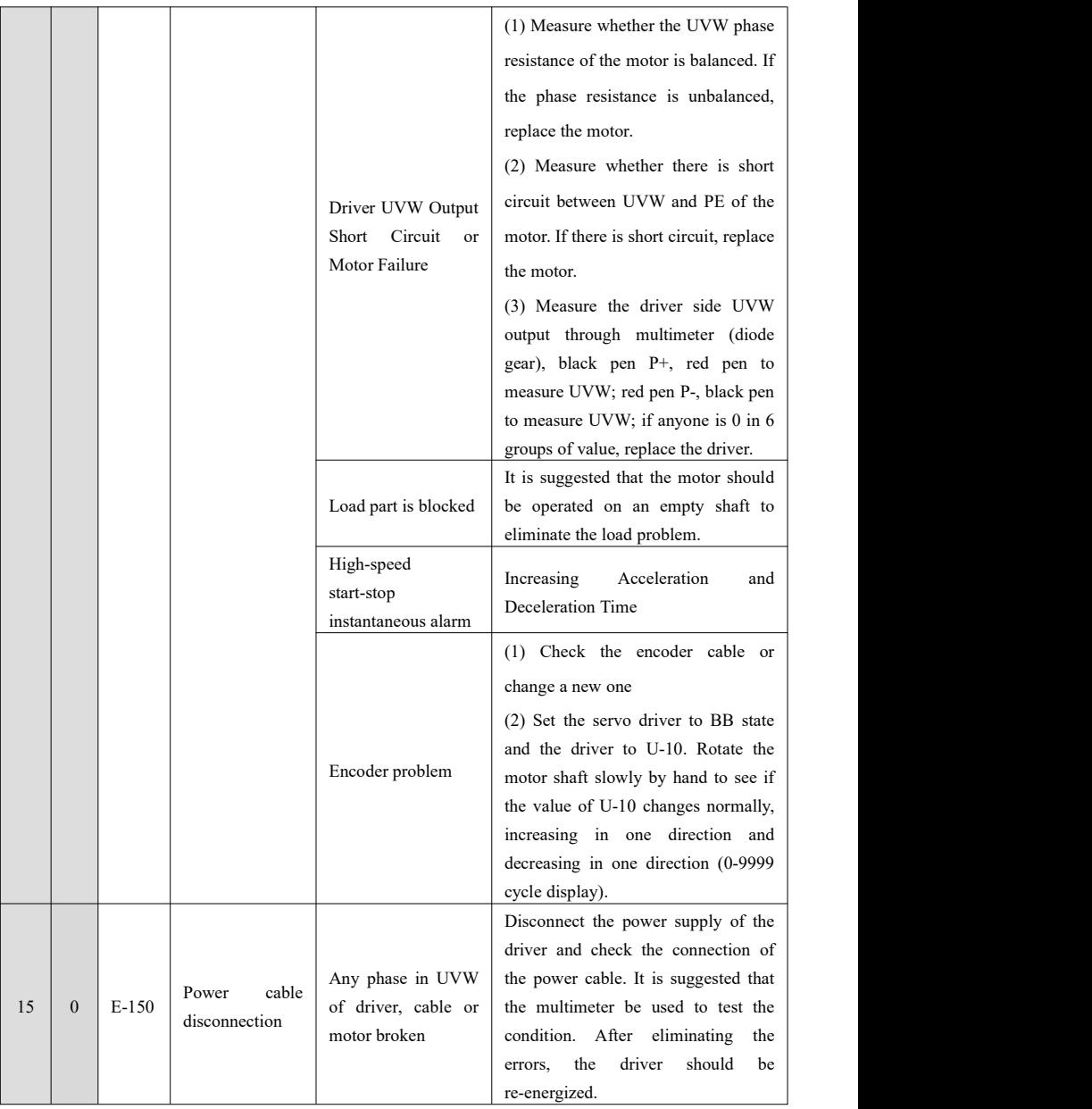

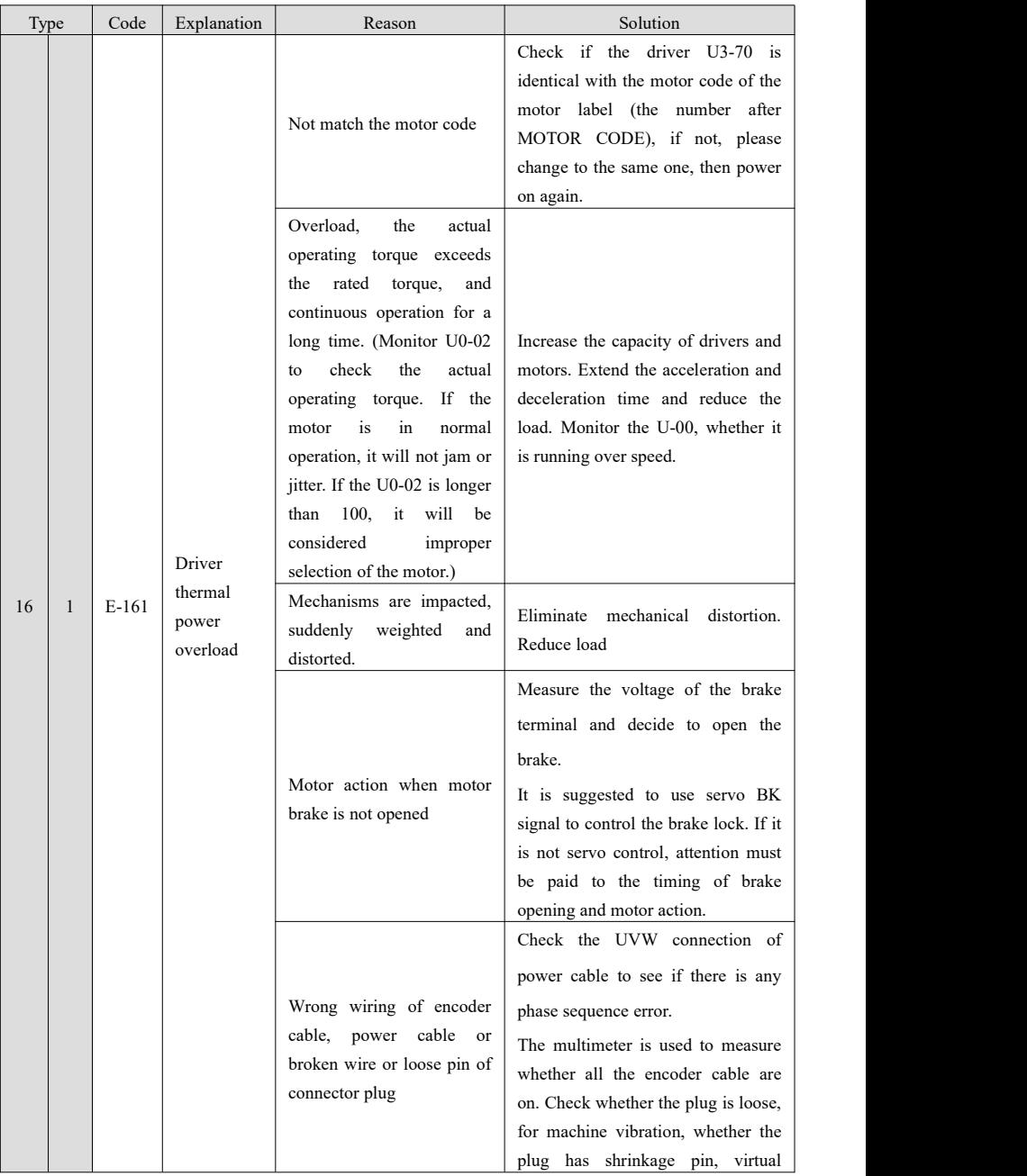

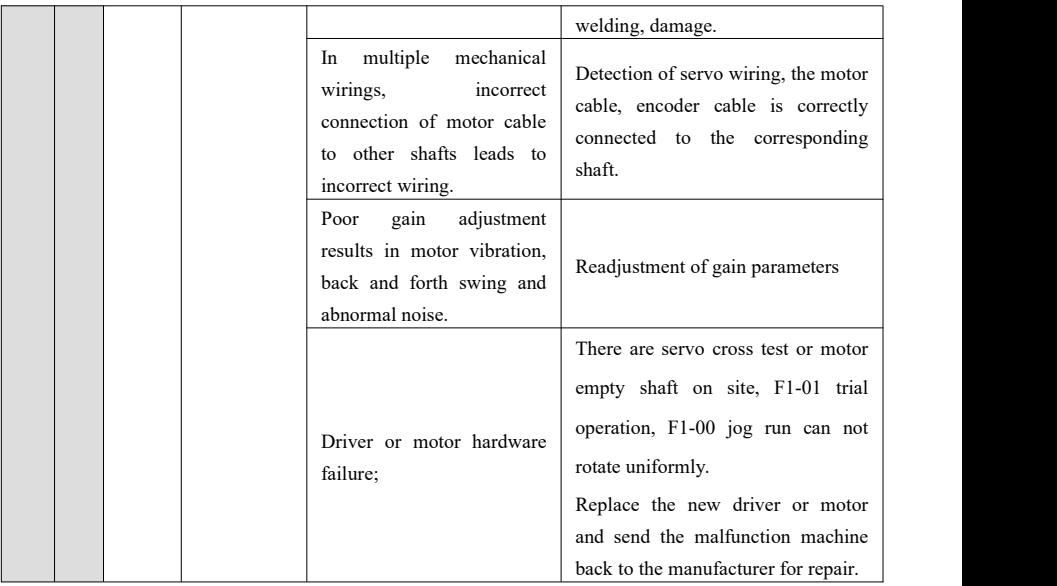

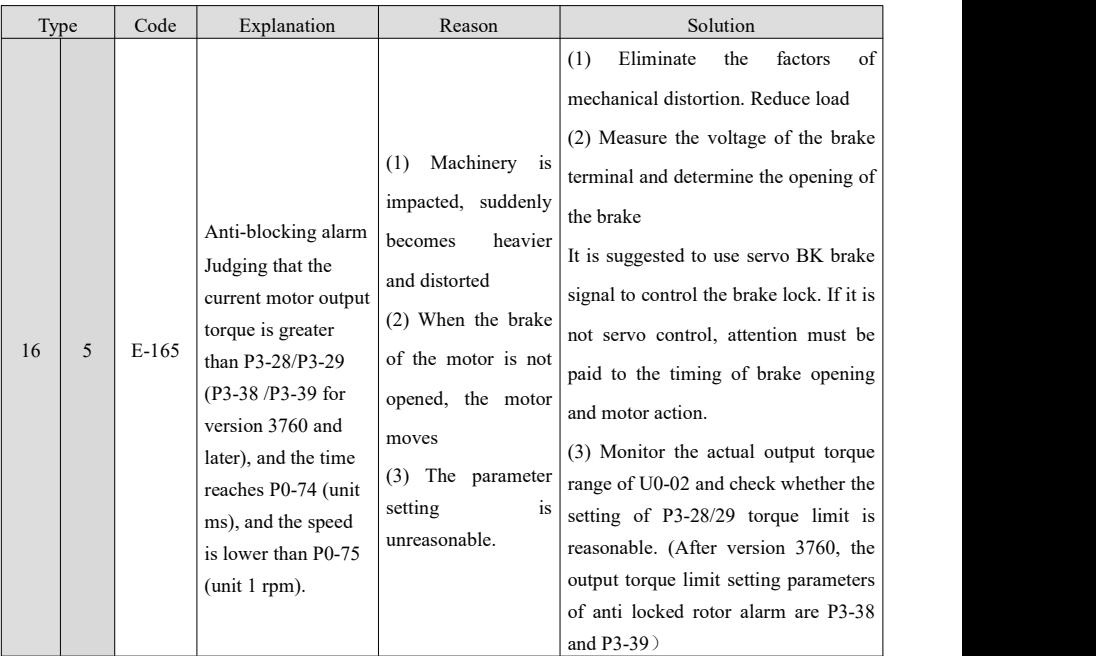

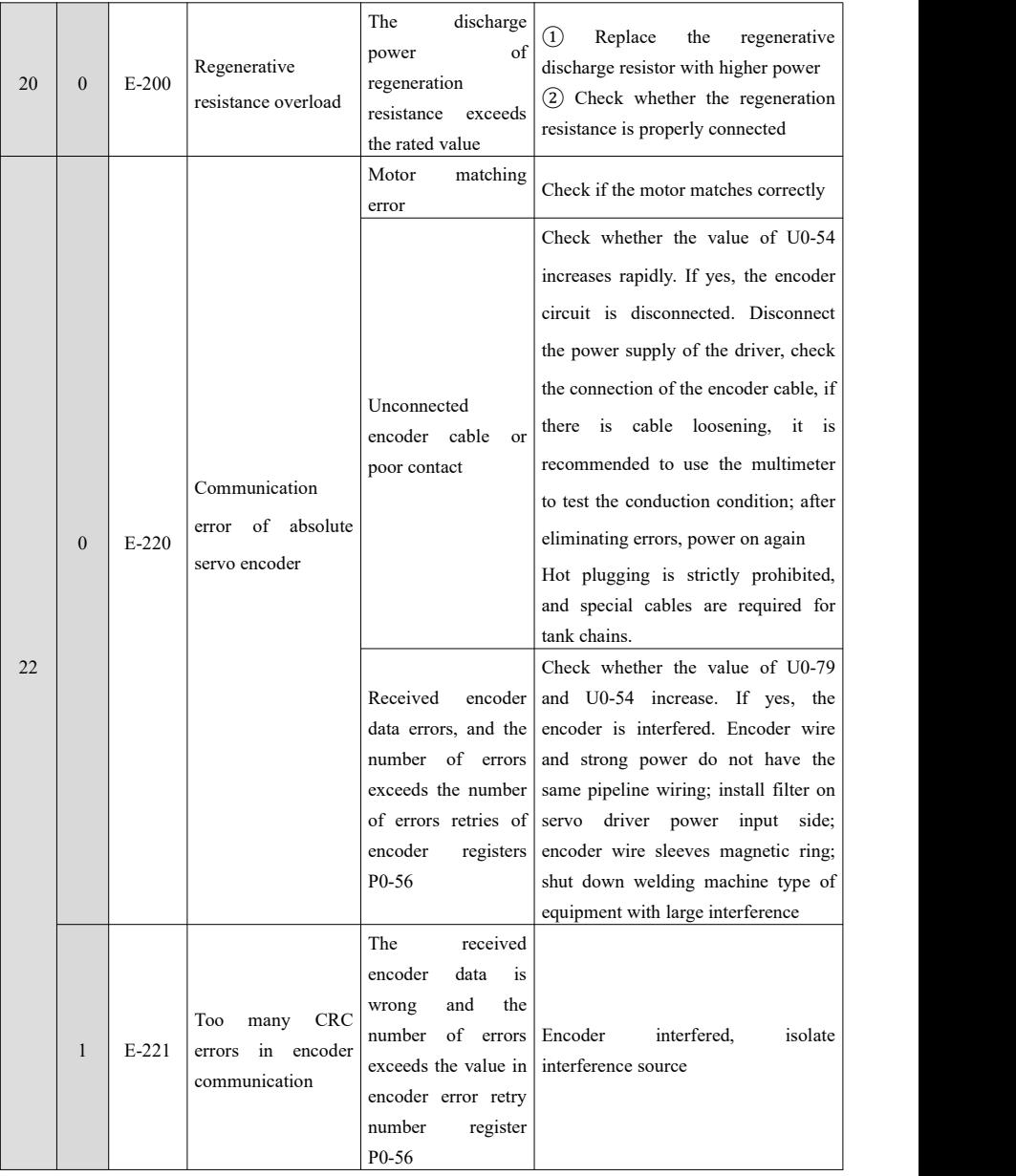

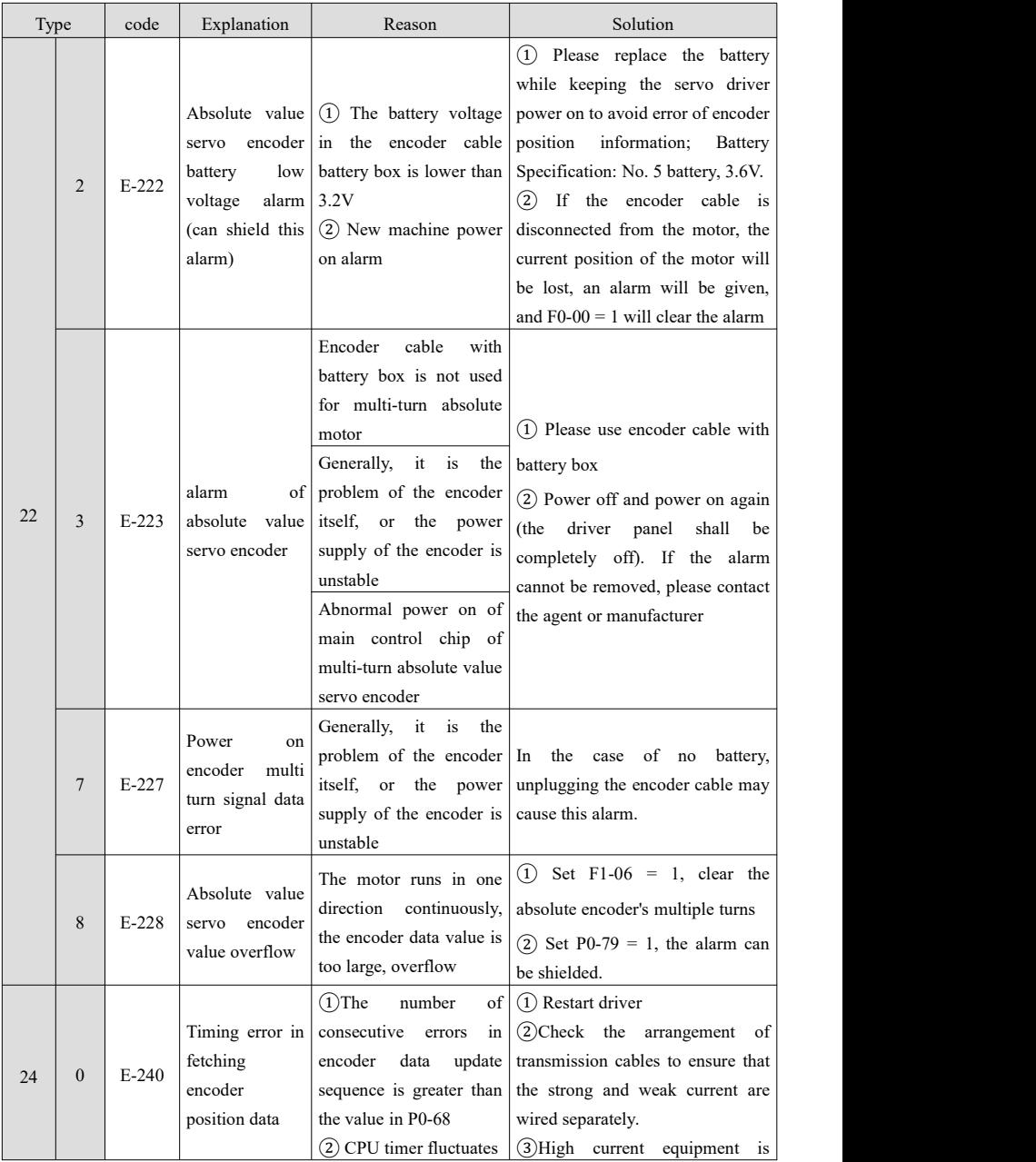

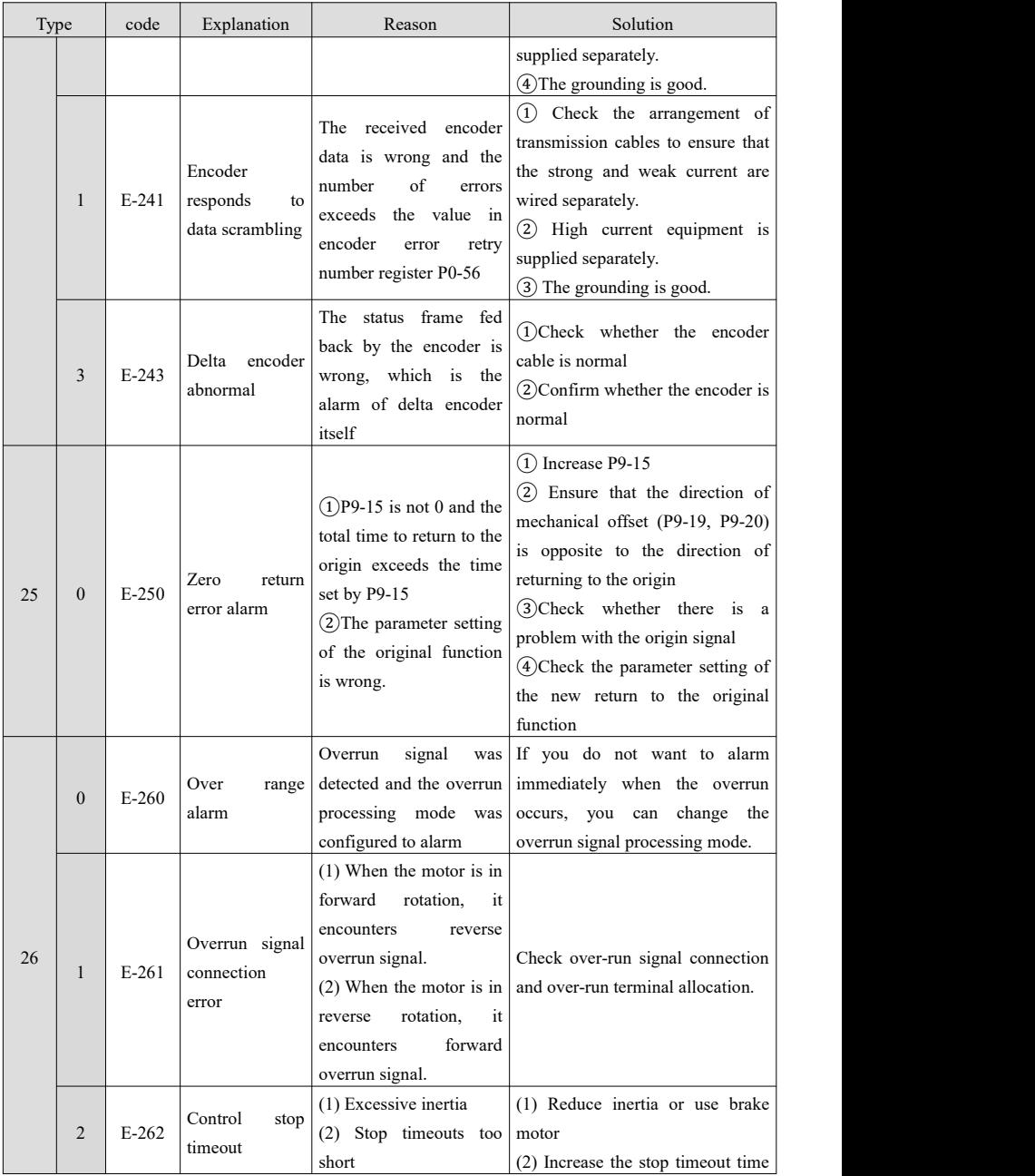

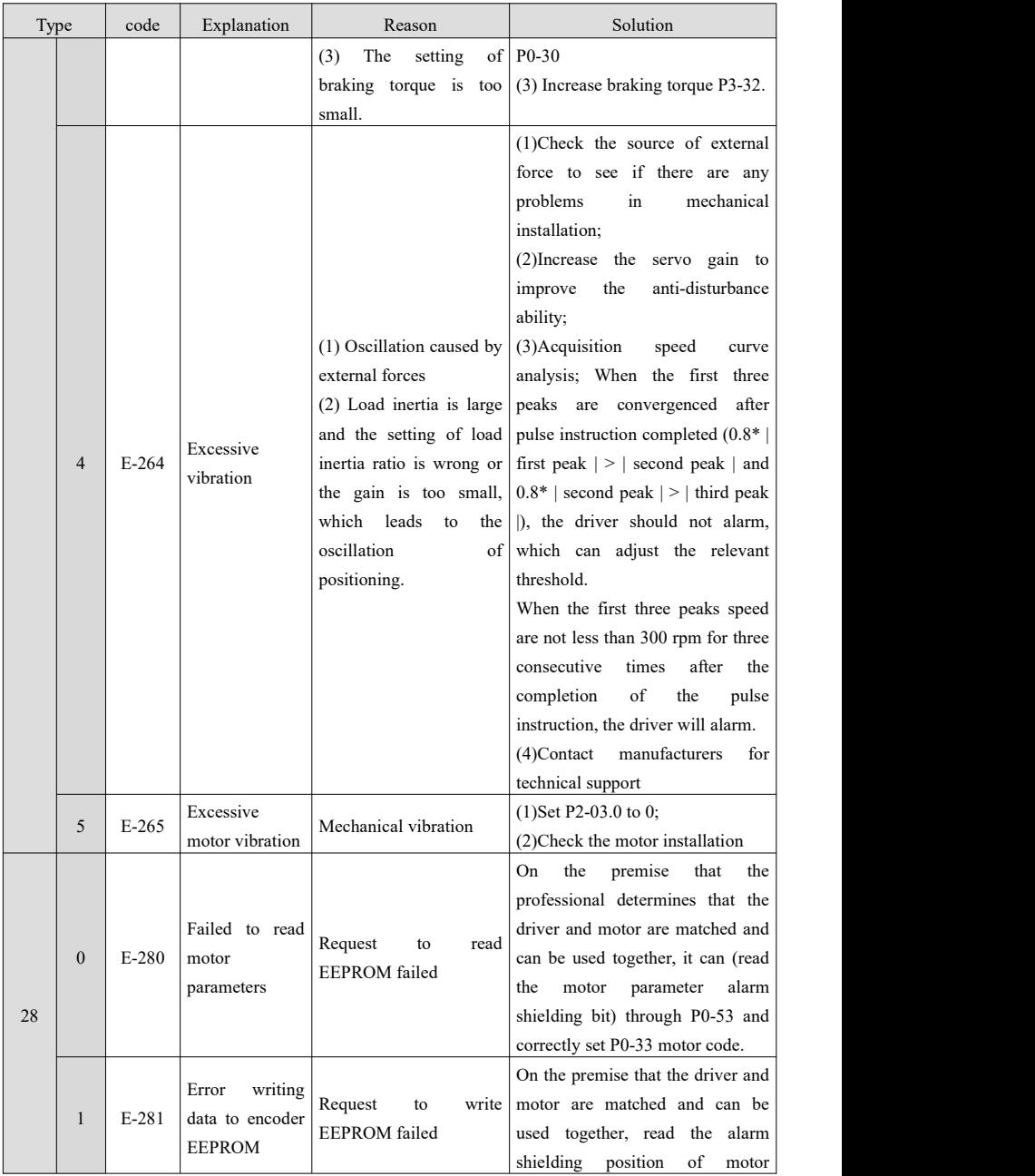

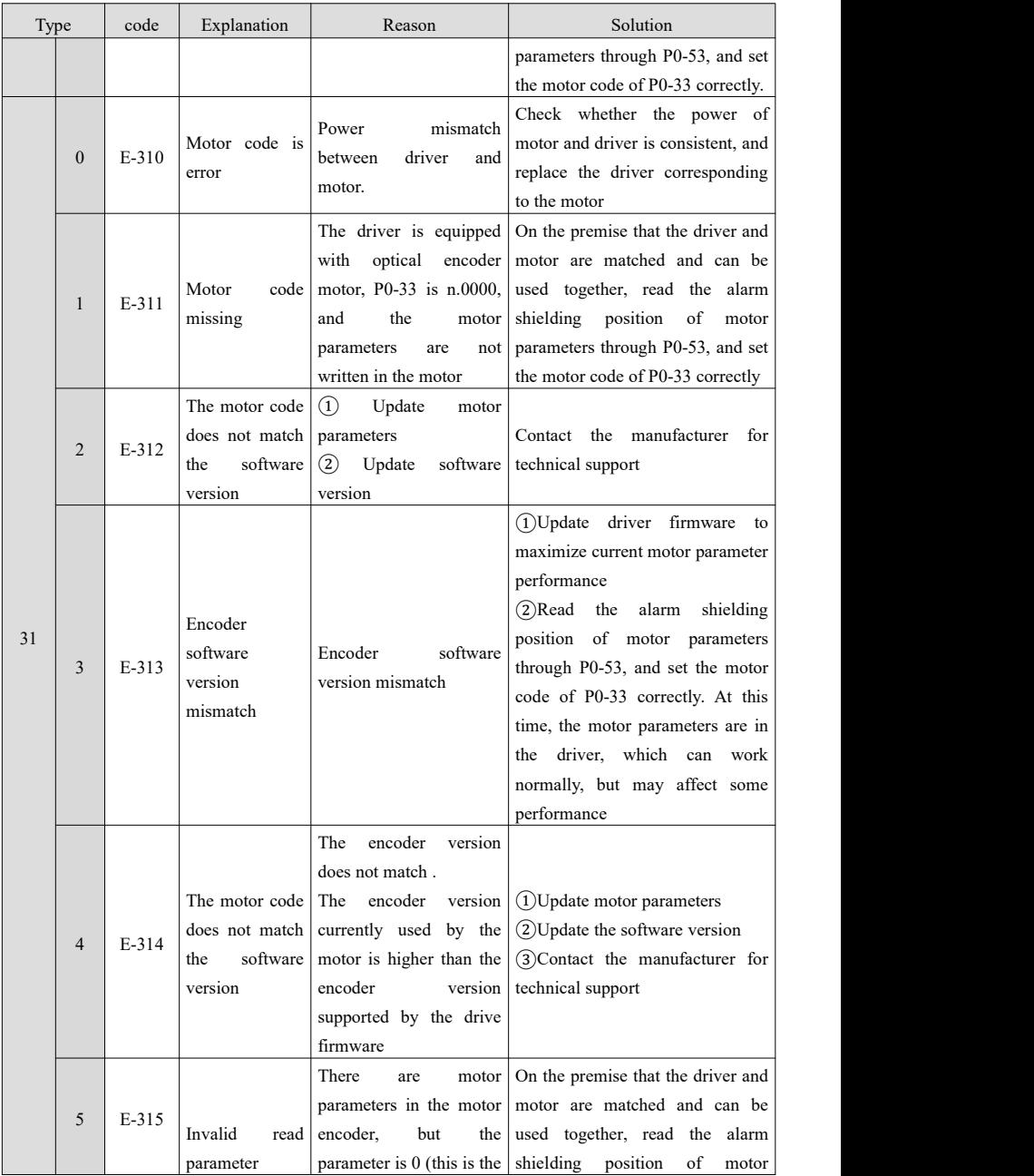

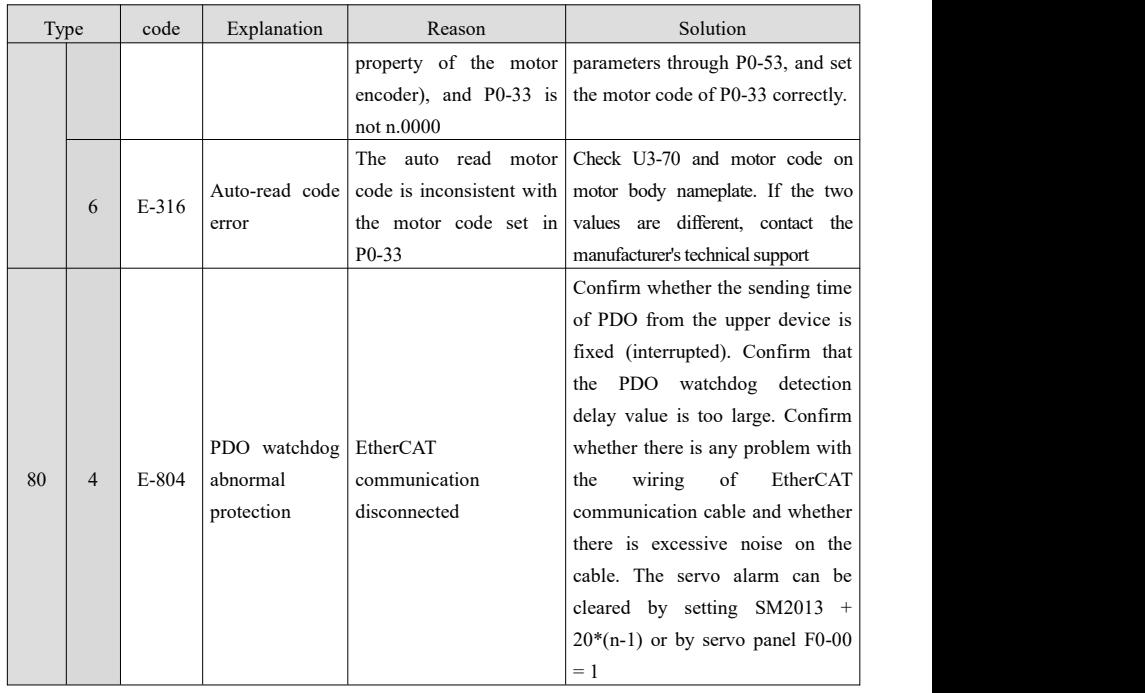

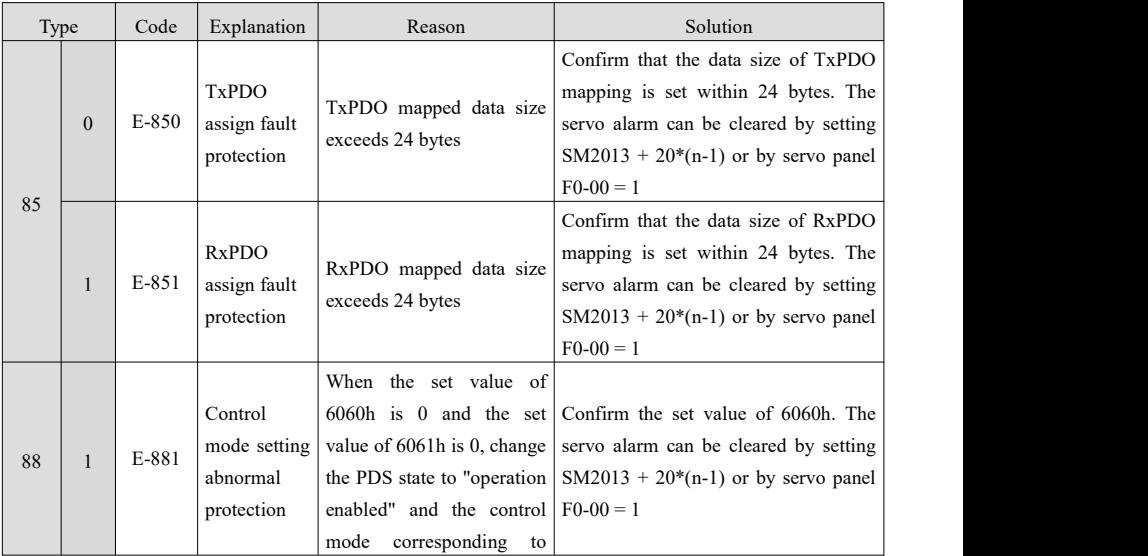

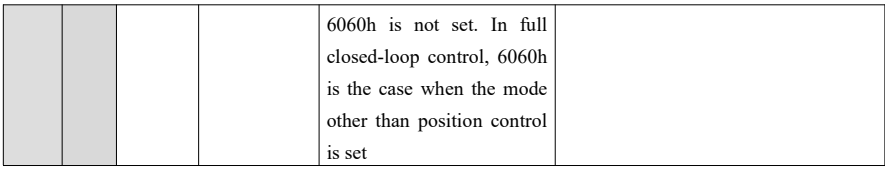

# Appendix 4. Modbus address list

### ■ Parameter address

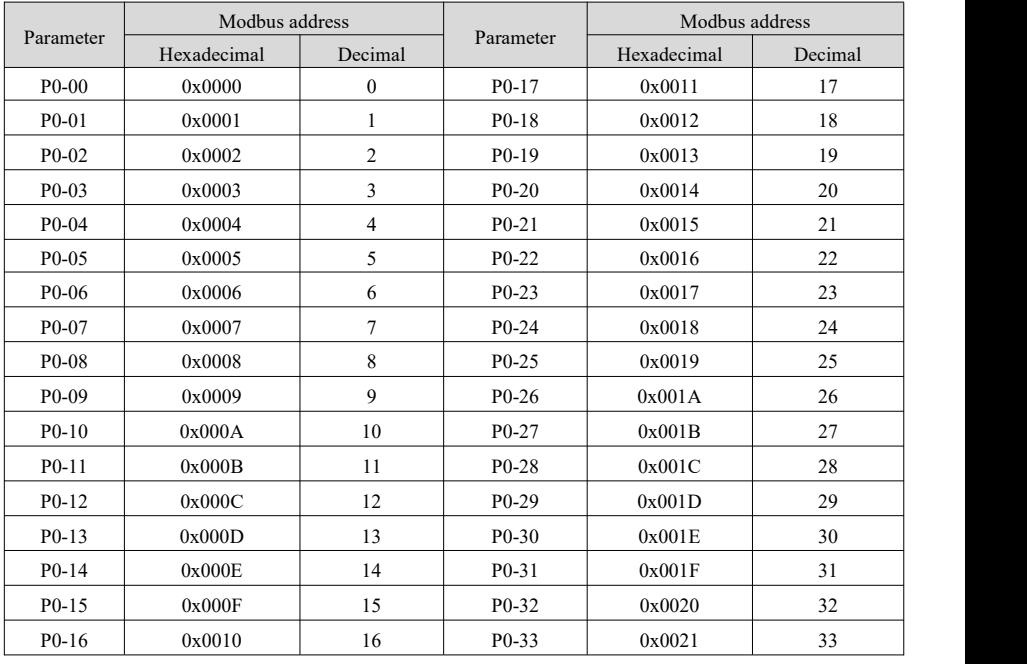

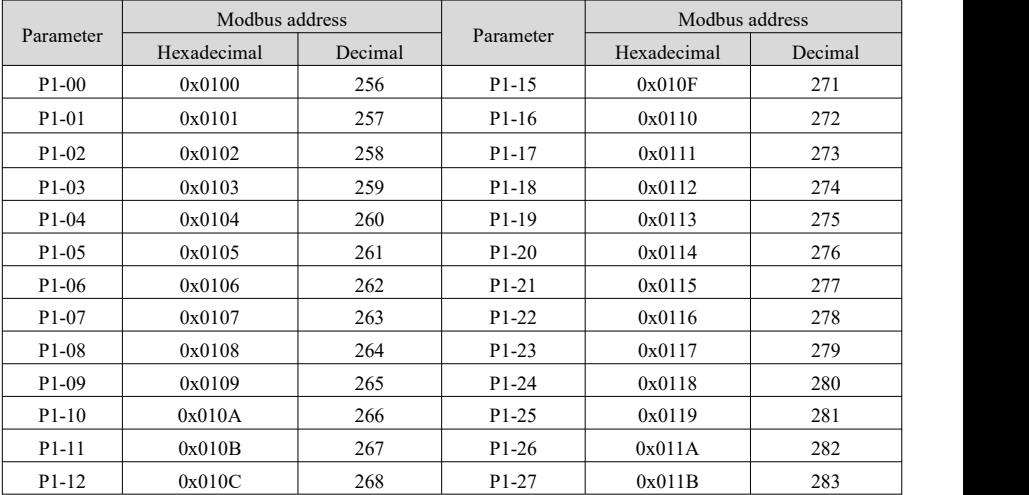

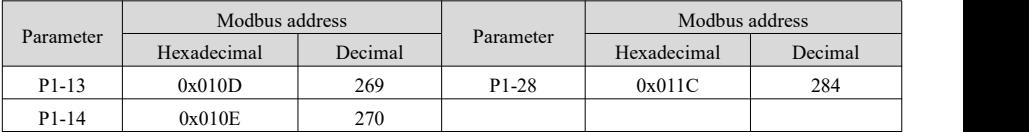

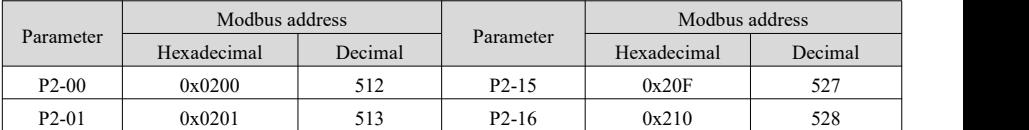

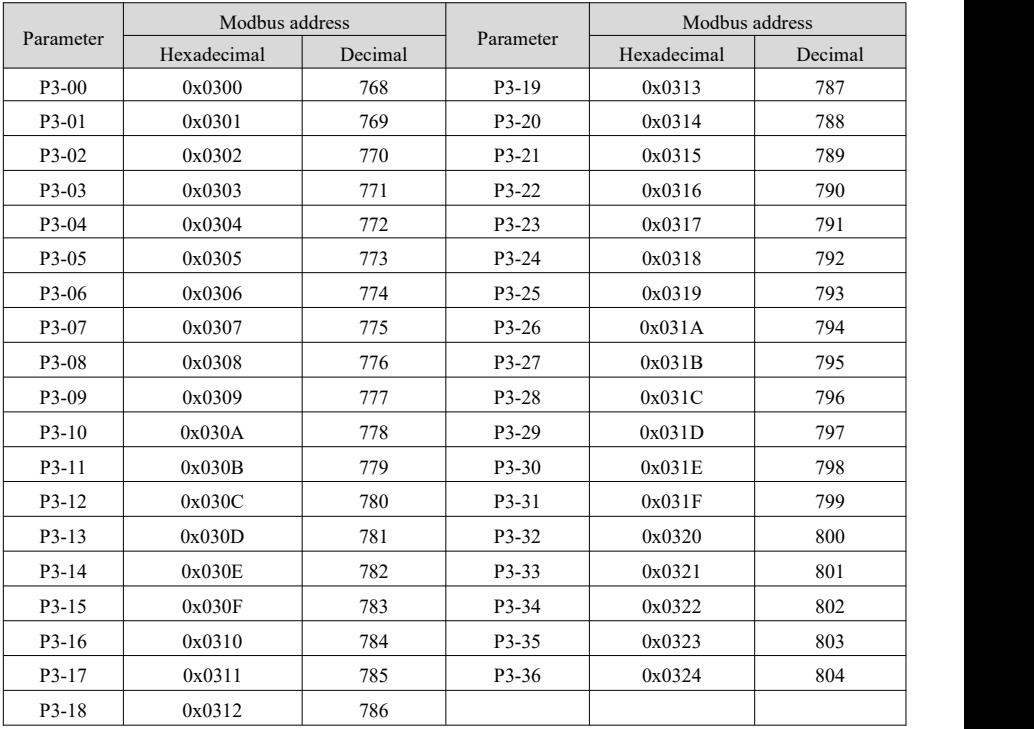

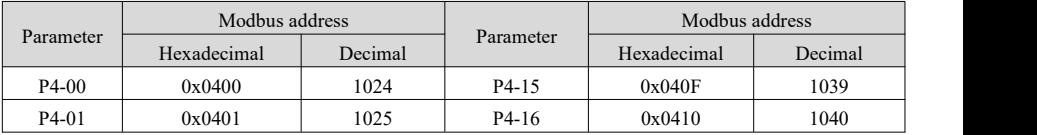

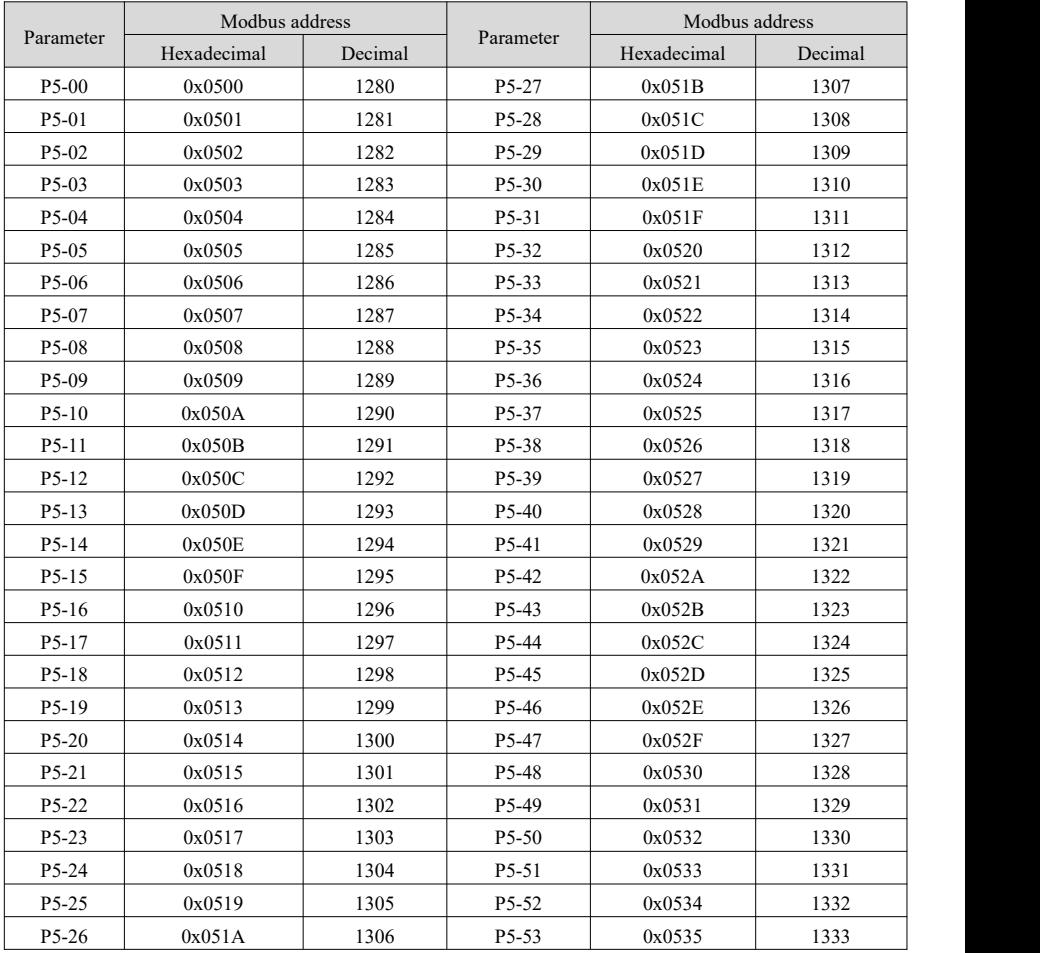

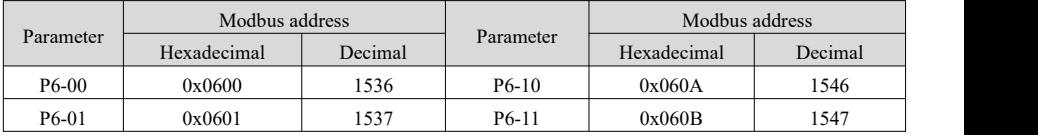

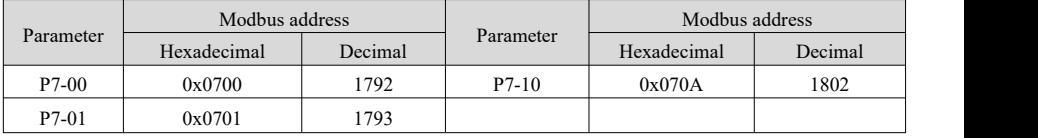

### **Monitor parameters group U**

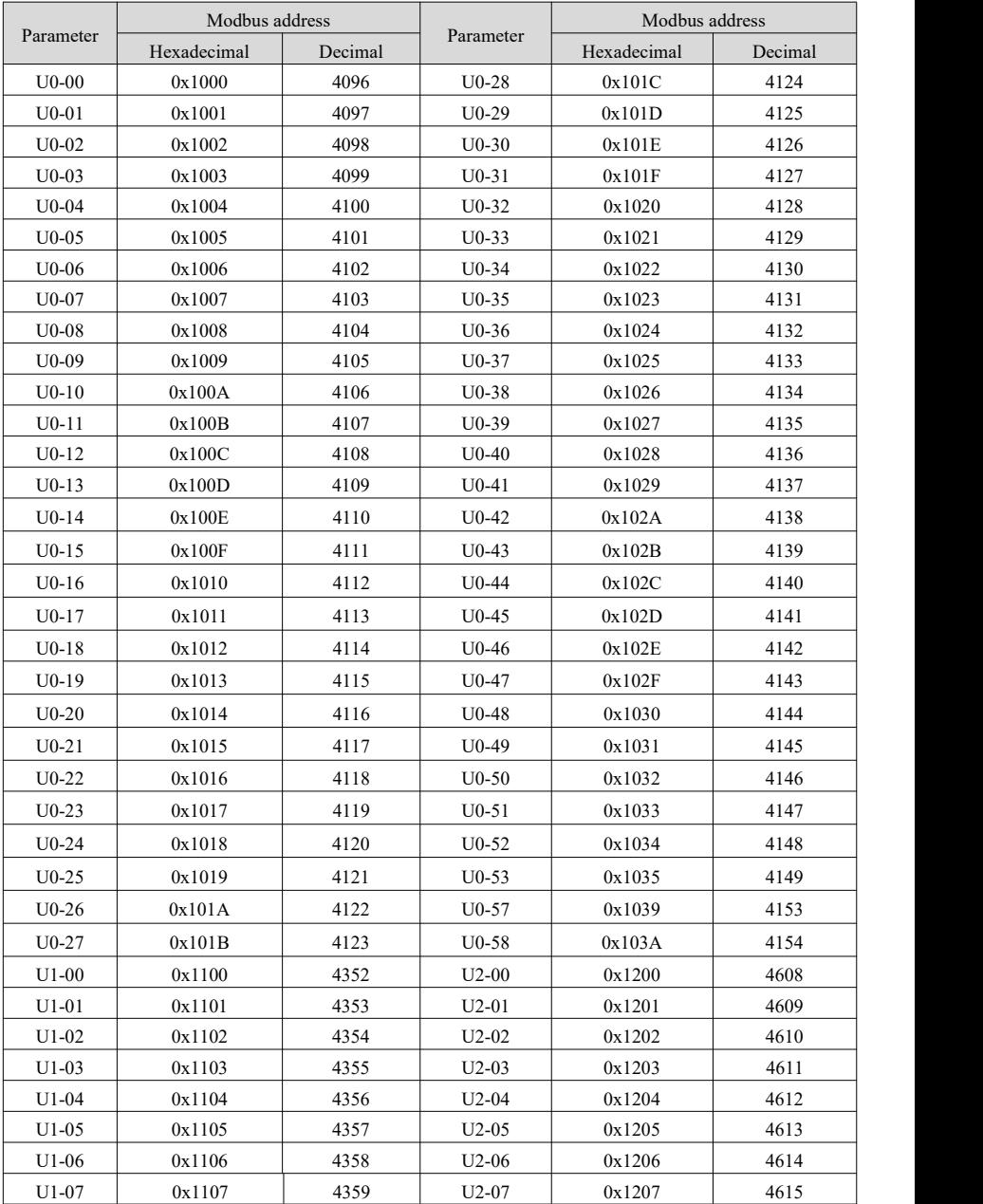

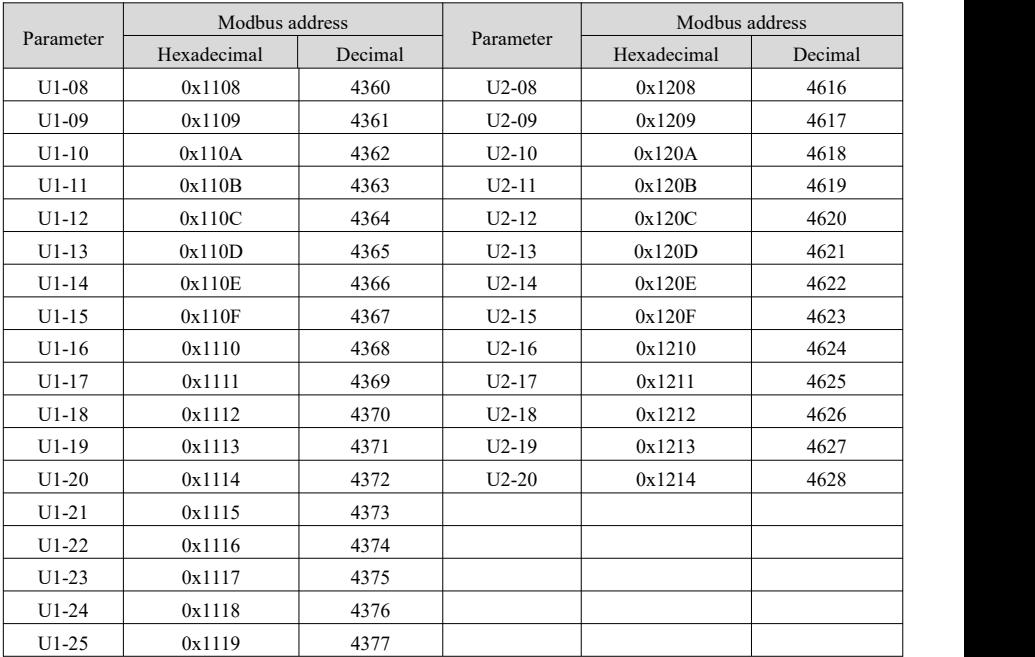

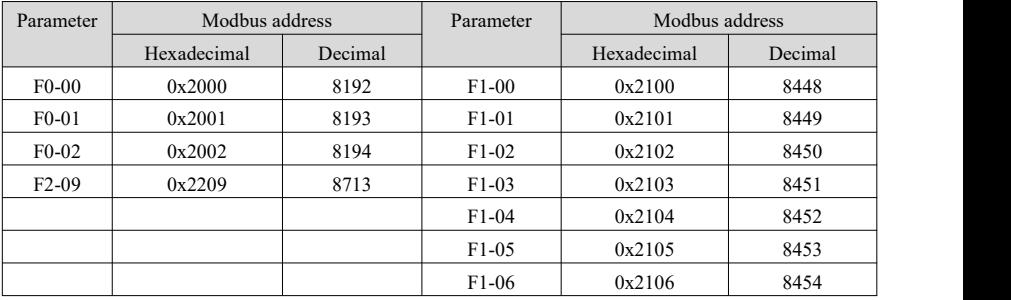

#### Appendix 5. New functions of version 3770

- The numerator of electronic gear ratio can be modified in real time in pulse position mode, and it is not allowed to be modified in enable mode in other modes.
- Improve the homing function and add 8 modes.
- Add the second group of gain parameters, and the two groups of gain parameters can be switched.
- $\blacklozenge$  The internal speed command S-shaped curve filtering function is added, and the parameter P3-11 is added.
- Add Z-phase output function of multi-turn motor.
- Add parameter P8-25. When powered on, the panel directly displays speed or torque feedback according to group P parameter settings.
- $P8-2 = 0$ : normal display, as before, power on to display 'bb' or 'run', the default setting.
- $\blacklozenge$  P8-2 = 1: power on the panel to display the value of U0-00, speed feedback, unit: rpm.
- $\blacklozenge$  P8-2 = 2: the value of U0-07 displayed on the panel when powered on, torque feedback, unit %.

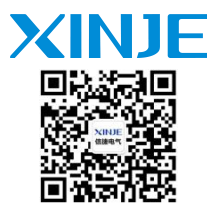

#### **WUXI XINJE ELECTRIC CO.,LTD.**

No.816, Jianzhu West Road, Binhu District, Wuxi City, Jiangsu Province, China 214072 Tel: 400-885-0136 Fax: 86-510-85111290 www.xinje.com